<span id="page-0-0"></span>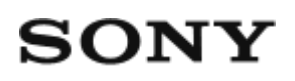

# Βιντεοκάμερα ψηφιακής εγγραφής HD  $HDR-AZ1/RM-LVR2V$

# Τρόπος χρήσης

## **Διαβάστε πρώτα αυτό**

## **Παρουσίαση των εξαρτημάτων**

- [Παρουσίαση](#page-9-0) [των](#page-9-0) [εξαρτημάτων](#page-9-0) [της](#page-9-0) [κάμερας](#page-9-0) [\[1\]](#page-9-0)
- [Παρουσίαση](#page-10-0) [των](#page-10-0) [εξαρτημάτων](#page-10-0) [του](#page-10-0) [τηλεχειριστηρίου](#page-10-0) [\[2\]](#page-10-0)

#### **Οθόνη**

- [Οθόνη](#page-11-0) [κάμερας](#page-11-0) [\[3\]](#page-11-0)
- [Οθόνη](#page-12-0) [Τηλεχειριστηρίου](#page-12-0) [Live-View \(](#page-12-0)[Μία](#page-12-0) [σύνδεση](#page-12-0)[\) \[4\]](#page-12-0)
- [Οθόνη](#page-14-0) [Τηλεχειριστηρίου](#page-14-0) [Live-View \(](#page-14-0)[Πολλαπλή](#page-14-0) [σύνδεση](#page-14-0)[\) \[5\]](#page-14-0)

## **Ξεκινώντας**

## **Έλεγχος των στοιχείων στη συσκευασία**

[Έλεγχος](#page-15-0) [των](#page-15-0) [στοιχείων](#page-15-0) [στη](#page-15-0) [συσκευασία](#page-15-0) [\[6\]](#page-15-0)

## **Προετοιμασία για χρήση**

[Προετοιμασία](#page-16-0) [για](#page-16-0) [χρήση](#page-16-0) [\[7\]](#page-16-0)

## **Προετοιμασία της κάμερας**

[Τοποθέτηση](#page-18-0)[/](#page-18-0)[αφαίρεση](#page-18-0) [πακέτου](#page-18-0) [μπαταριών](#page-18-0) [στην](#page-18-0) [κάμερα](#page-18-0) [\[8\]](#page-18-0)

- [Φόρτιση](#page-19-0) [του](#page-19-0) [πακέτου](#page-19-0) [μπαταριών](#page-19-0) [της](#page-19-0) [κάμερας](#page-19-0) [\[9\]](#page-19-0)
- [Εισαγωγή](#page-21-0)[/](#page-21-0)[εξαγωγή](#page-21-0) [κάρτας](#page-21-0) [μνήμης](#page-21-0) [στην](#page-21-0)[/](#page-21-0)[από](#page-21-0) [την](#page-21-0) [κάμερα](#page-21-0) [\[10\]](#page-21-0)
- [Κάρτες](#page-23-0) [μνήμης](#page-23-0) [που](#page-23-0) [μπορούν](#page-23-0) [να](#page-23-0) [χρησιμοποιηθούν](#page-23-0) [με](#page-23-0) [την](#page-23-0) [κάμερα](#page-23-0) [\[11\]](#page-23-0)
- [Ενεργοποίηση](#page-24-0)[/](#page-24-0)[απενεργοποίηση](#page-24-0) [της](#page-24-0) [κάμερας](#page-24-0) [\[12\]](#page-24-0)

## **Προετοιμασία του Τηλεχειριστηρίου Live-View**

- [Φόρτιση](#page-25-0) [του](#page-25-0) [Τηλεχειριστηρίου](#page-25-0) [Live-View \[13\]](#page-25-0)
- [Προσάρτηση](#page-26-0) [του](#page-26-0) [ιμάντα](#page-26-0) [στο](#page-26-0) [Τηλεχειριστήριο](#page-26-0) [Live-View \[14\]](#page-26-0)
- [Ενεργοποίηση](#page-28-0)[/](#page-28-0)[απενεργοποίηση](#page-28-0) [του](#page-28-0) [Τηλεχειριστηρίου](#page-28-0) [Live-View \[15\]](#page-28-0)
- [Αλλαγή](#page-28-1) [της](#page-28-1) [ρύθμισης](#page-28-1) [ημερομηνίας](#page-28-1) [&](#page-28-1) [ώρας](#page-28-1) [με](#page-28-1) [το](#page-28-1) [Τηλεχειριστήριο](#page-28-1) [Live-View \[16\]](#page-28-1)
- [Δεδομένα](#page-92-0) [υποβοήθησης](#page-92-0) [GPS \[17\]](#page-92-0)

## **Σύνδεση του Τηλεχειριστηρίου Live-View στην κάμερα (Μία σύνδεση)**

- [Έλεγχος](#page-30-0) [της](#page-30-0) [λειτουργίας](#page-30-0) [σύνδεσης](#page-30-0) [της](#page-30-0) [κάμερας](#page-30-0) [\[18\]](#page-30-0)
- [Έλεγχος](#page-30-1) [της](#page-30-1) [λειτουργίας](#page-30-1) [σύνδεσης](#page-30-1) [του](#page-30-1) [Τηλεχειριστηρίου](#page-30-1) [Live-View \[19\]](#page-30-1)
- [Σύνδεση](#page-31-0) [του](#page-31-0) [Τηλεχειριστηρίου](#page-31-0) [Live-View](#page-31-0) [σε](#page-31-0) [μία](#page-31-0) [κάμερα](#page-31-0) [\[20\]](#page-31-0)
- [Εδραίωση](#page-0-0) [σωστής](#page-0-0) [σύνδεσης](#page-0-0) [\[21\]](#page-0-0)

## **Σύνδεση του Τηλεχειριστηρίου Live-View σε πολλαπλές κάμερες (Πολλαπλή σύνδεση)**

- [Σύνδεση](#page-33-0) [του](#page-33-0) [Τηλεχειριστηρίου](#page-33-0) [Live-View](#page-33-0) [σε](#page-33-0) [πολλαπλές](#page-33-0) [κάμερες](#page-33-0) [\[22\]](#page-33-0)
- [Επαναφορά](#page-35-0) [των](#page-35-0) [πληροφοριών](#page-35-0) [σύνδεσης](#page-35-0) [των](#page-35-0) [εγγεγραμμένων](#page-35-0) [καμερών](#page-35-0) [\[32\]](#page-35-0)

## **Σύνδεση της κάμερας με το smartphone**

- [Εγκατάσταση](#page-35-1) [της](#page-35-1) [εφαρμογής](#page-35-1) [στο](#page-35-1) [smartphone \[24\]](#page-35-1)
- [Έλεγχος](#page-36-0) [του](#page-36-0) [ID/](#page-36-0)[κωδικού](#page-36-0) [πρόσβασης](#page-36-0) [\[25\]](#page-36-0)
- [Χρήση](#page-37-0) [λειτουργιών](#page-37-0) [«](#page-37-0)[Με](#page-37-0) [ένα](#page-37-0) [άγγιγμα](#page-37-0)[»](#page-37-0) [για](#page-37-0) [σύνδεση](#page-37-0) [με](#page-37-0) [Android Smartphone](#page-37-0) [με](#page-37-0) [δυνατότητα](#page-37-0) [NFC \[26\]](#page-37-0)
- [Σύνδεση](#page-39-0) [με](#page-39-0) [Android Smartphone \[27\]](#page-39-0)
- [Σύνδεση](#page-41-0) [με](#page-41-0) [iPhone \[28\]](#page-41-0)

## **Άλλες προετοιμασίες (χρήση αξεσουάρ)**

- [Χρήση](#page-43-0) [του](#page-43-0) [προσαρμογέα](#page-43-0) [τριπόδου](#page-43-0) [\[29\]](#page-43-0)
- [Χρήση](#page-43-1) [της](#page-43-1) [αδιάβροχης](#page-43-1) [θήκης](#page-43-1) [\(SPK-AZ1\) \[30\]](#page-43-1)
- [Χρήση](#page-43-2) [του](#page-43-2) [αυτοκόλλητου](#page-43-2) [στηρίγματος](#page-43-2) [\[31\]](#page-43-2)

## **Λήψη**

#### **Λήψη ταινιών ή ακίνητων εικόνων**

- [Διακόπτης](#page-44-0) [REC HOLD \(](#page-44-0)[Κλείδωμα](#page-44-0)[\) \[32\]](#page-44-0)
- [Λειτουργία](#page-44-1) [κρατήματος](#page-44-1) [κουμπιού](#page-44-1) [του](#page-44-1) [Τηλεχειριστηρίου](#page-44-1) [Live-View \[33\]](#page-44-1)
- [Αλλαγή](#page-45-0) [λειτουργίας](#page-45-0) [λήψης](#page-45-0) [\[34\]](#page-45-0)
- [Λειτουργία](#page-46-0) [ταινίας](#page-46-0) [\[35\]](#page-46-0)
- [Λειτουργία](#page-47-0) [φωτογραφίας](#page-47-0) [\[36\]](#page-47-0)
- [Λειτουργία](#page-48-0) [εγγραφής](#page-48-0) [φωτογραφιών](#page-48-0) [ανά](#page-48-0) [τακτά](#page-48-0) [διαστήματα](#page-48-0) [\[37\]](#page-48-0)
- [Εγγραφή](#page-49-0) [για](#page-49-0) [παρατεταμένο](#page-49-0) [χρονικό](#page-49-0) [διάστημα](#page-49-0) [\[38\]](#page-49-0)

## **Αλλαγή των ρυθμίσεων του Τηλεχειριστηρίου Live-View**

## **Κατάλογος στοιχείων ρύθμισης**

[Κατάλογος](#page-49-1) [στοιχείων](#page-49-1) [ρύθμισης](#page-49-1) [\[39\]](#page-49-1)

## **Ρυθμίσεις ταινίας**

- [Ρύθμιση](#page-52-0) [ποιότητας](#page-52-0) [εικόνας](#page-52-0) [\[40\]](#page-52-0)
- [Σταθερή](#page-55-0) [λήψη](#page-55-0) [\[41\]](#page-55-0)
- [Αναστροφή](#page-56-0) [\(](#page-56-0)[ταινίες](#page-56-0)[\) \[42\]](#page-56-0)
- [Σκηνή](#page-56-1) [\(](#page-56-1)[ταινίες](#page-56-1)[\) \[43\]](#page-56-1)
- [Ρύθμιση](#page-57-0) [χρώματος](#page-57-0) [\[44\]](#page-57-0)
- [Φορμά](#page-58-0) [εγγραφής](#page-58-0) [ταινίας](#page-58-0) [\[45\]](#page-58-0)

#### **Ρυθμίσεις ακίνητης εικόνας**

- [Αναστροφή](#page-59-0) [\(](#page-59-0)[ακίνητες](#page-59-0) [εικόνες](#page-59-0)[\) \[46\]](#page-59-0)
- [Σκηνή](#page-59-1) [\(](#page-59-1)[ακίνητες](#page-59-1) [εικόνες](#page-59-1)[\) \[47\]](#page-59-1)
- [Συνεχής](#page-60-0) [λήψη](#page-60-0) [\[48\]](#page-60-0)
- [Μεσοδιάστημα](#page-62-0) [συνεχών](#page-62-0) [λήψεων](#page-62-0) [\[49\]](#page-62-0)
- [Χρονοδιακόπτης](#page-62-1) [\[50\]](#page-62-1)

## **Ρυθμίσεις μεσοδιαστήματος λήψης φωτογραφιών**

- [Αναστροφή](#page-63-0) [\(](#page-63-0)[Εγγραφή](#page-63-0) [φωτογραφιών](#page-63-0) [ανά](#page-63-0) [τακτά](#page-63-0) [διαστήματα](#page-63-0)[\) \[51\]](#page-63-0)
- [Σκηνή](#page-64-0) [\(](#page-64-0)[Εγγραφή](#page-64-0) [φωτογραφιών](#page-64-0) [ανά](#page-64-0) [τακτά](#page-64-0) [διαστήματα](#page-64-0)[\) \[52\]](#page-64-0)
- [Παρέλευση](#page-65-0) [χρόνου](#page-65-0) [\[53\]](#page-65-0)

## **Ρυθμίσεις σύνδεσης συσκευών**

- [Ρύθμιση](#page-66-0) [κωδικού](#page-66-0) [ώρας](#page-66-0)[/bit](#page-66-0) [χρήστη](#page-66-0) [\[54\]](#page-66-0)
- [Τηλεχειριστήριο](#page-68-0) [IR \[55\]](#page-68-0)
- [Εναλλαγή](#page-69-0) [NTSC/PAL \[56\]](#page-69-0)
- [Αυτόματη](#page-70-0) [απενεργοποίηση](#page-70-0) [\[57\]](#page-70-0)
- [Ηχητικό](#page-71-0) [σήμα](#page-71-0) [\[58\]](#page-71-0)
- [Διαμόρφωση](#page-72-0) [\[59\]](#page-72-0)

## **Ρυθμίσεις τηλεχειριστηρίου**

- [Περιστροφή](#page-73-0) [οθόνης](#page-73-0) [\[60\]](#page-73-0)
- [Φωτεινότητα](#page-74-0) [οθόνης](#page-74-0) [\[61\]](#page-74-0)
- [Ρύθμιση](#page-74-1) [ημερομηνίας](#page-74-1) [&](#page-74-1) [ώρας](#page-74-1) [\[62\]](#page-74-1)
- [Επαναφορά](#page-75-0) [ρυθμίσεων](#page-75-0) [\[63\]](#page-75-0)
- [Έκδοση](#page-76-0) [\[64\]](#page-76-0)
- [Λειτουργία](#page-77-0) [σύνδεσης](#page-77-0) [\[65\]](#page-77-0)
- [Ρύθμιση](#page-77-1) [GPS \[66\]](#page-77-1)
- [Λειτουργία](#page-79-0) [αεροπλάνου](#page-79-0) [\[67\]](#page-79-0)

[Επαναφορά](#page-80-0) [των](#page-80-0) [ρυθμίσεων](#page-80-0) [δικτύου](#page-80-0) [για](#page-80-0) [πολλαπλή](#page-80-0) [σύνδεση](#page-80-0) [\[68\]](#page-80-0)

## **Προβολή**

#### **Προβολή**

[Αναπαραγωγή](#page-81-0) [με](#page-81-0) [χρήση](#page-81-0) [του](#page-81-0) [Τηλεχειριστηρίου](#page-81-0) [Live-View \[69\]](#page-81-0)

#### **Εναλλαγή μεταξύ της οθόνης της κάμερας και του Τηλεχειριστηρίου Live-View**

- [Εναλλαγή](#page-82-0) [της](#page-82-0) [λειτουργίας](#page-82-0) [σύνδεσης](#page-82-0) [της](#page-82-0) [κάμερας](#page-82-0) [\[70\]](#page-82-0)
- [Εναλλαγή](#page-82-1) [της](#page-82-1) [οθόνης](#page-82-1) [LCD](#page-82-1) [του](#page-82-1) [Τηλεχειριστηρίου](#page-82-1) [Live-View \[71\]](#page-82-1)

#### **Διαγραφή**

[Διαγραφή](#page-83-0) [\[72\]](#page-83-0)

#### **Ζωντανή ροή ταινιών**

#### **Ζωντανή ροή με την κάμερα (Ζωντανή σύνδεση)**

- [Ζωντανή](#page-84-0) [ροή](#page-84-0) [\[73\]](#page-84-0)
- [Προετοιμασία](#page-0-0) [για](#page-0-0) [ζωντανή](#page-0-0) [ροή](#page-0-0) [\[74\]](#page-0-0)
- [Πραγματοποίηση](#page-86-0) [ζωντανής](#page-86-0) [ροής](#page-86-0) [\[75\]](#page-86-0)

## **Υπολογιστής**

#### **Action Cam Movie Creator**

- [Χρήσιμες](#page-87-0) [λειτουργίες](#page-87-0) [του](#page-87-0) [Action Cam Movie Creator \[76\]](#page-87-0)
- [Έλεγχος](#page-88-0) [του](#page-88-0) [περιβάλλοντος](#page-88-0) [του](#page-88-0) [υπολογιστή](#page-88-0) [\[77\]](#page-88-0)
- [Εγκατάσταση](#page-88-1) [του](#page-88-1) [Action Cam Movie Creator \[78\]](#page-88-1)
- [Αποσύνδεση](#page-90-0) [του](#page-90-0) [υπολογιστή](#page-90-0) [\(Windows 7/Windows 8\) \[79\]](#page-90-0)
- [Αποσύνδεση](#page-91-0) [του](#page-91-0) [υπολογιστή](#page-91-0) [\(Windows Vista\) \[80\]](#page-91-0)

## **Εισαγωγή δεδομένων υποβοήθησης GPS**

[Δεδομένα](#page-92-0) [υποβοήθησης](#page-92-0) [GPS \[81\]](#page-92-0)

## **Άλλες**

#### **Εκτιμώμενη διάρκεια εγγραφής και αναπαραγωγής για το πακέτο μπαταριών της κάμερας**

- [Εκτιμώμενη](#page-92-1) [διάρκεια](#page-92-1) [εγγραφής](#page-92-1) [για](#page-92-1) [το](#page-92-1) [πακέτο](#page-92-1) [μπαταριών](#page-92-1) [της](#page-92-1) [κάμερας](#page-92-1) [\[82\]](#page-92-1)
- [Εκτιμώμενη](#page-93-0) [διάρκεια](#page-93-0) [αναπαραγωγής](#page-93-0) [για](#page-93-0) [το](#page-93-0) [πακέτο](#page-93-0) [μπαταριών](#page-93-0) [της](#page-93-0) [κάμερας](#page-93-0) [\[83\]](#page-93-0)

## **Εγγράψιμος χρόνος, ο αριθμός των εγγράψιμων φωτογραφιών για μια κάρτα μνήμης**

- [Εκτιμώμενος](#page-93-1) [συνεχής](#page-93-1) [εγγράψιμος](#page-93-1) [χρόνος](#page-93-1) [για](#page-93-1) [ταινίες](#page-93-1) [\[84\]](#page-93-1)
- [Εκτιμώμενος](#page-96-0) [αριθμός](#page-96-0) [εγγράψιμων](#page-96-0) [φωτογραφιών](#page-96-0) [\[85\]](#page-96-0)

## **Σημειώσεις για τη χρήση**

- [Σημειώσεις](#page-97-0) [για](#page-97-0) [το](#page-97-0) [χειρισμό](#page-97-0) [της](#page-97-0) [κάμερας](#page-97-0) [και](#page-97-0) [του](#page-97-0) [Τηλεχειριστηρίου](#page-97-0) [Live-View \[86\]](#page-97-0)
- [Σχετικά](#page-98-0) [με](#page-98-0) [τη](#page-98-0) [συμπύκνωση](#page-98-0) [υγρασίας](#page-98-0) [\[87\]](#page-98-0)
- [Φροντίδα](#page-99-0) [και](#page-99-0) [αποθήκευση](#page-99-0) [\[88\]](#page-99-0)
- [Σημειώσεις](#page-100-0) [για](#page-100-0) [προαιρετικά](#page-100-0) [αξεσουάρ](#page-100-0) [\[89\]](#page-100-0)
- [Σημειώσεις](#page-100-1) [για](#page-100-1) [την](#page-100-1) [απόρριψη](#page-100-1)[/](#page-100-1)[μεταφορά](#page-100-1) [της](#page-100-1) [κάρτας](#page-100-1) [μνήμης](#page-100-1) [\[90\]](#page-100-1)
- [Πακέτα](#page-100-2) [μπαταριών](#page-100-2) [της](#page-100-2) [κάμερας](#page-100-2) [και](#page-100-2) [του](#page-100-2) [Τηλεχειριστηρίου](#page-100-2) [Live-View \[91\]](#page-100-2)
- [Οι](#page-102-0) [περιορισμοί](#page-102-0) [της](#page-102-0) [κάμερας](#page-102-0) [όσον](#page-102-0) [αφορά](#page-102-0) [τη](#page-102-0) [ζωντανή](#page-102-0) [ροή](#page-102-0) [\[92\]](#page-102-0)
- [Λειτουργία](#page-103-0) [GPS](#page-103-0) [και](#page-103-0) [Wi-Fi](#page-103-0) [κατά](#page-103-0) [τη](#page-103-0) [διανομή](#page-103-0) [\[93\]](#page-103-0)
- [Σύνδεση](#page-103-1) [δικτύου](#page-103-1) [\[94\]](#page-103-1)
- [Ταυτόχρονη](#page-104-0) [ζωντανή](#page-104-0) [ροή](#page-104-0) [με](#page-104-0) [πολλαπλές](#page-104-0) [κάμερες](#page-104-0) [\[95\]](#page-104-0)
- [Επιρροές](#page-104-1) [από](#page-104-1) [την](#page-104-1) [κατάσταση](#page-104-1) [της](#page-104-1) [γραμμής](#page-104-1) [\[96\]](#page-104-1)
- [Σύνδεση](#page-104-2) [ζωντανής](#page-104-2) [ροής](#page-104-2) [\[97\]](#page-104-2)
- [Χρόνος](#page-104-3) [συνεχούς](#page-104-3) [διανομής](#page-104-3) [\[98\]](#page-104-3)
- [Περιορισμός](#page-105-0) [σύνδεσης](#page-105-0) [\[99\]](#page-105-0)
- [Οθόνη](#page-105-1) [LCD](#page-105-1) [του](#page-105-1) [Τηλεχειριστηρίου](#page-105-1) [Live-View \[100\]](#page-105-1)
- [Τηλεχειριστήριο](#page-106-0) [Live-View](#page-106-0) [και](#page-106-0) [απόδοση](#page-106-0) [προστασίας](#page-106-0) [από](#page-106-0) [το](#page-106-0) [νερό](#page-106-0) [\[101\]](#page-106-0)
- [GPS \[102\]](#page-108-0)
- [Απόρριψη](#page-110-0) [του](#page-110-0) [Τηλεχειριστηρίου](#page-110-0) [Live-View \[103\]](#page-110-0)

## **Χρήση της κάμερας στο εξωτερικό**

- [Χρήση](#page-111-0) [της](#page-111-0) [κάμερας](#page-111-0) [στο](#page-111-0) [εξωτερικό](#page-111-0) [\[104\]](#page-111-0)
- [Ο](#page-111-1) [κατάλογος](#page-111-1) [με](#page-111-1) [τη](#page-111-1) [διαφορά](#page-111-1) [ώρας](#page-111-1) [στις](#page-111-1) [μεγαλύτερες](#page-111-1) [πόλεις](#page-111-1) [του](#page-111-1) [κόσμου](#page-111-1) [\[105](#page-111-1)

#### **Τεχνικά χαρακτηριστικά**

- [Κάμερα](#page-114-0) [\[106\]](#page-114-0)
- [Τηλεχειριστήριο](#page-117-0) [Live-View \[107\]](#page-117-0)

## **Εμπορικά σήματα**

[Εμπορικά](#page-119-0) [σήματα](#page-119-0) [\[108\]](#page-119-0)

## **Σημειώσεις σχετικά με τις άδειες**

[Σχετικά](#page-119-1) [με](#page-119-1) [το](#page-119-1) [εφαρμοσμένο](#page-119-1) [λογισμικό](#page-119-1) [GNU GPL/LGPL \[109\]](#page-119-1)

## Αντιμετώπιση προβλημάτων

## **Αντιμετώπιση προβλημάτων**

## **Αντιμετώπιση προβλημάτων**

[Τι](#page-120-0) [μπορώ](#page-120-0) [να](#page-120-0) [κάνω](#page-120-0) [για](#page-120-0) [να](#page-120-0) [επιλύσω](#page-120-0) [ένα](#page-120-0) [πρόβλημα](#page-120-0)[; \[110\]](#page-120-0)

#### **Πακέτο μπαταριών και τροφοδοσία της κάμερας**

[Δεν](#page-121-0) [είναι](#page-121-0) [δυνατή](#page-121-0) [η](#page-121-0) [ενεργοποίηση](#page-121-0) [της](#page-121-0) [κάμερας](#page-121-0) [\[111\]](#page-121-0)

- [Η](#page-121-1) [τροφοδοσία](#page-121-1) [ρεύματος](#page-121-1) [της](#page-121-1) [κάμερας](#page-121-1) [διακόπτεται](#page-121-1) [ξαφνικά](#page-121-1) [\[112\]](#page-121-1)
- [Η](#page-121-2) [διάρκεια](#page-121-2) [ζωής](#page-121-2) [της](#page-121-2) [μπαταρίας](#page-121-2) [της](#page-121-2) [κάμερας](#page-121-2) [είναι](#page-121-2) [μικρή](#page-121-2) [\[113\]](#page-121-2)
- [Δεν](#page-122-0) [είναι](#page-122-0) [δυνατή](#page-122-0) [η](#page-122-0) [φόρτιση](#page-122-0) [της](#page-122-0) [κάμερας](#page-122-0) [\[114\]](#page-122-0)
- [Η](#page-122-1) [ένδειξη](#page-122-1) [υπολειπόμενου](#page-122-1) [φορτίου](#page-122-1) [της](#page-122-1) [κάμερας](#page-122-1) [είναι](#page-122-1) [λανθασμένη](#page-122-1) [\[115\]](#page-122-1)

#### **Κάρτα μνήμης**

[Δεν](#page-123-0) [είναι](#page-123-0) [δυνατή](#page-123-0) [η](#page-123-0) [εκτέλεση](#page-123-0) [λειτουργιών](#page-123-0) [με](#page-123-0) [χρήση](#page-123-0) [της](#page-123-0) [κάρτας](#page-123-0) [μνήμης](#page-123-0) [\[116\]](#page-123-0)

#### **Λήψη εικόνων**

- [Δεν](#page-123-1) [είναι](#page-123-1) [δυνατή](#page-123-1) [η](#page-123-1) [εγγραφή](#page-123-1) [εικόνων](#page-123-1) [\[117\]](#page-123-1)
- [Δεν](#page-123-2) [είναι](#page-123-2) [δυνατή](#page-123-2) [η](#page-123-2) [εισαγωγή](#page-123-2) [ημερομηνίας](#page-123-2) [στις](#page-123-2) [εικόνες](#page-123-2) [\[118\]](#page-123-2)

#### **Προβολή εικόνων**

[Δεν](#page-124-0) [είναι](#page-124-0) [δυνατή](#page-124-0) [η](#page-124-0) [αναπαραγωγή](#page-124-0) [εικόνων](#page-124-0) [\[119\]](#page-124-0)

## **Υπολογιστές**

- [Ο](#page-124-1) [υπολογιστής](#page-124-1) [σας](#page-124-1) [δεν](#page-124-1) [αναγνωρίζει](#page-124-1) [την](#page-124-1) [κάμερα](#page-124-1) [\[120\]](#page-124-1)
- [Δεν](#page-124-2) [είναι](#page-124-2) [δυνατή](#page-124-2) [η](#page-124-2) [εισαγωγή](#page-124-2) [εικόνων](#page-124-2) [\[121\]](#page-124-2)
- [Δεν](#page-124-3) [είναι](#page-124-3) [δυνατή](#page-124-3) [η](#page-124-3) [εγκατάσταση](#page-124-3) [του](#page-124-3) [Action Cam Movie Creator \[122\]](#page-124-3)
- [Το](#page-125-0) [Action Cam Movie Creator](#page-125-0) [δεν](#page-125-0) [λειτουργεί](#page-125-0) [σωστά](#page-125-0) [\[123\]](#page-125-0)
- [Δεν](#page-125-1) [είναι](#page-125-1) [δυνατή](#page-125-1) [η](#page-125-1) [αναπαραγωγή](#page-125-1) [εικόνων](#page-125-1) [στον](#page-125-1) [υπολογιστή](#page-125-1) [σας](#page-125-1) [\[124](#page-125-1)

#### **Wi-Fi**

• [Η](#page-125-2) [μεταφορά](#page-125-2) [μιας](#page-125-2) [εικόνας](#page-125-2) [διαρκεί](#page-125-2) [πάρα](#page-125-2) [πολλή](#page-125-2) [ώρα](#page-125-2) [\[125\]](#page-125-2)

## **Άλλες**

- [Ο](#page-125-3) [φακός](#page-125-3) [θαμπώνει](#page-125-3) [\[126\]](#page-125-3)
- [Η](#page-126-0) [κάμερα](#page-126-0) [και](#page-126-0) [η](#page-126-0) [μπαταρία](#page-126-0) [θερμαίνονται](#page-126-0) [\[127\]](#page-126-0)
- [Η](#page-126-1) [ημερομηνία](#page-126-1) [ή](#page-126-1) [η](#page-126-1) [ώρα](#page-126-1) [δεν](#page-126-1) [είναι](#page-126-1) [σωστή](#page-126-1) [\[128\]](#page-126-1)

## **Τηλεχειριστήριο Live-View**

- [Δεν](#page-126-2) [είναι](#page-126-2) [δυνατή](#page-126-2) [η](#page-126-2) [ενεργοποίηση](#page-126-2) [του](#page-126-2) [Τηλεχειριστηρίου](#page-126-2) [Live-View \[129\]](#page-126-2)
- [Δεν](#page-127-0) [είναι](#page-127-0) [δυνατή](#page-127-0) [η](#page-127-0) [φόρτιση](#page-127-0) [του](#page-127-0) [Τηλεχειριστηρίου](#page-127-0) [Live-View \[130\]](#page-127-0)
- [Η](#page-127-1) [ένδειξη](#page-127-1) [υπολειπόμενου](#page-127-1) [φορτίου](#page-127-1) [του](#page-127-1) [Τηλεχειριστηρίου](#page-127-1) [Live-View](#page-127-1) [είναι](#page-127-1) [λανθασμένη](#page-127-1) [\[131\]](#page-127-1)
- [Δεν](#page-128-0) [είναι](#page-128-0) [δυνατή](#page-128-0) [η](#page-128-0) [λήψη](#page-128-0) [σήματος](#page-128-0) [GPS \[132\]](#page-128-0)
- [Υπερβολικό](#page-128-1) [σφάλμα](#page-128-1) [στις](#page-128-1) [πληροφορίες](#page-128-1) [τοποθεσίας](#page-128-1) [\[133\]](#page-128-1)
- [Χρειάζεται](#page-128-2) [χρόνος](#page-128-2) [για](#page-128-2) [τον](#page-128-2) [τριγωνισμό](#page-128-2)[,](#page-128-2) [παρόλο](#page-128-2) [που](#page-128-2) [λαμβάνονται](#page-128-2) [τα](#page-128-2) [δεδομένα](#page-128-2) [υποβοήθησης](#page-128-2) [GPS \[134\]](#page-128-2)
- [Οι](#page-129-0) [πληροφορίες](#page-129-0) [τοποθεσίας](#page-129-0) [δεν](#page-129-0) [εγγράφηκαν](#page-129-0) [\[135\]](#page-129-0)

## **&Συνήθεις ερωτήσεις**

#### **Κάμερα**

- [Δεν](#page-129-1) [είναι](#page-129-1) [δυνατή](#page-129-1) [η](#page-129-1) [ενεργοποίηση](#page-129-1) [της](#page-129-1) [κάμερας](#page-129-1) [\[136\]](#page-129-1)
- [Η](#page-129-2) [διάρκεια](#page-129-2) [ζωής](#page-129-2) [της](#page-129-2) [μπαταρίας](#page-129-2) της [κάμερας](#page-129-2) [είναι](#page-129-2) [μικρή](#page-129-2) [\[137\]](#page-129-2)

#### **Τηλεχειριστήριο Live-View**

- [Η](#page-130-0) [τροφοδοσία](#page-130-0) [ρεύματος](#page-130-0) [του](#page-130-0) [Τηλεχειριστηρίου](#page-130-0) [Live-View](#page-130-0) [διακόπτεται](#page-130-0) [ξαφνικά](#page-130-0)  [\[138\]](#page-130-0)
- [Δεν](#page-130-1) [είναι](#page-130-1) [δυνατή](#page-130-1) [η](#page-130-1) [σύνδεση](#page-130-1) [του](#page-130-1) [Τηλεχειριστηρίου](#page-130-1) [Live-View](#page-130-1) [και](#page-130-1) [της](#page-130-1) [κάμερας](#page-130-1) [μέσω](#page-130-1)  [Wi-Fi \[139\]](#page-130-1)

## **Ενδείξεις προειδοποίησης και ενδείξεις σφάλματος**

#### **Οθόνη στο Τηλεχειριστήριο Live-View**

- $\bullet$  [01-01/02-02 \[140\]](#page-130-2)
- $\bullet$  [01-02 \[141\]](#page-131-0)
- $\bullet$  [01-03/01-04 \[142\]](#page-131-1)
- $-03-01/03-02$  [143]
- $\bullet$  [02-01 \[144\]](#page-131-3)
- $\bullet$  [04-03 \[145\]](#page-132-0)
- [05-01 \[146\]](#page-132-1)
- $\bullet$  [05-02 \[147\]](#page-132-2)
- $\bullet$  [05-03 \[148\]](#page-132-3)
- $\bullet$  [04-04 \[149\]](#page-133-0)
- $\bullet$  [10-01 \[150\]](#page-133-1)
- <span id="page-9-0"></span>[Κωδικός](#page-133-2) [που](#page-133-2) [αρχίζει](#page-133-2) [με](#page-133-2) [E](#page-133-2) [ή](#page-133-2) [με](#page-133-2) [C \[151\]](#page-133-2)

[1] Τρόπος χρήσης Διαβάστε πρώτα αυτό Παρουσίαση των εξαρτημάτων Παρουσίαση των εξαρτημάτων της κάμερας

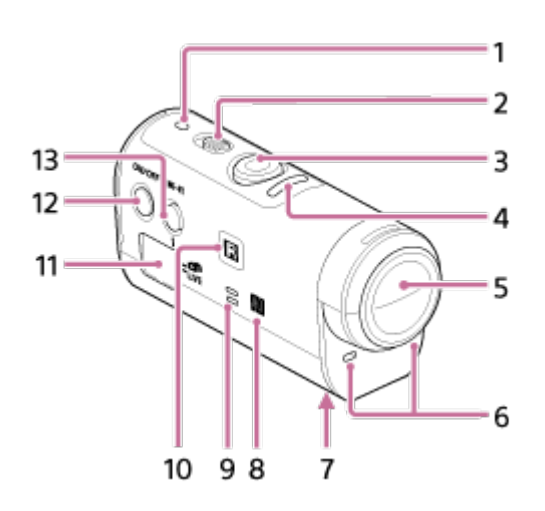

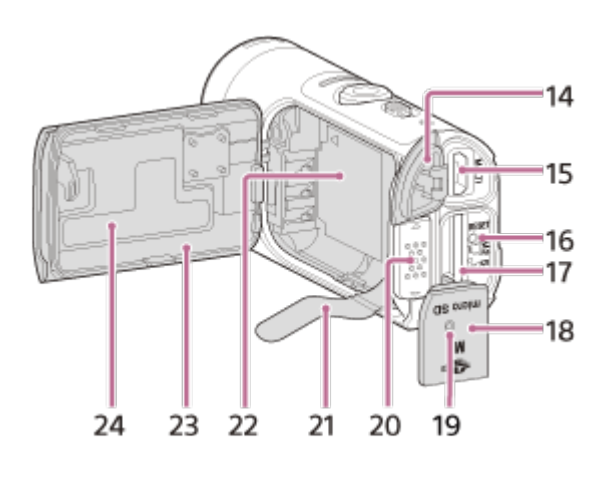

1. Λυχνία POWER/CHG (Φόρτιση)

- 2. Διακόπτης REC HOLD
- 3. Κουμπί REC (Ταινίες/Φωτογραφίες)
- 4. Λυχνία REC (κόκκινη)/λυχνία LIVE (μπλε) Ανάβει (κόκκινη): Κατά την εγγραφή Αναβοσβήνει (κόκκινη): Παρουσιάζεται σφάλμα Ανάβει (μπλε): Κατά τη ζωντανή ροή Αναβοσβήνει αργά (μπλε): Κατά τη ζωντανή ροή (υπάρχει ακροατήριο)
- 5. Φακός
- 6. Μικρόφωνα
- 7. Οπή προσάρτησης προσαρμογέα τριπόδου
- 8. (Σήμα N)

Το NFC (Near Field Communication) είναι ένα διεθνές πρότυπο τεχνολογίας ασύρματης επικοινωνίας βραχέος εύρους.

- 9. Ηχείο
- 10. Δέκτης τηλεχειριστηρίου IR
- 11. Οθόνη ενδείξεων
- 12. Κουμπί ON/OFF
- 13. Κουμπί Wi-Fi
- 14. Κάλυμμα υποδοχής (USB)
- 15. Ακροδέκτης Multi/Micro USB Υποστηρίζει συσκευές συμβατές με micro USB.
- 16. Κουμπί RESET
- 17. Υποδοχή κάρτας μνήμης
- 18. Κάλυμμα κάρτας μνήμης
- 19. Λυχνία REC/πρόσβασης
- 20. Μοχλός ασφάλισης καλύμματος μπαταρίας
- 21. Φύλλο εξαγωγής μπαταρίας
- 22. Αποθηκευτικός χώρος μπαταρίας
- 23. Κάλυμμα πακέτου μπαταριών
- <span id="page-10-0"></span>24. Ετικέτα SSID

[2] Τρόπος χρήσης Διαβάστε πρώτα αυτό Παρουσίαση των εξαρτημάτων Παρουσίαση των εξαρτημάτων του τηλεχειριστηρίου

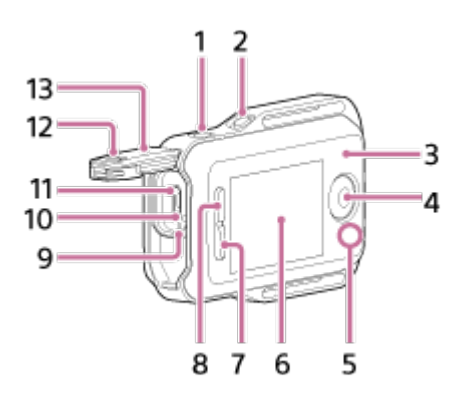

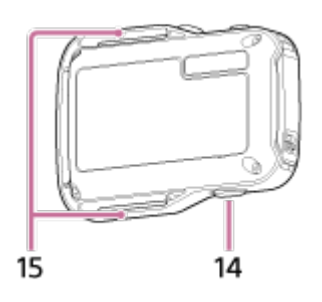

- 1. Κουμπί MENU
- 2. Κουμπί DISP
- 3. Κεραία GPS
- 4. Κουμπί REC/ENTER
- 5. Λυχνία REC/Wi-Fi
- 6. Οθόνη LCD
- 7. Κουμπί DOWN
- 8. Κουμπί UP
- 9. Λυχνία CHG (Φόρτιση)
- 10. Κουμπί RESET (Επαναφορά)
- 11. Ακροδέκτης Multi/Micro USB
- 12. Μοχλός κλειδώματος
- 13. Κάλυμμα υποδοχής (USB)
- 14. Κουμπί ON/OFF
- <span id="page-11-0"></span>15. Θηλιά ιμάντα

[3] Τρόπος χρήσης | Διαβάστε πρώτα αυτό | Οθόνη Οθόνη κάμερας

Στη συνέχεια περιγράφονται τα εικονίδια που εμφανίζονται στην οθόνη ενδείξεων της

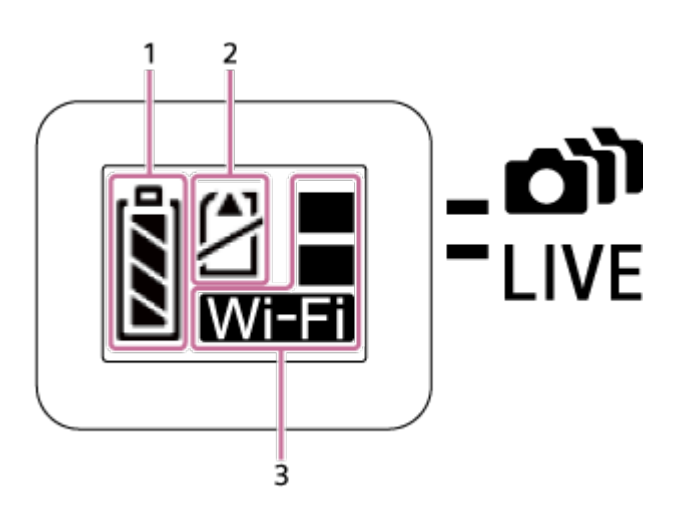

1. Ένδειξη στάθμης ισχύος μπαταρίας

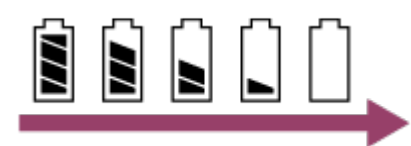

Όσο πιο δεξιά μετατίθεται η ένδειξη τόσο πιο χαμηλή είναι η στάθμη ισχύος της μπαταρίας.

- 2. Ένδειξη προειδοποίησης κάρτας μνήμης
	- Δεν έχει τοποθετηθεί κάρτα μνήμης (αναμμένη)
	- Δεν έχει τοποθετηθεί κάρτα μνήμης (ανάβει)
	- Σφάλμα κάρτας μνήμης (αναβοσβήνει):
		- Τοποθετήθηκε κάρτα μνήμης που δεν είναι συμβατή με την κάμερα.
		- Ο ακροδέκτης της κάρτας μνήμης είναι λερωμένος.
		- Η κάρτα μνήμης είναι κατεστραμμένη.
		- Η κάρτα μνήμης τοποθετήθηκε με λάθος κατεύθυνση.
- <span id="page-12-0"></span>3. Ένδειξη ρυθμίσεων Wi-Fi
	- **Γα** Το Wi-Fi έχει οριστεί σε μία σύνδεση
	- **ΠΑΙΣΤ**Ο Wi-Fi έχει οριστεί σε πολλές συνδέσεις
	- **ΠΕΙ** Το Wi-Fi έχει οριστεί σε ζωντανή σύνδεση
	- $\mathbb{R}^2$  To Wi-Fi έχει οριστεί σε OFF (απενεργοποιημένο)

Στη συνέχεια περιγράφονται τα εικονίδια που εμφανίζονται στην οθόνη LCD του τηλεχειριστηρίου σε λειτουργία μίας σύνδεσης.

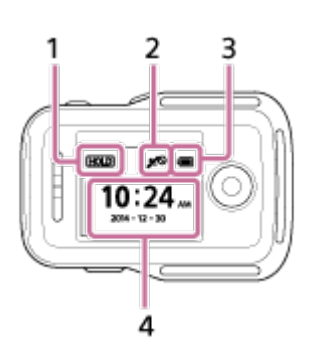

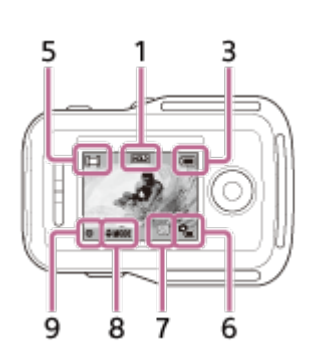

## **Ενδείξεις ρολογιού**

- 1 Ένδειξη κρατήματος κουμπιού
- 2 Λειτουργία GPS/πτήσης
- Το εικονίδιο της λειτουργίας πτήσης  $\blacktriangleright$  εμφανίζεται όταν η λειτουργία πτήσης έχει οριστεί σε ON (ενεργοποιημένη). Το εικονίδιο GPS εμφανίζεται όταν η λειτουργία πτήσης έχει οριστεί σε OFF (απενεργοποιημένο).
- Το εικονίδιο GPS αλλάζει, ανάλογα με το αν το GPS είναι ON/OFF (ενεργοποιημένο/απενεργοποιημένο) ή ανάλογα με την ισχύ του σήματος GPS που λαμβάνεται.

3 Ένδειξη στάθμης ισχύος μπαταρίας του τηλεχειριστηρίου

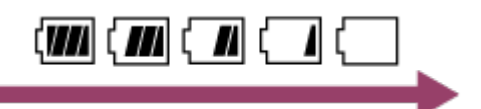

- Όσο πιο δεξιά μετατίθεται η ένδειξη τόσο πιο χαμηλή είναι η στάθμη ισχύος της μπαταρίας.
- 4 Οθόνη ρολογιού
- **Ενδείξεις Live-View**
- 5 Ένδειξη λειτουργίας λήψης
- 6 Ένδειξη στάθμης ισχύος μπαταρίας
- 7 Ένδειξη προειδοποίησης κάρτας μνήμης/ Θ<sub>εει</sub> Εικονίδιο αύξησης της θερμοκρασίας
- Όταν εμφανίζεται η ένδειξη **σηλείδαση στο ενα**ινίας.
- Εάν η φωτογραφική μηχανή διακόψει την εγγραφή λόγω θερμοκρασίας, αφήστε τη για λίγα λεπτά εκτός χρήσης, αφού την απενεργοποιήσετε. Ξεκινήστε ξανά την εγγραφή, αφού η θερμοκρασία στο εσωτερικό της μηχανής πέσει εντελώς.
- 8 Ένδειξη αλλαγής λειτουργίας λήψης
- 9 Εικονίδιο REC

Το εικονίδιο **εμφανίζεται κατά την εγγραφή ταινιών**, το εικονίδιο **το εμφανίζεται** κατά την εγγραφή φωτογραφιών και το εικονίδιο εν εμφανίζεται κατά την εγγραφή φωτογραφιών ανά τακτά διαστήματα.

## <span id="page-14-0"></span>[5] Τρόπος χρήσης | Διαβάστε πρώτα αυτό | Οθόνη Οθόνη Τηλεχειριστηρίου Live-View (πολλαπλή σύνδεση)

Τα εικονίδια που περιγράφονται στη συνέχεια, εμφανίζονται στην οθόνη LCD του τηλεχειριστηρίου σε λειτουργία πολλαπλής σύνδεσης.

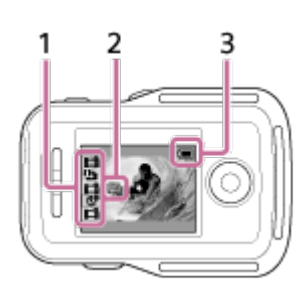

1 Ένδειξη λειτουργίας λήψης/εικονίδιο REC

- Εμφανίζεται η λειτουργία λήψης και η κατάσταση εγγραφής της συνδεδεμένης κάμερας. Ο πορτοκαλί δείκτης υποδεικνύει την οθόνη Live-View της κάμερας που έχει επιλεγεί.
- Το εικονίδιο REC εμφανίζεται στα δεξιά επάνω από την οθόνη της λειτουργίας λήψης, ενώ γίνεται εγγραφή εικόνων.
- 2 Εικονίδιο αύξησης θερμοκρασίας
- Όταν εμφανίζεται η ένδειξη **ση, διακόψτε την εγγραφή ταινίας.**
- Εάν η φωτογραφική μηχανή διακόψει την εγγραφή λόγω θερμοκρασίας, αφήστε τη για λίγα λεπτά εκτός χρήσης, αφού την απενεργοποιήσετε. Ξεκινήστε ξανά την

εγγραφή, αφού η θερμοκρασία στο εσωτερικό της μηχανής πέσει εντελώς. 3 Ένδειξη στάθμης ισχύος μπαταρίας του τηλεχειριστηρίου

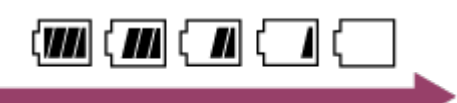

<span id="page-15-0"></span>Όσο πιο δεξιά μετατίθεται η ένδειξη τόσο πιο χαμηλή είναι η στάθμη ισχύος της μπαταρίας.

[6] Τρόπος χρήσης | Ξεκινώντας | Έλεγχος των στοιχείων στη συσκευασία Έλεγχος των στοιχείων στη συσκευασία

Βεβαιωθείτε ότι τα ακόλουθα είδη υπάρχουν στη συσκευασία. Ο αριθμός εντός παρενθέσεων υποδεικνύει την ποσότητα κάθε συσκευασμένου είδους.

Κάμερα (1)

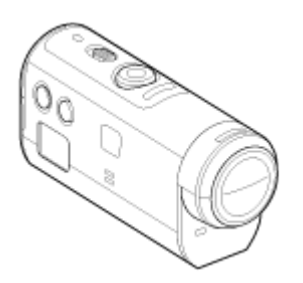

Καλώδιο micro USB (1)

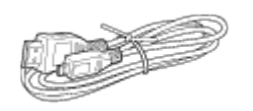

Τηλεχειριστήριο Live-View (RM-LVR2V) (1)

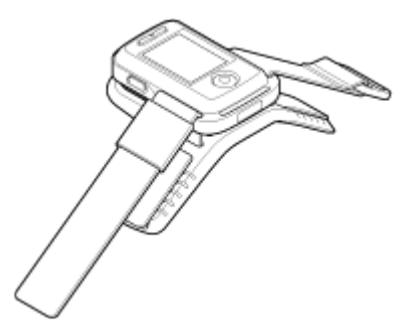

Επαναφορτιζόμενες μπαταρίες (NP-BY1) (1)

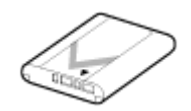

Αδιάβροχη θήκη (SPK-AZ1) (1)

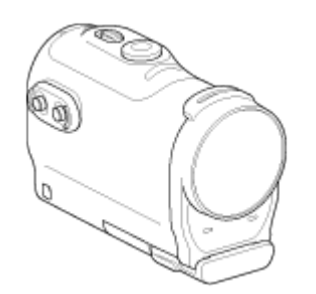

Αγκράφα προσάρτησης (1)

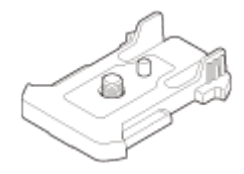

Επίπεδο αυτοκόλλητο στήριγμα (1)

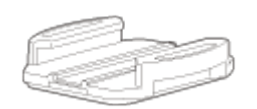

Καμπύλο αυτοκόλλητο στήριγμα (1)

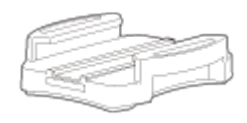

Προσαρμογέας τριπόδου (1)

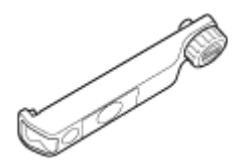

<span id="page-16-0"></span>Σετ έντυπης τεκμηρίωσης

[7] Τρόπος χρήσης Ξεκινώντας Προετοιμασία για χρήση

## Προετοιμασία για χρήση

Συνοψίζεται η ροή των εργασιών που πρέπει να προετοιμαστούν εκ τω προτέρων. Ανατρέξτε σε κάθε στοιχείο για περισσότερες λεπτομέρειες.

## **Η κάμερα**

#### **Τοποθέτηση του πακέτου μπαταριών στην κάμερα**

Τοποθετήστε το πακέτο μπαταριών επιβεβαιώνοντας ότι η μπαταρία έχει το σωστό προσανατολισμό.

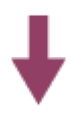

#### **Φόρτιση του πακέτου μπαταριών της κάμερας**

Βεβαιωθείτε ότι δεν παρέχεται τροφοδοσία στην κάμερα και συνδέστε το καλώδιο micro USB (παρέχεται) σε υπολογιστή που είναι ενεργοποιημένος.

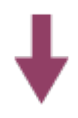

#### **Εισαγωγή/εξαγωγή κάρτας μνήμης στην/από την κάμερα**

Εισαγάγετε την κάρτα μνήμης στην κάμερα και επιβεβαιώστε ότι η κάρτα έχει το σωστό προσανατολισμό.

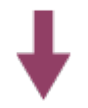

#### **Ενεργοποίηση της κάμερας**

Πατήστε το κουμπί ON/OFF της κάμερας.

Μπορείτε να εγγράψετε ταινίες πατώντας το κουμπί REC της κάμερας.

## **Το τηλεχειριστήριο**

#### **Φόρτιση του τηλεχειριστηρίου**

Βεβαιωθείτε ότι δεν παρέχεται τροφοδοσία στο τηλεχειριστήριο και συνδέστε το καλώδιο micro USB (παρέχεται) σε υπολογιστή που είναι ενεργοποιημένος.

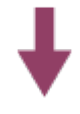

#### **Ενεργοποίηση του τηλεχειριστηρίου**

Πατήστε το κουμπί ON/OFF του τηλεχειριστηρίου.

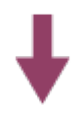

#### **Ρύθμιση της ημερομηνίας και της ώρας με χρήση του τηλεχειριστηρίου**

Όταν το τηλεχειριστήριο ενεργοποιείται για πρώτη φορά, εμφανίζεται η οθόνη για τη ρύθμιση της ημερομηνίας & και της ώρας. Χρησιμοποιήστε το τηλεχειριστήριο, αφού ολοκληρώσετε τη ρύθμιση της ημερομηνίας & και της ώρας.

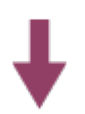

#### <span id="page-18-0"></span>**Σύνδεση της κάμερας και του Τηλεχειριστηρίου Live-View μέσω Wi-Fi Ρύθμιση της κάμερας χρησιμοποιώντας το Τηλεχειριστήριο Live-View**

[8] Τρόπος χρήσης | Ξεκινώντας | Προετοιμασία της κάμερας Τοποθέτηση/αφαίρεση πακέτου μπαταριών στην κάμερα

Τοποθετήστε/αφαιρέστε το πακέτο μπαταριών στην/από την κάμερα.

#### **Τοποθέτηση του πακέτου μπαταριών**

1. Ανοίξτε το κάλυμμα

Σύρετε το μοχλό ασφάλισης στην πλευρά OPEN.

(2) Ανοίξτε το κάλυμμα από το <...

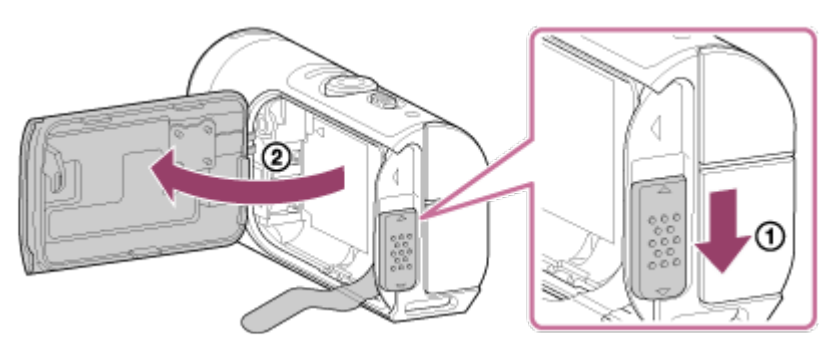

- 2. Τοποθετήστε το πακέτο μπαταριών
	- Υπάρχει η πιθανότητα να μην είναι δυνατή η εξαγωγή της μπαταρίας, αν το φύλλο εξαγωγής της μπαταρίας έχει τοποθετηθεί κάτω από την μπαταρία. Επιπροσθέτως, αυτό μπορεί να προκαλέσει διαρροή νερού.

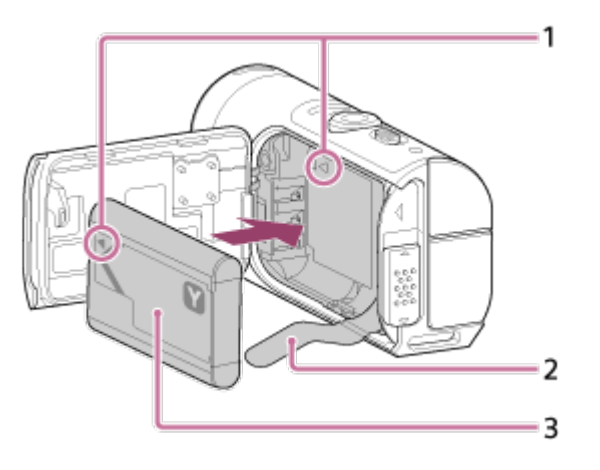

1 Ευθυγραμμίστε την ένδειξη της μπαταρίας με εκείνη της κάμερας

2 Τοποθετήστε την μπαταρία στο φύλλο εξαγωγής μπαταρίας και εισαγάγετε το πακέτο μπαταριών

3 Εισαγάγετε το πακέτο μπαταριών, ευθυγραμμίζοντας την ένδειξη < της μπαταρίας με εκείνη της κάμερας και προσανατολίζοντας την τυπωμένη πλευρά, όπως απεικονίζεται

#### 3. Κλείστε το κάλυμμα

Κλείστε καλά το κάλυμμα και σύρετε το μοχλό ασφάλισης στη θέση LOCK. Φροντίστε ώστε το κίτρινο σημάδι στο μοχλό ασφάλισης να μην είναι ορατό και το κάλυμμα να είναι καλά κλεισμένο. Ελέγξτε δύο φορές ότι το φύλλο εξαγωγής της μπαταρίας δεν έχει πιαστεί στο κάλυμμα ή προεξέχει από το κάλυμμα. Εάν κάποιο ξένο σώμα, όπως σκόνη, εισέλθει στο κάλυμμα, το παρέμβυσμα σφράγισης μπορεί να γδαρθεί, και αυτό μπορεί να οδηγήσει στην είσοδο νερού στο εσωτερικό της κάμερας.

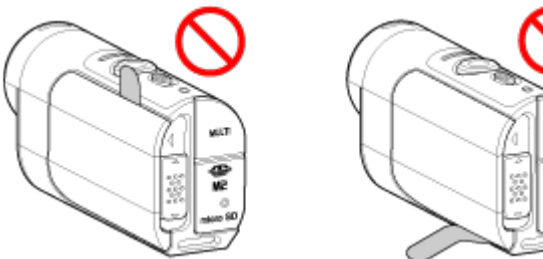

- 
- <span id="page-19-0"></span>4. Αφαιρέσετε το πακέτο μπαταριών
	- Ανοίξτε το κάλυμμα της μπαταρίας και τραβήξτε προς τα έξω το φύλλο εξαγωγής μπαταρίας, για να αφαιρέσετε την μπαταρία.

Φόρτιση της κάμερας μέσω ηλεκτρονικού υπολογιστή.

- 1. Βεβαιωθείτε ότι η ισχύς της κάμερας έχει τεθεί στο OFF
	- Δεν είναι δυνατό να γίνει φόρτιση, όταν η κάμερα είναι ενεργοποιημένη. Για να απενεργοποιήσετε την κάμερα, πατήστε το κουμπί ON/OFF έως ότου σβήσει η λυχνία POWER.
- 2. Συνδέστε την κάμερα σε ενεργοποιημένο υπολογιστή με το καλώδιο micro USB (παρέχεται)

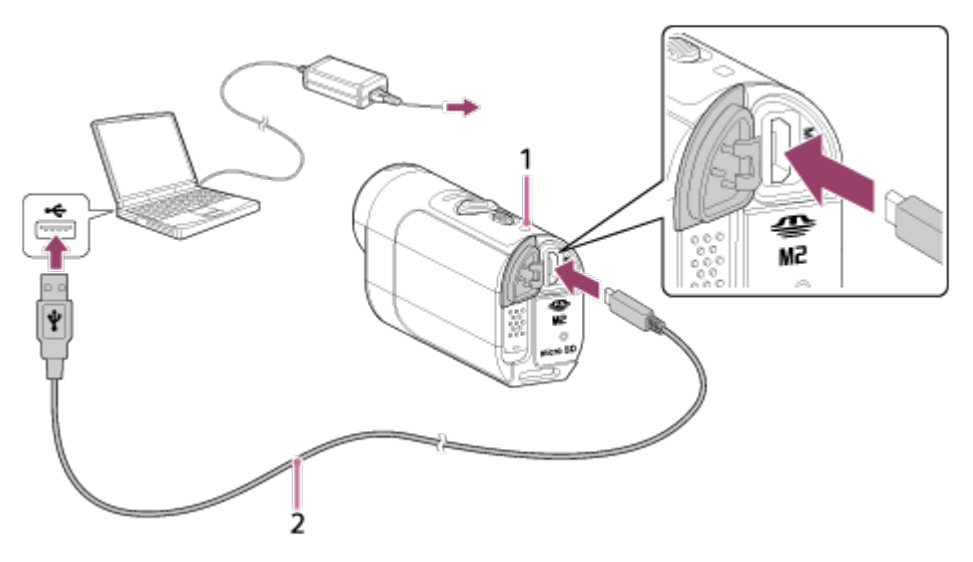

- 1 Ανάβει σε πορτοκαλί χρώμα κατά τη φόρτιση
- 2 Καλώδιο micro USB (παρέχεται)
- 3. Αποσυνδέστε την κάμερα από τον υπολογιστή, όταν φορτιστεί η μπαταρία
	- Η μπαταρία έχει φορτιστεί (πλήρως φορτισμένη), όταν ανάβει η λυχνία POWER/CHG (Τροφοδοσία).
	- Ο χρόνος φόρτισης\*1 του πακέτου μπαταριών NP-BY1 (παρέχεται) έχει ως εξής.

Φόρτιση μέσω υπολογιστή: Περίπου 2 ώρες 25 λεπτά.

Φόρτιση μέσω φορτιστή AC-UD10\*2 (πωλείται χωριστά): Περίπου 2 ώρες 05 λεπτά.

\*1 Χρόνος που απαιτείται για τη φόρτιση ενός πλήρως αποφορτισμένου πακέτου μπαταριών σε θερμοκρασία 25°C (77°F). Η φόρτιση μπορεί να διαρκέσει περισσότερο υπό ορισμένες συνθήκες ή περιστάσεις.

\*2 Μπορείτε να φορτίσετε το πακέτο γρήγορα με το φορτιστή USB AC-UD10 (πωλείται χωριστά). Για να συνδέσετε το φορτιστή, χρησιμοποιήστε το καλώδιο micro USB

#### **Σημείωση**

- Με αυτήν την κάμερα, μπορείτε να χρησιμοποιήσετε μόνο μπαταρία τύπου Υ.
- Απενεργοποιήστε την κάμερα κατά τη φόρτιση της μπαταρίας.
- Μην ασκείτε δύναμη στην κάμερα, όταν τη συνδέετε σε υπολογιστή. Μπορεί να προκληθεί ζημιά στην κάμερα ή στον υπολογιστή.
- Όταν συνδέετε την κάμερα σε φορητό υπολογιστή που δεν είναι συνδεδεμένος σε κάποια πηγή τροφοδοσίας AC, η μπαταρία του φορητού υπολογιστή ενδέχεται να αποφορτιστεί γρήγορα. Μην αφήνετε την κάμερα συνδεδεμένη στον υπολογιστή για μεγάλο χρονικό διάστημα.
- Η φόρτιση του πακέτου μπαταριών ή η σύνδεση με προσαρμοσμένο ή χειροποίητο υπολογιστή δεν είναι εγγυημένη. Ανάλογα με τον τύπο της συσκευής USB, η φόρτιση ίσως να μην λειτουργήσει σωστά.
- Η λειτουργία αυτή δεν είναι διασφαλισμένη με όλους τους υπολογιστές.
- Εάν δεν σχεδιάζετε να χρησιμοποιήσετε την κάμερα για μεγάλο χρονικό διάστημα, φορτίζετε την κάμερα μία φορά κάθε 6 με 12 μήνες, για να διατηρήσει την απόδοσή της.

#### **Συμβουλή**

#### **Έλεγχος υπολειπόμενου φορτίου μπαταρίας**

Στην επάνω αριστερή πλευρά της οθόνης ενδείξεων εμφανίζεται η ένδειξη υπολειπόμενου φορτίου.

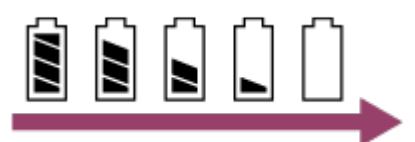

- Η ένδειξη υπολειπόμενου φορτίου που εμφανίζεται μπορεί να μην είναι σωστή υπό ορισμένες συνθήκες.
- <span id="page-21-0"></span>Απαιτείται περίπου ένα λεπτό για να εμφανιστεί η σωστή ένδειξη υπολειπόμενης φόρτισης μπαταρίας.

[10] Τρόπος χρήσης | Ξεκινώντας | Προετοιμασία της κάμερας

Εισαγωγή/εξαγωγή κάρτας μνήμης στην/από την κάμερα

Στη συνέχεια περιγράφεται ο τρόπος εισαγωγής/εξαγωγής μιας κάρτας μνήμης.

1. Εισαγάγετε την κάρτα μνήμης μέχρι να κουμπώσει. Κάρτα microSD: Εισαγάγετε την κάρτα με την κατεύθυνση της τυπωμένης πλευράς .

Μέσο Memory Stick Micro™ (Mark2): εισαγάγετε την κάρτα με την κατεύθυνση της πλευράς του ακροδέκτη ...

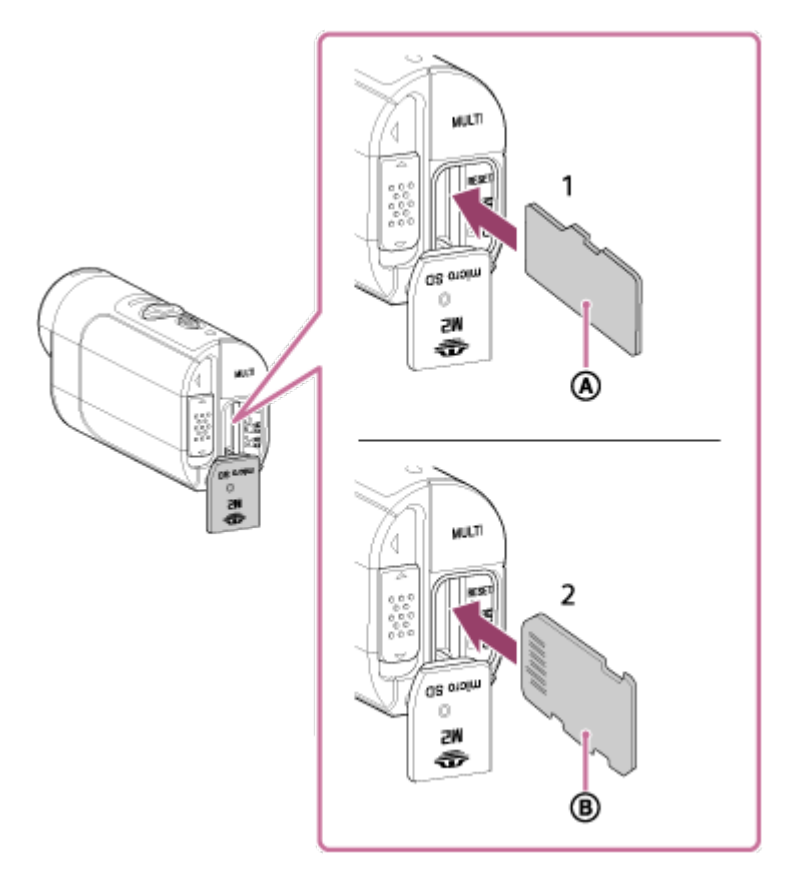

- 1 Κάρτα microSD/κάρτα microSDHC/κάρτα microSDXC
- 2 Μέσο Memory Stick Micro™ (Mark2)
- Εισαγάγετε την κάρτα μνήμης σωστά, επιβεβαιώνοντας ότι κάθε πλευρά είναι στραμμένη προς τη σωστή κατεύθυνση.
- Εισαγάγετε την κάρτα μνήμης ευθεία προς τη σωστή κατεύθυνση, διαφορετικά η κάμερα ίσως να μην την αναγνωρίσει.
- 2. Κλείστε το κάλυμμα
- 3. Εξαγάγετε την κάρτα μνήμης
	- Ανοίξτε το κάλυμμα της κάρτας μνήμης και σπρώξτε ελαφρά την κάρτα μνήμης μία φορά.

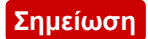

- Η λειτουργία αυτή δεν είναι διασφαλισμένη με όλες τις κάρτες μνήμης.
- Επιβεβαιώστε την κατεύθυνση της κάρτας μνήμης. Αν εισαγάγετε την κάρτα μνήμης με δύναμη και με τη λάθος κατεύθυνση, ενδέχεται να προκληθεί ζημιά στην κάρτα μνήμης, στην υποδοχή της κάρτας μνήμης ή στα δεδομένα της εικόνας.
- Για να διασφαλίσετε τη σταθερή λειτουργία της κάρτας μνήμης, σας συνιστούμε να διαμορφώσετε με την κάμερα οποιαδήποτε κάρτα μνήμης χρησιμοποιείτε με αυτήν για πρώτη φορά.
- Λάβετε υπόψη σας ότι η διαμόρφωση θα διαγράψει όλα τα δεδομένα που έχουν εγγραφεί στην κάρτα μνήμης. Δεν μπορείτε να αποκαταστήσετε αυτά τα δεδομένα.
- Φροντίστε να δημιουργήσετε αντίγραφα ασφαλείας των σημαντικών δεδομένων σε έναν υπολογιστή ή σε κάποια άλλη θέση αποθήκευσης.
- Μην εισαγάγετε στην υποδοχή της κάρτας μνήμης κάρτες μνήμης που δεν έχουν συμβατό μέγεθος. Διαφορετικά ενδέχεται να προκληθεί δυσλειτουργία.
- Να είστε προσεκτικοί κατά την εισαγωγή ή την εξαγωγή της κάρτας μνήμης, για να μην πέσει η κάρτα.
- Πριν ξεκινήσετε την εγγραφή, κάντε μια δοκιμαστική εγγραφή για να βεβαιωθείτε ότι η κάμερα λειτουργεί σωστά.
- Αν απενεργοποιήσετε την κάμερα ή αν αφαιρέσετε την κάρτα μνήμης, όταν η λυχνία REC/πρόσβασης είναι αναμμένη, μπορεί να υπάρξει δυσλειτουργία της κάρτας μνήμης. Φροντίστε να δημιουργήσετε αντίγραφα ασφαλείας των σημαντικών δεδομένων σε έναν υπολογιστή ή σε άλλες θέσεις αποθήκευσης.
- Ελέγξτε τα ακόλουθα κατά τη χρήση.
	- Το κάλυμμα του ακροδέκτη και το κάλυμμα της κάρτας μνήμης και του πακέτου μπαταριών είναι καλά κλεισμένα
	- Κανένα ξένο σώμα δεν έχει πιαστεί σε κάποιο από τα καλύμματα

Εάν κάποιο από τα καλύμματα δεν έχει κλείσει καλά ή αν έχει εισέλθει κάποιο ξένο σώμα σε οποιοδήποτε από τα καλύμματα, μπορεί να έχει ως αποτέλεσμα την εισροή νερού στο εσωτερικό της κάμερας.

<span id="page-23-0"></span>[11] Τρόπος χρήσης | Ξεκινώντας | Προετοιμασία της κάμερας

# Κάρτες μνήμης που μπορούν να χρησιμοποιηθούν με την κάμερα

Οι κάρτες μνήμης που μπορούν να χρησιμοποιηθούν με την κάμερα είναι οι εξής.

#### **Χρησιμοποιήστε μια κάρτα SDXC ταχύτερη από την Κατηγορία10 όταν μαγνητοσκοπείτε ταινίες σε XAVC S.**

Μέσο Memory Stick Micro™ (Mark2)\*1

Κάρτα μνήμης microSD\*2

Κάρτα μνήμης microSDHC\*2

## Κάρτα μνήμης microSDXC\*2

\*1 Αναφέρεται ως "Memory Stick Micro" σε αυτόν Οδηγό βοήθειας.

\*2 Αναφέρεται ως "κάρτα microSD" σε αυτόν Οδηγό βοήθειας.

#### **Σημείωση**

- Η λειτουργία αυτή δεν είναι διασφαλισμένη με όλες τις κάρτες μνήμης.
- Η θερμοκρασία εγγυημένης καλής λειτουργίας της κάμερας είναι μεταξύ -5°C και +40°C (23°F και 104°F). Ωστόσο, οι θερμοκρασίες εγγυημένης καλής λειτουργίας ποικίλλουν, ανάλογα με τον τύπο της κάρτας μνήμης. Για λεπτομέρειες, ανατρέξτε στις οδηγίες χρήσης που παρέχονται με την κάρτα μνήμης.
- Η μεταφορά ή η αναπαραγωγή εικόνων που είναι εγγεγραμμένες σε κάρτα μνήμης microSDXC δεν είναι δυνατή σε υπολογιστή ή συσκευή ήχου και εικόνας που δεν είναι συμβατή με το σύστημα αρχείων exFAT\* (μέσω σύνδεσης USB). Πριν από τη σύνδεση, βεβαιωθείτε ότι η συσκευή είναι συμβατή με το σύστημα αρχείων exFAT. Εάν συνδέσετε την κάμερα με συσκευή που δεν είναι συμβατή με το σύστημα αρχείων exFAT, μπορεί να εμφανιστεί ένα μήνυμα για διαμόρφωση της κάρτας. Σε αυτήν την περίπτωση, μην διαμορφώσετε την κάρτα μνήμης, γιατί θα χαθούν όλα τα δεδομένα της.

<span id="page-24-0"></span>\* exFAT είναι το σύστημα αρχείων που χρησιμοποιείται από τις κάρτες μνήμης microSDXC.

## [12] Τρόπος χρήσης Ξεκινώντας Προετοιμασία της κάμερας Ενεργοποίηση/απενεργοποίηση της κάμερας

Ενεργοποιήστε τη φωτογραφική μηχανή.

- 1. Πατήστε το κουμπί ON/OFF
	- Μπορείτε να ξεκινήσετε την εγγραφή, πατώντας το κουμπί REC της κάμερας

για να ενεργοποιηθεί.

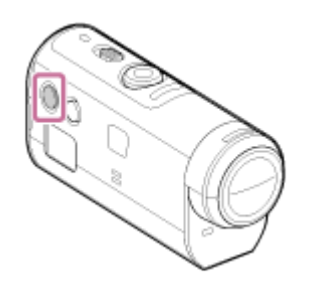

#### **Απενεργοποίηση της κάμερας**

Για να απενεργοποιήσετε την κάμερα, πατήστε ξανά το κουμπί ON/OFF.

<span id="page-25-0"></span>Βεβαιωθείτε ότι η λυχνία POWER έχει σβήσει, πατώντας το κουμπί ON/OFF.

[13] Τρόπος χρήσης | Ξεκινώντας | Προετοιμασία του Τηλεχειριστηρίου Live-View Φόρτιση του Τηλεχειριστηρίου Live-View

Φορτίστε το τηλεχειριστήριο μέσω υπολογιστή.

- 1. Βεβαιωθείτε ότι η τροφοδοσία του τηλεχειριστηρίου έχει τεθεί στο OFF.
- 2. Συνδέστε το τηλεχειριστήριο σε ενεργοποιημένο υπολογιστή με το καλώδιο micro USB (παρέχεται)
	- Η λυχνία CHG (Φόρτιση) του τηλεχειριστηρίου ανάβει με πορτοκαλί χρώμα και η φόρτιση ξεκινά.
	- Η λυχνία CHG (Φόρτιση) σβήνει όταν η φόρτιση ολοκληρωθεί.

Ο χρόνος φόρτισης\*1 του πακέτου μπαταριών του τηλεχειριστηρίου έχει ως εξής. Μέσω υπολογιστή: Περίπου 4 ώρες 05 λεπτά.

Μέσω φορτιστή AC-UD10\*2: Περίπου 2 ώρες 55 λεπτά.

\*1 Χρόνος που απαιτείται για τη φόρτιση ενός πλήρως αποφορτισμένου πακέτου μπαταριών σε θερμοκρασία 25°C (77°F). Η φόρτιση μπορεί να διαρκέσει περισσότερο υπό ορισμένες συνθήκες ή περιστάσεις.

 $^{\ast 2}$  Μπορείτε να φορτίσετε το πακέτο γρήγορα με το φορτιστή USB AC-UD10 (πωλείται χωριστά). Για να συνδέσετε το φορτιστή, χρησιμοποιήστε το καλώδιο micro USB (παρέχεται).

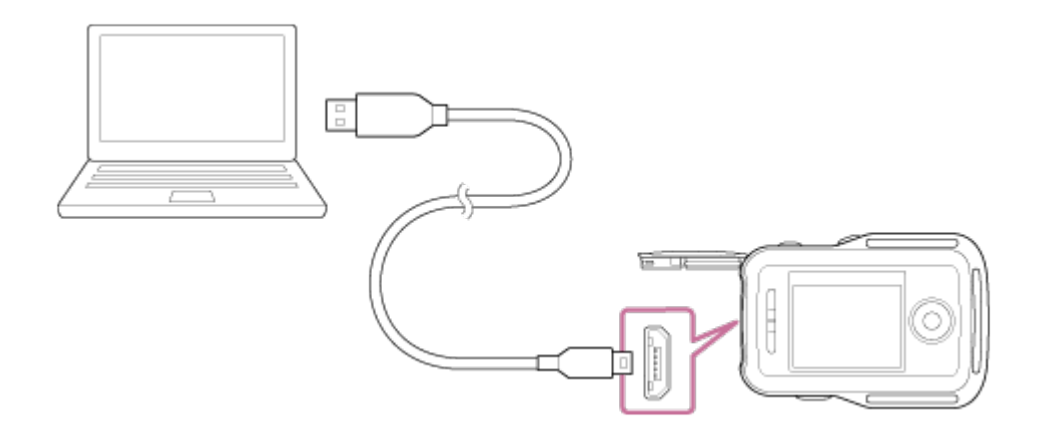

#### **Σημείωση**

- Μπορείτε να φορτίζετε το τηλεχειριστήριο ακόμα κι εάν δεν έχει αποφορτιστεί πλήρως. Επίσης, ακόμα κι αν το τηλεχειριστήριο δεν έχει φορτιστεί πλήρως, μπορείτε να χρησιμοποιήσετε τη χωρητικότητα του μερικώς φορτισμένου πακέτου μπαταριών.
- Όταν το τηλεχειριστήριο είναι ενεργοποιημένο, τροφοδοτείται με ρεύμα, αλλά δεν φορτίζεται.
- Για να διατηρήσετε την καλή λειτουργία του τηλεχειριστηρίου, φορτίζετε και αποφορτίζετέ το πλήρως τουλάχιστον μία φορά τον χρόνο, κατά την αποθήκευση. Διατηρείτε το τηλεχειριστήριο σε δροσερούς χώρους με λίγη υγρασία.

**Συμβουλή**

**Έλεγχος υπολειπόμενου φορτίου μπαταρίας**

Στην επάνω δεξιά πλευρά της οθόνης LCD εμφανίζεται η ένδειξη υπολειπόμενου φορτίου.

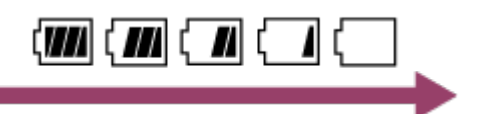

- Η ένδειξη υπολειπόμενου φορτίου που εμφανίζεται μπορεί να μην είναι σωστή υπό ορισμένες συνθήκες.
- Απαιτούνται περίπου 30 δευτερόλεπτα έως ότου εμφανιστεί η σωστή ένδειξη υπολειπόμενου φορτίου μπαταρίας.
- <span id="page-26-0"></span>Αν το πακέτο μπαταριών αποφορτιστεί γρήγορα παρόλο που η ένδειξη υπολειπόμενου φορτίου είναι υψηλή, φορτίστε ξανά πλήρως το τηλεχειριστήριο. Η ένδειξη υπολειπόμενου φορτίου θα εμφανιστεί σωστά. Έχετε υπόψη ότι ίσως να μην εμφανίζεται σωστή ένδειξη σε περιπτώσεις κατά τις οποίες το τηλεχειριστήριο χρησιμοποιείται για παρατεταμένο χρονικό διάστημα σε υψηλή θερμοκρασία περιβάλλοντος ή όταν αφεθεί πλήρως φορτισμένο.

[14] Τρόπος χρήσης | Ξεκινώντας | Προετοιμασία του Τηλεχειριστηρίου Live-View Προσάρτηση του ιμάντα στο Τηλεχειριστήριο Live-View

Προσαρτήστε τον ιμάντα στο τηλεχειριστήριο.

- 1. Τοποθετήστε το τηλεχειριστήριο στη βάση του και περάστε τον ιμάντα από τη θηλιά ιμάντα του τηλεχειριστηρίου και από τη βάση, όπως φαίνεται στην εικόνα (1), και κατόπιν προσαρτήστε το όπως φαίνεται στην εικόνα (2).
	- Μπορείτε να προσαρμόσετε το μήκος του ιμάντα, ανάλογα με τη θέση επικόλλησης των @ και ..

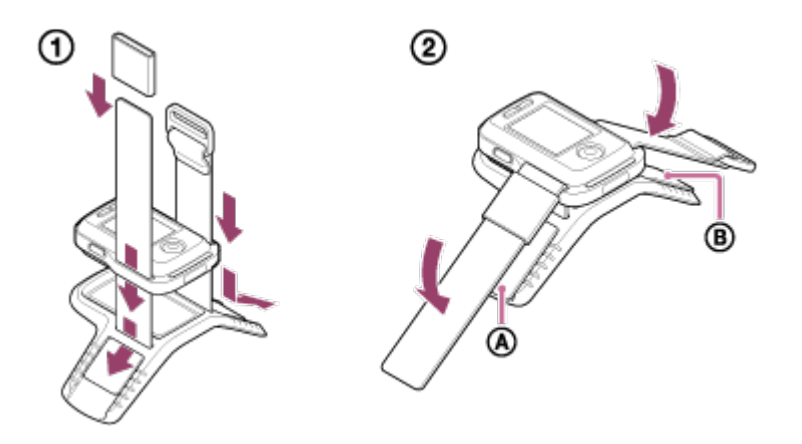

- 2. Για να στερεώσετε το τηλεχειριστήριο στο χέρι σας, φορέστε το με την οθόνη LCD να είναι παράλληλη με τη ράχη του χεριού και το κουμπί REC/ENTER να βλέπει προς τα δάχτυλά σας. Περάστε τον ιμάντα από το ©, όπως φαίνεται στην αριστερή εικόνα παρακάτω
	- Αφού στερεώσετε το **.** μετακινήστε το **ε** για να καλύψετε το άκρο του ..

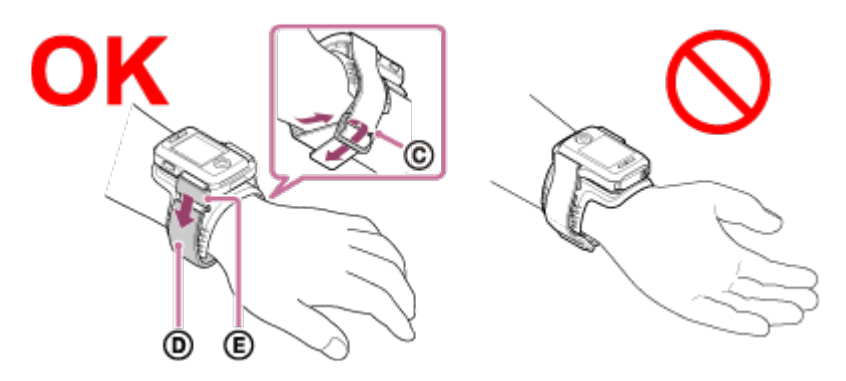

#### **Σημείωση**

- Αν δεν περάσετε σωστά τον ιμάντα μπορεί να προκληθεί τραυματισμός.
- Η κεραία GPS βρίσκεται στο μπροστινό μέρος του τηλεχειριστηρίου. Αν

τοποθετήσετε το τηλεχειριστήριο ανάποδα, ο εντοπισμός θέσης μπορεί να διαρκέσει πολλή ώρα ή μπορεί να μην είναι δυνατός ο εντοπισμός της θέσης σας.

- Όταν τοποθετείτε το τηλεχειριστήριο στον καρπό του δεξιού χεριού, θέστε την περιστροφή οθόνης στις ρυθμίσεις του τηλεχειριστηρίου στο ON.
- Όταν χρησιμοποιείτε το τηλεχειριστήριο περασμένο στον καρπό σας, να συνδέετε πάντα σωστά την παρεχόμενη βάση και τον ιμάντα.
- <span id="page-28-0"></span>Προσέξτε να μην σας πέσει το τηλεχειριστήριο, όταν αποσυνδέετε τον ιμάντα.

## [15] Τρόπος χρήσης | Ξεκινώντας | Προετοιμασία του Τηλεχειριστηρίου Live-View Ενεργοποίηση/απενεργοποίηση του Τηλεχειριστηρίου Live-View

Ενεργοποιήστε/απενεργοποιήστε το τηλεχειριστήριο.

- 1. Βεβαιωθείτε ότι το κάλυμμα της υποδοχής του τηλεχειριστηρίου είναι κλειστό
	- Κλείστε καλά το κάλυμμα του ακροδέκτη ώστε το κίτρινο σημάδι κάτω από το μοχλό ασφάλισης να μην είναι πλέον ορατό. Αν κάποιο ξένο σώμα, όπως άμμος, εισέλθει στο κάλυμμα του ακροδέκτη, το παρέμβυσμα στεγανοποίησης μπορεί να γρατζουνιστεί και να μπει νερό στο τηλεχειριστήριο.
- 2. Πατήστε το κουμπί ON/OFF του τηλεχειριστηρίου

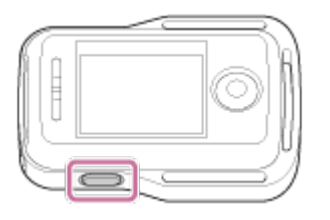

Όταν το τηλεχειριστήριο ενεργοποιείται για πρώτη φορά, εμφανίζεται η οθόνη για τη ρύθμιση της ημερομηνίας & και της ώρας.

#### **Για να απενεργοποιήσετε το τηλεχειριστήριο**

<span id="page-28-1"></span>Για να απενεργοποιήσετε το τηλεχειριστήριο, πατήστε ξανά το κουμπί ON/OFF.

# Αλλαγή της ρύθμισης ημερομηνίας & ώρας με το Τηλεχειριστήριο Live-View

Όταν χρησιμοποιείτε το τηλεχειριστήριο για πρώτη φορά ή μετά την ενημέρωση του λογισμικού, εμφανίζεται η οθόνη για τη ρύθμιση της ημερομηνίας & της ώρας. Χρησιμοποιήστε το τηλεχειριστήριο, αφού ολοκληρώσετε τη ρύθμιση της ημερομηνίας & και της ώρας.

- 1. Πατήστε το κουμπί UP ή το κουμπί DOWN του τηλεχειριστηρίου, για να επιλέξετε το στοιχείο που θέλετε, και κατόπιν πατήστε το κουμπί REC/ENTER
	- Τα παρακάτω εικονίδια εμφανίζονται με τη σειρά στην οθόνη LCD του τηλεχειριστηρίου. GMT+0.0: Ρύθμιση περιοχής : Ρύθμιση θερινής ώρας Y-M-D/M-D-Y/M(Eng)-D-Y/D-M-Y: Μορφή ημερομηνίας και ώρας Y-M-D: Ρύθμιση ημερομηνίας 00:00: Ρύθμιση ώρας

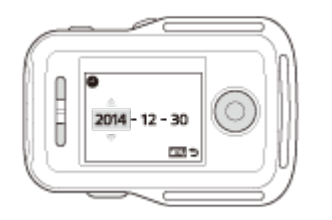

- 2. Πατήστε το κουμπί UP ή το κουμπί DOWN, για να επιλέξετε την ημερομηνία που θέλετε, και κατόπιν πατήστε το κουμπί REC/ENTER του τηλεχειριστηρίου, για να ορίσετε την ημερομηνία και την ώρα
	- Μπορείτε επίσης να αλλάξετε από τα στοιχεία MENU του τηλεχειριστηρίου. Ανατρέξτε στην ενότητα «Ορισμός ημερομηνίας & και ώρας».

[17] Τρόπος χρήσης Ξεκινώντας Προετοιμασία του Τηλεχειριστηρίου Live-View Δεδομένα υποβοήθησης GPS

Ο χρόνος που απαιτείται για την απόκτηση πληροφοριών τοποθεσίας από το GPS

μπορεί να μειωθεί με τη λήψη των δεδομένων υποβοήθησης GPS. Αν το τηλεχειριστήριο RM-LVR2V της συσκευασίας έχει συνδεθεί σε υπολογιστή στο διαδίκτυο με χρήση του λογισμικού Action Cam Movie Creator, τα δεδομένα υποβοήθησης GPS ενημερώνονται αυτόματα.

- Εάν δεν οριστεί η ρύθμιση ημερομηνίας & ώρας ή αν η καθορισμένη ώρα έχει μετατοπιστεί πολύ, η ώρα για τη λήψη πληροφοριών τοποθεσίας από το GPS δεν μπορεί να μειωθεί.
- Εάν το διάστημα ισχύος των δεδομένων υποβοήθησης GPS έχει παρέλθει, δεν μπορεί να συντομευθεί ο χρόνος που πρέπει να παρέλθει για την εγγραφή των πληροφοριών τοποθεσίας.

<span id="page-30-0"></span>[18] Τρόπος χρήσης | Ξεκινώντας | Σύνδεση του Τηλεχειριστηρίου Live-View στην κάμερα (Μία σύνδεση)

# Έλεγχος της λειτουργίας σύνδεσης της κάμερας

Μπορείτε να ελέγξετε τη λειτουργία σύνδεσης της κάμερας, πριν να συνδέσετε το τηλεχειριστήριο και την κάμερα μέσω Wi-Fi. Μπορείτε να αλλάξετε τη ρύθμιση Wi-Fi της κάμερας που θα συνδεθεί στο Τηλεχειριστήριο Live-View, πατώντας το κουμπί Wi-Fi της κάμερας.

Βεβαιωθείτε ότι η λειτουργία σύνδεσης της κάμερας έχει οριστεί σε μία σύνδεση εδώ.

- 1. Ενεργοποιήστε την κάμερα
- 2. Ελέγξτε αν η ένδειξη **ΜΗΣΗ** εμφανίζεται στην οθόνη ενδείξεων της κάμερας
	- Αν δεν εμφανίζεται η ένδειξη **ΜΗΞΗ** ή αν εμφανίζεται το **επάνω από** την ένδειξη **ΜΗΞΗ**, πατήστε το κουμπί Wi-Fi μέχρι να εμφανίζεται μόνο η ένδειξη **(Wi-Fi)**.

<span id="page-30-1"></span>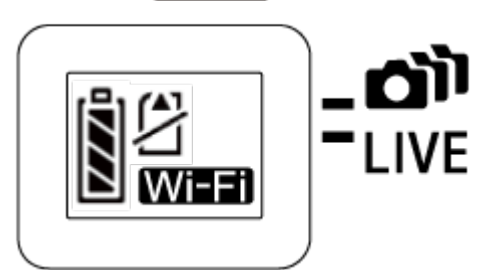

## Έλεγχος της λειτουργίας σύνδεσης του Τηλεχειριστηρίου Live-View

Ελέγξτε αν η λειτουργία σύνδεσης του τηλεχειριστηρίου έχει οριστεί σε μία σύνδεση, πριν να συνδέσετε το τηλεχειριστήριο και την κάμερα μέσω Wi-Fi.

- 1. Ενεργοποιήστε το τηλεχειριστήριο
- 2. Πατήστε το κουμπί MENU του τηλεχειριστηρίου, για να επιλέξετε **1. Επ** (Λειτουργία σύνδεσης) στο **(Ρω**θμίσεις τηλεχειριστηρίου), και κατόπιν πατήστε το κουμπί REC/ENTER του τηλεχειριστηρίου
- 3. Βεβαιωθείτε ότι έχει επιλεγεί η ρύθμιση **Δ....** (Μία σύνδεση) και έπειτα πατήστε το κουμπί REC/ENTER του τηλεχειριστηρίου
	- Αλλάξτε τη ρύθμιση σε **(Μία σύνδεση), αν έχει οριστεί η ρύθμιση** (Πολλαπλή σύνδεση).

<span id="page-31-0"></span>[20] Τρόπος χρήσης | Ξεκινώντας | Σύνδεση του Τηλεχειριστηρίου Live-View στην κάμερα (Μία σύνδεση)

## Σύνδεση του Τηλεχειριστηρίου Live-View σε μία κάμερα

Μπορείτε να χειριστείτε εύκολα όλες τις λειτουργίες της κάμερας, αν συνδέσετε μία κάμερα στο τηλεχειριστήριο μέσω Wi-Fi.

- 1. Ενεργοποιήστε την κάμερα
- 2. Πατήστε το κουμπί Wi-Fi της κάμερας, για να ρυθμίσετε την κάμερα σε Mi-Fi (Μία σύνδεση)
- 3. Ενεργοποιήστε το τηλεχειριστήριο
- 4. Η οθόνη επιλογής συσκευής Wi-Fi εμφανίζεται στην οθόνη LCD του τηλεχειριστηρίου. Επιλέξτε το SSID της κάμερας που θέλετε να συνδέσετε με το

κουμπί UP ή το κουμπί DOWN και μετά πατήστε το κουμπί REC/ENTER.

- Βεβαιωθείτε ότι η ρύθμιση Wi-Fi της κάμερας έχει οριστεί σε μία σύνδεση, όταν δεν εμφανίζεται το SSID.
- Το SSID αναφέρεται στο αυτοκόλλητο που υπάρχει στην πίσω πλευρά του καλύμματος του πακέτου μπαταριών της κάμερας.

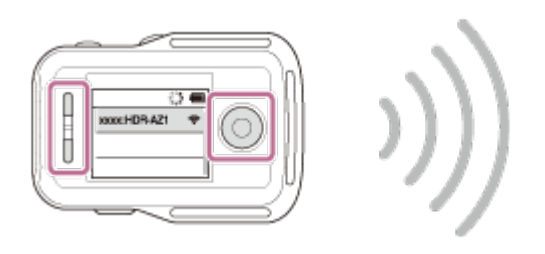

- 5. Πατήστε και κρατήστε πατημένο το κουμπί Wi-Fi της κάμερας όταν ακούσετε το ηχητικό σήμα της κάμερας
	- Η κάμερα και το τηλεχειριστήριο εισέρχονται σε κατάσταση αναμονής για πιστοποίηση του Wi-Fi. Όταν ακουστεί ένα ηχητικό σήμα με μεγάλα μεσοδιαστήματα, πατήστε και κρατήστε πατημένο το κουμπί Wi-Fi. Το ηχητικό σήμα ακούγεται με σύντομα μεσοδιαστήματα και κατόπιν ολοκληρώνεται η σύνδεση.
	- Στην οθόνη LCD του τηλεχειριστηρίου προβάλλεται πλέον η οθόνη Live-View και η λυχνία REC/Wi-Fi του τηλεχειριστηρίου ανάβει με μπλε χρώμα.

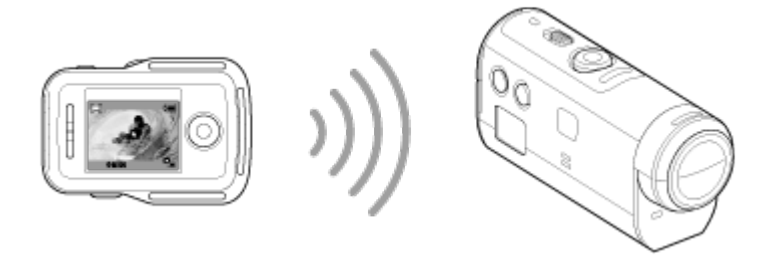

#### **Σημείωση**

- Το [DIRECT-] παραλείπεται από τη συμβολοσειρά κειμένου SSID της κάμερας, όταν εμφανίζεται στην οθόνη LCD του τηλεχειριστηρίου.
- Δεν μπορείτε να αντιγράψετε εικόνες που έχουν εγγραφεί στην κάμερα στο τηλεχειριστήριο.
- Η κάμερα θα πρέπει να συνδέεται μέσω Wi-Fi μόνο σε smartphone ή στο τηλεχειριστήριο και όχι σε άλλα σημεία πρόσβασης Wi-Fi. Αν επιλέξετε να συνδέσετε την κάμερα σε άλλα σημεία πρόσβασης Wi-Fi, θα το κάνετε με δική σας ευθύνη. Ενδέχεται να υπάρξει μη εξουσιοδοτημένη πρόσβαση στην κάμερα και το περιεχόμενο που μεταδίδεται μπορεί να διακοπεί.

[21] Τρόπος χρήσης | Ξεκινώντας | Σύνδεση του Τηλεχειριστηρίου Live-View στην κάμερα (Μία σύνδεση) Εδραίωση σωστής σύνδεσης

Δοκιμάστε την ακόλουθη διαδικασία, όταν δεν είναι δυνατή η σύνδεση της κάμερας και του τηλεχειριστηρίου μέσω Wi-Fi.

Βεβαιωθείτε ότι οι λειτουργίες σύνδεσης της κάμερας και του τηλεχειριστηρίου έχουν οριστεί και οι δύο σε μία σύνδεση. Όταν ούτε η λειτουργία σύνδεσης της κάμερας ούτε η λειτουργία σύνδεσης του τηλεχειριστηρίου δεν έχει οριστεί σε μία σύνδεση, αλλάξτε τις λειτουργίες σύνδεσης και εδραιώστε ξανά τη σύνδεση.

<span id="page-33-0"></span>[22] Τρόπος χρήσης | Ξεκινώντας | Σύνδεση του Τηλεχειριστηρίου Live-View σε πολλαπλές κάμερες (Πολλαπλή σύνδεση)

# Σύνδεση του Τηλεχειριστηρίου Live-View σε πολλαπλές κάμερες

Μπορείτε να συνδέσετε το ανώτερο πέντε κάμερες στο τηλεχειριστήριο και να τις χειριστείτε ταυτόχρονα όλες.

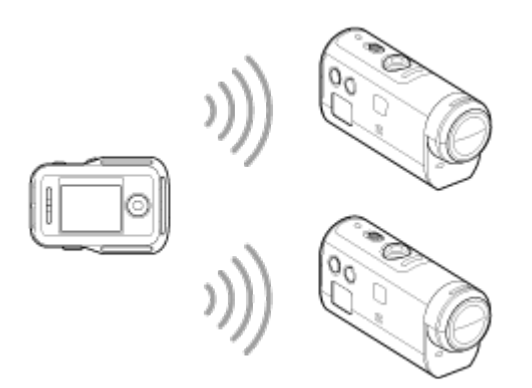

- 1. Ενεργοποιήστε την κάμερα
- 2. Πατήστε το κουμπί Wi-Fi της κάμερας για να μεταβείτε σε πολλαπλή σύνδεση

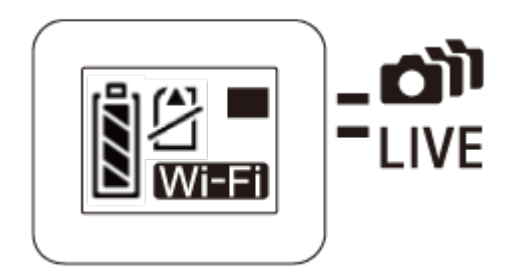

- 3. Ενεργοποιήστε το τηλεχειριστήριο
- 4. Πατήστε το κουμπί MENU για να επιλέξετε **(2...... Το** (Λειτουργία σύνδεσης) στο **9 1** (Ρύθμιση τηλεχειριστηρίου), και έπειτα επιλέξτε (Πολλαπλή σύνδεση)
- 5. Πατήστε το κουμπί MENU για να επιλέξετε **το Παρτάφη συσκευής**)
	- Στην οθόνη LCD του τηλεχειριστηρίου εμφανίζεται η οθόνη εγγραφής συσκευής και η κάμερα και το τηλεχειριστήριο εισέρχονται σε κατάσταση αναμονής για την πολλαπλή σύνδεση.
- 6. Πατήστε και κρατήστε πατημένο το κουμπί Wi-Fi της κάμερας
	- Όταν αποστέλλεται ένα αίτημα σύνδεσης από την κάμερα στο τηλεχειριστήριο, ακούγεται ένα ηχητικό σήμα.
- 7. Πατήστε το κουμπί OK που εμφανίζεται στην οθόνη LCD του τηλεχειριστηρίου.
	- Αφού εδραιωθεί η σύνδεση, η οθόνη LCD του τηλεχειριστηρίου αλλάζει στην οθόνη Live-View.
- 8. Επαναλάβετε τη διαδικασία από το βήμα 1 για να συνδέσετε μια ακόμα κάμερα

#### **Σημείωση**

- Εγγράψτε κάθε κάμερα προτού ακυρωθεί η κατάσταση αναμονής σύνδεσης της κάμερας.
- Η λειτουργία ελέγχου πολλαπλών καμερών είναι διαθέσιμη μόνο με συμβατές κάμερες.
- Όταν χειρίζεστε μια κάμερα που δεν υποστηρίζει τη λειτουργία ελέγχου πολλαπλών καμερών, θέστε το τηλεχειριστήριο σε (Μία σύνδεση).
- Δεν μπορείτε να αντιγράψετε εικόνες που έχουν εγγραφεί στην κάμερα στο τηλεχειριστήριο.
- Η μέθοδος WPS χρησιμοποιείται για τη σύνδεση του τηλεχειριστηρίου σε πολλαπλές κάμερες. Εάν υπάρχει μια άλλη συσκευή που χρησιμοποιεί τη μέθοδο

 WPS κοντά στις κάμερες, η εγγραφή μπορεί να αποτύχει. Εάν η εγγραφή αποτύχει, επανασυνδέστε εκτελώντας ξανά κάθε βήμα.

Η κάμερα θα πρέπει να συνδέεται μέσω Wi-Fi μόνο σε smartphone ή στο τηλεχειριστήριο και όχι σε άλλα σημεία πρόσβασης Wi-Fi. Αν επιλέξετε να συνδέσετε την κάμερα σε άλλα σημεία πρόσβασης Wi-Fi, θα το κάνετε με δική σας ευθύνη. Ενδέχεται να υπάρξει μη εξουσιοδοτημένη πρόσβαση στην κάμερα και το περιεχόμενο που μεταδίδεται μπορεί να διακοπεί.

<span id="page-35-0"></span>[23] Τρόπος χρήσης | Ξεκινώντας | Σύνδεση του Τηλεχειριστηρίου Live-View σε πολλαπλές κάμερες (Πολλαπλή σύνδεση)

## Επαναφορά των πληροφοριών σύνδεσης των

εγγεγραμμένων καμερών

Αυτή η λειτουργία είναι διαθέσιμη μόνο όταν το τηλεχειριστήριο έχει οριστεί σε πολλαπλή σύνδεση.

- 1. Πατήστε το κουμπί MENU του τηλεχειριστηρίου για να επιλέξετε  $\approx$  . (Επαναφορά ρυθμίσεων δικτύου) στο (Ρύθμιση τηλεχειριστηρίου)
	- Επιλέξτε ΟΚ για να επαναφέρετε τις ρυθμίσεις δικτύου. Επιλέξτε  $\rightarrow$ , για να ακυρώσετε την επαναφορά.

<span id="page-35-1"></span>[24] Τρόπος χρήσης | Ξεκινώντας | Σύνδεση της κάμερας με το smartphone Εγκατάσταση της εφαρμογής στο smartphone

Εγκαταστήστε το PlayMemories Mobile στο smartphone ή στο tablet σας. Ενημερώστε το PlayMemories Mobile στην τελευταία του έκδοση, εάν είναι ήδη εγκαταστημένο στο smartphone σας.

Για τις πιο πρόσφατες πληροφορίες και λεπτομέρειες λειτουργιών του PlayMemories Mobile, ανατρέξτε στην ακόλουθη διαδικτυακή τοποθεσία. <http://www.sony.net/pmm/>
## **Android OS**

Κάντε αναζήτηση του PlayMemories Mobile στο Google Play κι έπειτα εγκαταστήστε το.

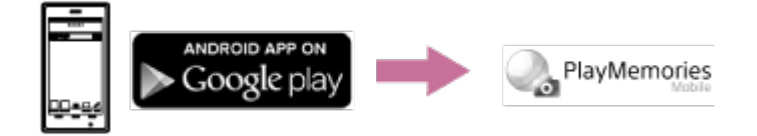

Όταν χρησιμοποιείτε λειτουργίες με ένα άγγιγμα (NFC), απαιτείται Android 4.0 ή μεταγενέστερο.

## **iOS**

Κάντε αναζήτηση του PlayMemories Mobile στο App Store κι έπειτα εγκαταστήστε το.

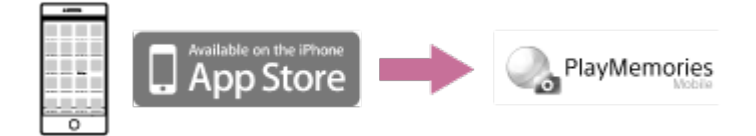

Όταν χρησιμοποιείτε το iOS, δεν είναι διαθέσιμες λειτουργίες «Με ένα άγγιγμα» (NFC).

### **Σημείωση**

- Απαιτείται smartphone ή tablet με δυνατότητα NFC για τη χρήση λειτουργιών «Με ένα άγγιγμα» (NFC) της κάμερας.
- Η λειτουργία Wi-Fi που περιγράφεται στον παρόντα Οδηγό βοήθειας δεν είναι εγγυημένο ότι θα λειτουργεί με όλα τα smartphone και τα tablet.
- Οι μέθοδοι χειρισμού και οι οθόνες ενδείξεων για την εφαρμογή μπορεί να αλλάξουν χωρίς προειδοποίηση σε μελλοντικές αναβαθμίσεις.

[25] Τρόπος χρήσης | Ξεκινώντας | Σύνδεση της κάμερας με το smartphone Έλεγχος του ID/κωδικού πρόσβασης

Ελέγξτε το ID/κωδικό πρόσβασης που χρησιμοποιείται για τη σύνδεση της κάμερας με το smartphone.

- Ελέγξτε τον κωδικό πρόσβασης στο αυτοκόλλητο (ετικέτα SSID) στην πίσω πλευρά του καλύμματος του πακέτου μπαταριών.
- Το ID/ο κωδικός πρόσβασης δεν είναι απαραίτητα για τη σύνδεση «Με ένα άγγιγμα» από το smartphone.

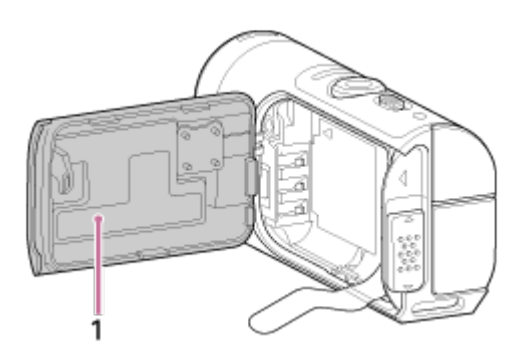

1. Ετικέτα SSID

Εάν το αυτοκόλλητο έχει ξεκολλήσει ή γίνει δυσανάγνωστο, μπορείτε να ανακαλέσετε το ID χρήστη και τον κωδικό πρόσβασης με την ακόλουθη διαδικασία.

- 1. Εισαγάγετε ένα φορτισμένο πακέτο μπαταριών στην κάμερα
- 2. Συνδέστε την κάμερα σε έναν υπολογιστή με το καλώδιο micro USB (παρέχεται)
- 3. Πατήστε το κουμπί ON/OFF της κάμερας για να την ενεργοποιήσετε
- 4. Εμφανίστε τα [Υπολογιστής] > [PMHOME] > [INFO] > [WIFI\_INF.TXT] στον υπολογιστή σας και επιβεβαιώστε το ID χρήστη και τον κωδικό πρόσβασης

[26] Τρόπος χρήσης | Ξεκινώντας | Σύνδεση της κάμερας με το smartphone Χρήση λειτουργιών με ένα άγγιγμα για σύνδεση σε smartphone Android με δυνατότητα NFC

Συνδέοντας εύκολα την κάμερα με το smartphone, μπορείτε να χειριστείτε με το smartphone την κάμερα καθώς και το τηλεχειριστήριο.

- 1. Ενεργοποιήστε την κάμερα
- 2. Πατήστε το κουμπί Wi-Fi της κάμερας για να εμφανιστεί το **Wi-Fi** (Μία σύνδεση)

3. Επιλέξτε [Settings] (Ρυθμίσεις) στο smartphone, έπειτα [More...] (Περισσότερα) και επιλέξτε [NFC] ή [Reader/Writer] (συσκευή ανάγνωσης/εγγραφής)

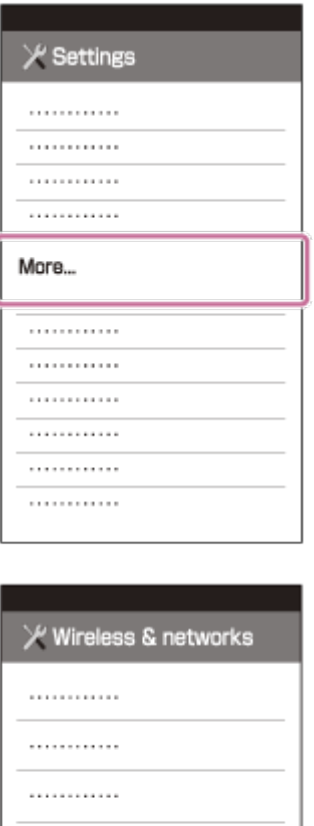

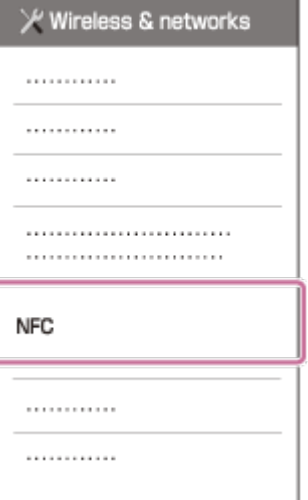

4. Αγγίξτε το smartphone με την κάμερα

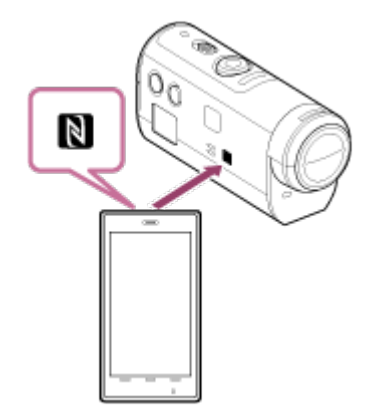

- Ακυρώστε πρώτα τις λειτουργίες αδράνειας και κλειδώματος οθόνης του smartphone.
- Αγγίξτε παρατεταμένα χωρίς να κουνάτε έως ότου ξεκινήσει το PlayMemories Mobile (1-2 δευτερόλεπτα).
- Ακουμπήστε το ( σημάδι N) του smartphone πάνω στο ( σημάδι Ν) στο

πλάι της κάμερας.

- Ορισμένα smartphone με λειτουργίες e-wallet υποστηρίζουν NFC. Για λεπτομέρειες, ανατρέξτε στις οδηγίες χρήσης που παρέχονται με το smartphone.
- Αν η κάμερα και το smartphone δεν συνδέονται μέσω NFC, συνδέστε τα με τη μέθοδο που περιγράφεται στην ενότητα Σύνδεση με το Android Smartphone (σύνδεση χωρίς NFC).

#### **Σημείωση**

- Δεν μπορείτε να συνδέσετε ένα smartphone με πολλές κάμερες ταυτόχρονα.
- Ανάλογα με το τοπικό ηλεκτρικό περιβάλλον ή τις επιδόσεις των smartphone, οι εικόνες live-view ίσως να μην εμφανίζονται ομαλά.
- Όταν η λειτουργία πτήσης έχει οριστεί σε [ON] στο τηλεχειριστήριο, η λειτουργία Wi-Fi δεν είναι διαθέσιμη.

#### **Συμβουλή**

### **Σχετικά με το NFC**

Το NFC είναι μια τεχνολογία για την ασύρματη επικοινωνία βραχέος εύρους μεταξύ διαφόρων συσκευών, όπως κινητών τηλεφώνων, ετικετών IC κ.λπ. Η μετάδοση δεδομένων επιτυγχάνεται με ένα απλό άγγιγμα σε συγκεκριμένο σημείο. Το NFC (Near Field Communication) είναι ένα διεθνές πρότυπο τεχνολογίας ασύρματης επικοινωνίας βραχέος εύρους.

[27] Τρόπος χρήσης | Ξεκινώντας | Σύνδεση της κάμερας με το smartphone Σύνδεση με Android Smartphone

Συνδέοντας την κάμερα με το smartphone, μπορείτε να χειριστείτε με το smartphone την κάμερα καθώς και το παρεχόμενο τηλεχειριστήριο.

Αν η κάμερα και το smartphone δεν έχουν συνδεθεί με NFC, ακολουθήστε τα παρακάτω βήματα για τις ρυθμίσεις.

- 1. Ενεργοποιήστε την κάμερα
- 2. Πατήστε το κουμπί Wi-Fi της κάμερας για να εμφανιστεί το **Wi-Fi** (Μία σύνδεση)

3. Εκκινήστε το PlayMemories Mobile στο smartphone

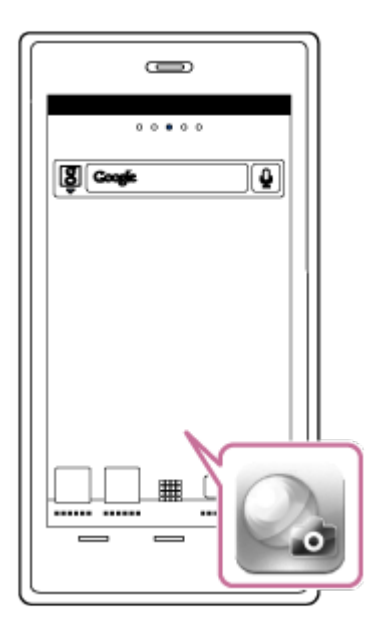

4. Επιλέξτε το SSID, όπως είναι τυπωμένο στο αυτοκόλλητο που υπάρχει στην πίσω πλευρά του καλύμματος του πακέτου μπαταριών

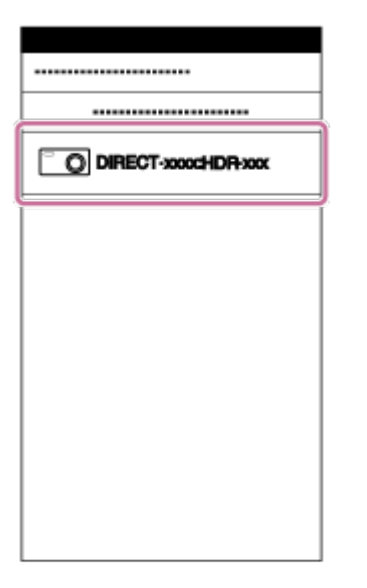

5. Εισαγάγετε τον κωδικό πρόσβασης που υπάρχει στο αυτοκόλλητο στην πίσω πλευρά του καλύμματος του πακέτου μπαταριών (μόνο την πρώτη φορά).

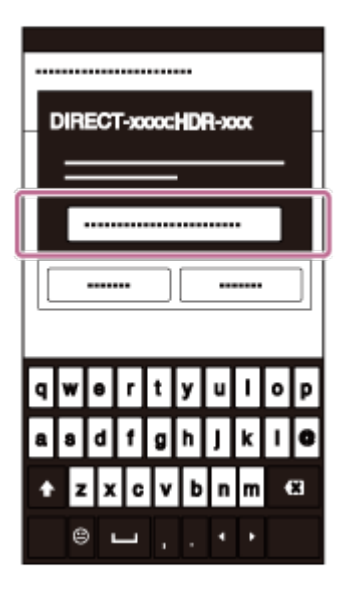

#### **Σημείωση**

- Δεν μπορείτε να συνδέσετε ένα smartphone με πολλές κάμερες ταυτόχρονα.
- Ανάλογα με το τοπικό ηλεκτρικό περιβάλλον ή τις επιδόσεις των smartphone, οι εικόνες live-view ίσως να μην εμφανίζονται ομαλά.

[28] Τρόπος χρήσης | Ξεκινώντας | Σύνδεση της κάμερας με το smartphone Σύνδεση με iPhone

Συνδέοντας την κάμερα με το iPhone, μπορείτε να χειριστείτε με το iPhone την κάμερα καθώς και το παρεχόμενο τηλεχειριστήριο.

1. Στο iPhone, επιλέξτε το [Settings] (Ρυθμίσεις), έπειτα επιλέξτε το [Wi-Fi] και το SSID της κάμερας

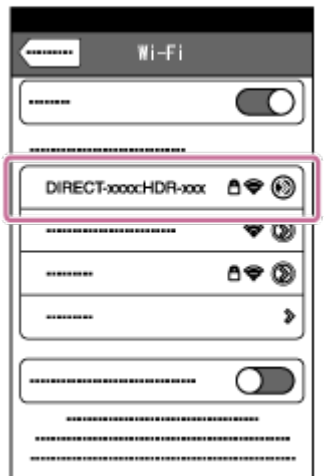

2. Εισαγάγετε τον κωδικό πρόσβασης που υπάρχει στο αυτοκόλλητο στην πίσω πλευρά του καλύμματος του πακέτου μπαταριών (μόνο την πρώτη φορά).

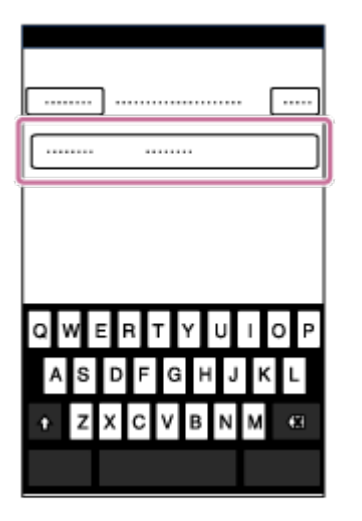

3. Επιβεβαιώστε τη σύνδεση στο SSID στο αυτοκόλλητο

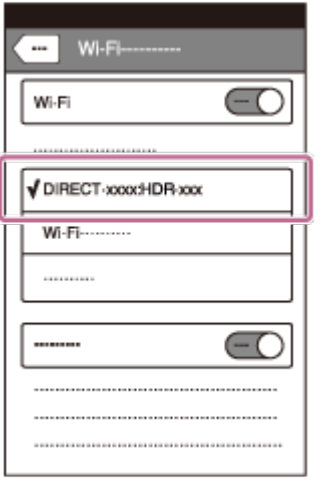

4. Επιστρέψτε στην Αρχική οθόνη και εκκινήστε το PlayMemories Mobile

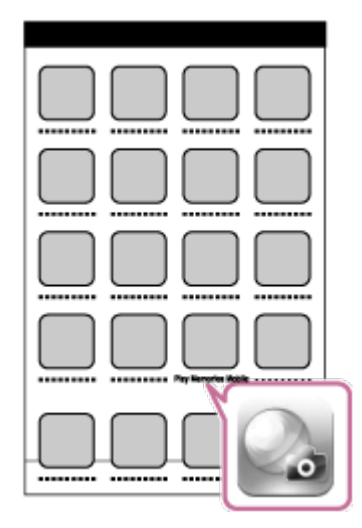

#### **Σημείωση**

Δεν μπορείτε να συνδέσετε ένα iPhone με πολλές κάμερες ταυτόχρονα.

Ανάλογα με το τοπικό ηλεκτρικό περιβάλλον ή τις επιδόσεις των iPhone, οι εικόνες live-view ίσως να μην εμφανίζονται ομαλά.

[29] Τρόπος χρήσης | Ξεκινώντας | Άλλες προετοιμασίες (χρήση αξεσουάρ) Χρήση του προσαρμογέα τριπόδου

Αν προσαρτήσετε τον προσαρμογέα τριπόδου στην κάμερα, μπορείτε να συνδέσετε στην κάμερα αξεσουάρ, χωρίς να χρησιμοποιήσετε την αδιάβροχή θήκη. Είναι επίσης δυνατό το άνοιγμα/κλείσιμο του καλύμματος της υποδοχής του τερματικού Multi/Micro USB. Έτσι, μπορείτε να συνδέσετε την κάμερα με έναν υπολογιστή ή συσκευή USB, ενώ είναι προσαρτημένος ο προσαρμογέας τριπόδου. Για λεπτομέρειες σχετικά με τον προσαρμογέα τριπόδου, ανατρέξτε στην ακόλουθη διαδικτυακή τοποθεσία.

[http://rd1.sony.net/help/cam/1415/h\\_zz/](http://rd1.sony.net/help/cam/1415/h_zz/)

[30] Τρόπος χρήσης | Ξεκινώντας | Άλλες προετοιμασίες (χρήση αξεσουάρ) Χρήση της αδιάβροχης θήκης (SPK-AZ1)

Τοποθετήστε την κάμερα στην αδιάβροχη θήκη και τραβήξτε ταινίες κάτω από/κοντά στο νερό.

Για λεπτομέρειες σχετικά με την αδιάβροχη θήκη, ανατρέξτε στην ακόλουθη διαδικτυακή τοποθεσία.

[http://rd1.sony.net/help/cam/1415/h\\_zz/](http://rd1.sony.net/help/cam/1415/h_zz/)

[31] Τρόπος χρήσης | Ξεκινώντας | Άλλες προετοιμασίες (χρήση αξεσουάρ) Χρήση του αυτοκόλλητου στηρίγματος

Το αυτοκόλλητο στήριγμα χρησιμοποιείται για τη στερέωση της αδιάβροχης θήκης ή του προσαρμογέα τριπόδου σε κάποιο αντικείμενο που σχεδιάζεται να

χρησιμοποιήσετε.

Το "αυτοκόλλητο στήριγμα" είναι ένας γενικός όρος που χρησιμοποιείται για την αγκράφα προσάρτησης, το επίπεδο αυτοκόλλητο στήριγμα και το καμπύλο αυτοκόλλητο στήριγμα. Πριν από την προσάρτηση, τοποθετήστε την κάμερα στην αδιάβροχή θήκη ή συνδέστε τον προσαρμογέα τριπόδου.

Για λεπτομέρειες σχετικά με το αυτοκόλλητο στήριγμα, ανατρέξτε στην ακόλουθη διαδικτυακή τοποθεσία.

[http://rd1.sony.net/help/cam/1415/h\\_zz/](http://rd1.sony.net/help/cam/1415/h_zz/)

[32] Τρόπος χρήσης | Λήψη | Λήψη ταινιών ή ακίνητων εικόνων Διακόπτης REC HOLD (Κλείδωμα)

Με το κουμπί REC μπορείτε να αποτρέψετε τυχαίους χειρισμούς. Σύρετε το διακόπτη προς την κατεύθυνση του [HOLD], για να κλειδώσετε το κουμπί REC. Για ξεκλείδωμα, επαναφέρετέ το στην αρχική θέση.

- Πριν από την εγγραφή, ξεκλειδώστε την κάμερα.
- Αν κλειδώσετε την κάμερα στη διάρκεια της εγγραφής, "θα συνεχίσει την εγγραφή<sup>\*</sup>."
- Αν κλειδώσετε την κάμερα αφού διακοπεί η εγγραφή, "η εγγραφή θα συνεχίσει να βρίσκεται σε κατάσταση διακοπής<sup>\*</sup>."

\* Απασφαλίστε την κλειδαριά, για να αλλάξετε τη ρύθμιση.

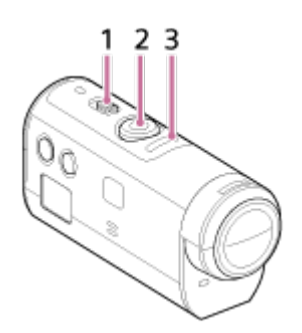

- 1 Διακόπτης REC HOLD (κλείδωμα)
- 2 Κουμπί REC
- 3 Λυχνία REC/λυχνία LIVE

Πατήστε το κουμπί MENU του τηλεχειριστηρίου που είναι συνδεδεμένο με την κάμερα επί 2 ή περισσότερα δευτερόλεπτα για να ενεργοποιηθεί η λειτουργία κρατήματος κουμπιού.

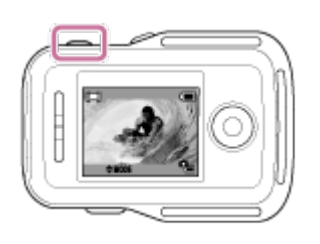

Κατά τη λειτουργία κρατήματος κουμπιού, η ένδειξη **ΗΟLD** εμφανίζεται στην οθόνη LCD του τηλεχειριστηρίου. Τα κουμπιά REC, DISP, UP και DOWN του τηλεχειριστηρίου είναι απενεργοποιημένα.

Για να ακυρώσετε τη λειτουργία κρατήματος κουμπιού, πατήστε το κουμπί MENU του τηλεχειριστηρίου επί 2 ή περισσότερα δευτερόλεπτα, ή πατήστε το κουμπί OFF/ENTER για να απενεργοποιήσετε το τηλεχειριστήριο.

### **Σημείωση**

Η λειτουργία κρατήματος κουμπιού είναι διαθέσιμη μόνο όταν το τηλεχειριστήριο είναι συνδεδεμένο στην κάμερα μέσω Wi-Fi. Όταν το τηλεχειριστήριο δεν είναι συνδεδεμένο, η λειτουργία κρατήματος κουμπιού δεν μπορεί να χρησιμοποιηθεί.

- Η λειτουργία κρατήματος κουμπιού δεν μπορεί να χρησιμοποιηθεί όταν εμφανίζονται τα στοιχεία MENU.
- Όταν διακόπτεται η σύνδεση Wi-Fi μεταξύ του τηλεχειριστηρίου και της κάμερας, η λειτουργία κρατήματος κουμπιού ακυρώνεται.

[34] Τρόπος χρήσης | Λήψη | Λήψη ταινιών ή ακίνητων εικόνων Αλλαγή λειτουργίας λήψης

Αλλάξτε τη λειτουργία λήψης πατώντας το πλήκτρο UP/DOWN στην οθόνη LCD του τηλεχειριστηρίου.

Το εικονίδιο της λειτουργίας λήψης εμφανίζεται στην επάνω αριστερή πλευρά της οθόνης.

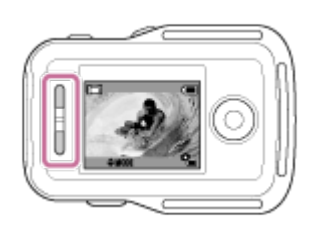

Τα εικονίδια της λειτουργίας λήψης είναι τα εξής.

Λειτουργία ταινίας: Εγγράφει ταινίες.

Λειτουργία φωτογραφίας: Εγγράφει φωτογραφίες.

Λειτουργία εγγραφής φωτογραφιών ανά τακτά διαστήματα: Συνεχίζει την εγγραφή φωτογραφιών σε τακτά μεσοδιαστήματα.

**Συμβουλή**

### **Αλλαγή της λειτουργίας λήψης από τα στοιχεία MENU**

Μπορείτε επίσης να αλλάξετε τη λειτουργία λήψης από τα στοιχεία MENU του τηλεχειριστηρίου. Η διαδικασία για την αλλαγή μέσω των στοιχείων MENU είναι η εξής.

- Πατήστε το κουμπί MENU του τηλεχειριστηρίου για να επιλέξετε **MODE : Η Η** (Λειτουργία λήψης) από τα στοιχεία ρύθμισης. Επιλέξτε τη λειτουργία λήψης που θέλετε, πατώντας το κουμπί UP/DOWN του τηλεχειριστηρίου.

[35] Τρόπος χρήσης | Λήψη | Λήψη ταινιών ή ακίνητων εικόνων Λειτουργία ταινίας

Εγγραφή ταινιών.

- 1. Πατήστε το κουμπί ON/OFF της κάμερας για να την ενεργοποιήσετε.
- 2. Σύρετε το διακόπτη REC HOLD της κάμερας, για να απελευθερώστε το REC HOLD
	- Εάν το κουμπί REC HOLD της κάμερας είναι ξεκλείδωτο, μεταβείτε στο βήμα 3.
- 3. Αλλάξτε τη λειτουργία λήψης σε **Η Η** (Λειτουργία ταινίας), πιέζοντας το πλήκτρο UP/DOWN του τηλεχειριστηρίου
- 4. Πατήστε το κουμπί REC της κάμερας ή του τηλεχειριστηρίου για να ξεκινήσει η εγγραφή
	- Η λυχνία REC/Wi-Fi του τηλεχειριστηρίου αλλάζει από μπλε σε κόκκινο χρώμα.

### **Για να διακόψετε την εγγραφή**

Πατήστε ξανά το κουμπί REC της κάμερας ή του τηλεχειριστηρίου Η λυχνία REC/Wi-Fi του τηλεχειριστηρίου αλλάζει από κόκκινο σε μπλε χρώμα.

#### **Σημείωση**

- Δεν είναι δυνατή η αναπαραγωγή εικόνων στην κάμερα. Για να αναπαραγάγετε εικόνες, χρειάζεστε το παρεχόμενο τηλεχειριστήριο ή ένα smartphone με εγκαταστημένη την εφαρμογή PlayMemories Mobile.
- Σε περιόδους παρατεταμένης λήψης, η θερμοκρασία της κάμερας μπορεί να αυξηθεί σε σημείο που η λήψη να διακοπεί αυτόματα.
- Η ρύθμιση της λειτουργίας λήψης είναι ρυθμισμένη στη λειτουργία ταινίας από προεπιλογή. Για εγγραφή PHOTO/INTVL, χρειάζεστε το παρεχόμενο τηλεχειριστήριο ή ένα smartphone με εγκαταστημένη την εφαρμογή PlayMemories Mobile.
- Η λειτουργία λήψης στην οποία είναι ρυθμισμένη η κάμερα κατά την απενεργοποίησή της συνεχίζεται και την επόμενη φορά που θα ενεργοποιηθεί η κάμερα.

[36] Τρόπος χρήσης | Λήψη | Λήψη ταινιών ή ακίνητων εικόνων Λειτουργία φωτογραφίας

Εγγραφή φωτογραφιών.

- 1. Πατήστε το κουμπί ON/OFF της κάμερας για να την ενεργοποιήσετε.
- 2. Αλλάξτε τη λειτουργία λήψης σε (Λειτουργία φωτογραφίας), πιέζοντας το πλήκτρο UP/DOWN του τηλεχειριστηρίου
- 3. Πατήστε το κουμπί REC της κάμερας ή του τηλεχειριστηρίου για να ξεκινήσει η εγγραφή

#### **Σημείωση**

- Δεν είναι δυνατή η αναπαραγωγή εικόνων στην κάμερα. Για να αναπαραγάγετε εικόνες, χρειάζεστε το παρεχόμενο τηλεχειριστήριο ή ένα smartphone με εγκαταστημένη την εφαρμογή PlayMemories Mobile.
- Σε περιόδους παρατεταμένης λήψης, η θερμοκρασία της κάμερας μπορεί να αυξηθεί σε σημείο που η λήψη να διακοπεί αυτόματα.
- Η λειτουργία λήψης στην οποία είναι ρυθμισμένη η κάμερα κατά την απενεργοποίησή της συνεχίζεται και την επόμενη φορά που θα ενεργοποιηθεί η κάμερα.

[37] Τρόπος χρήσης | Λήψη | Λήψη ταινιών ή ακίνητων εικόνων Λειτουργία εγγραφής φωτογραφιών ανά τακτά διαστήματα

Αφού ξεκινήσει η λήψη, η κάμερα εξακολουθεί να εγγράφει φωτογραφίες ανά τακτά διαστήματα, μέχρι να διακόψετε τη λήψη.

- 1. Πατήστε το κουμπί ON/OFF της κάμερας για να την ενεργοποιήσετε.
- 2. Αλλάξτε τη λειτουργία λήψης σε (Λειτουργία εγγραφής φωτογραφιών ανά τακτά διαστήματα), πιέζοντας το πλήκτρο UP/DOWN του τηλεχειριστηρίου
- 3. Πατήστε το κουμπί REC της κάμερας ή του τηλεχειριστηρίου για να ξεκινήσει η εγγραφή

### **Για να διακόψετε την εγγραφή**

Πατήστε το κουμπί REC της κάμερας ή του τηλεχειριστηρίου. Η λυχνία REC/Wi-Fi του τηλεχειριστηρίου αλλάζει από κόκκινο σε μπλε χρώμα.

#### **Σημείωση**

- Δεν είναι δυνατή η αναπαραγωγή εικόνων στην κάμερα. Για να αναπαραγάγετε εικόνες, χρειάζεστε το παρεχόμενο τηλεχειριστήριο ή ένα smartphone με εγκαταστημένη την εφαρμογή PlayMemories Mobile.
- Σε περιόδους παρατεταμένης λήψης, η θερμοκρασία της κάμερας μπορεί να αυξηθεί σε σημείο που η λήψη να διακοπεί αυτόματα.
- Η λειτουργία λήψης στην οποία είναι ρυθμισμένη η κάμερα κατά την

απενεργοποίησή της συνεχίζεται και την επόμενη φορά που θα ενεργοποιηθεί η κάμερα.

[38] Τρόπος χρήσης | Λήψη | Λήψη ταινιών ή ακίνητων εικόνων Εγγραφή για παρατεταμένο χρονικό διάστημα

Λάβετε υπόψη τις παρακάτω πληροφορίες, όταν πραγματοποιείτε εγγραφή για παρατεταμένο χρονικό διάστημα.

- Όταν συνεχίζετε τη λήψη για μεγάλο διάστημα, η θερμοκρασία της κάμερας αυξάνεται. Αν η θερμοκρασία ξεπεράσει ένα συγκεκριμένο επίπεδο, η λήψη διακόπτεται αυτόματα. Αφήστε την κάμερα για 10 λεπτά ή περισσότερο, ώστε η θερμοκρασία στο εσωτερικό της κάμερας να πέσει σε ασφαλές επίπεδο.
- Σε υψηλές θερμοκρασίες περιβάλλοντος, η θερμοκρασία της κάμερας αυξάνεται γρήγορα.
- Όταν αυξάνεται η θερμοκρασία της φωτογραφικής μηχανής, μπορεί να υποβαθμιστεί η ποιότητα της εικόνας. Σας συνιστούμε να περιμένετε μέχρι να πέσει η θερμοκρασία της κάμερας πριν να συνεχίσετε τη λήψη εικόνων.
- Η επιφάνεια της κάμερας μπορεί να ζεσταθεί με τη χρήση αυτό είναι φυσιολογικό.

[39] Τρόπος χρήσης | Αλλαγή των ρυθμίσεων του Τηλεχειριστηρίου Live-View | Κατάλογος στοιχείων ρύθμισης

# Κατάλογος στοιχείων ρύθμισης

Μπορείτε να ελέγξετε αν εμφανίζονται τα στοιχεία ρύθμισης και τα τρέχοντα ορισμένα στοιχεία ρύθμισης, καθώς και να αλλάξετε τις ρυθμίσεις πατώντας το κουμπί MENU του τηλεχειριστηρίου, όταν η κάμερα και το τηλεχειριστήριο είναι συνδεδεμένα μέσω Wi-Fi.

Μπορείτε να επιλέξετε μια ρύθμιση από τα ακόλουθα στοιχεία.

## **Αποσύνδεση**

**Δ**ιλ<sub>ζ</sub> Διποσυνδέει τη ρύθμιση Wi-Fi και επιστρέφει στην οθόνη επιλογής

## **Εγγραφή συσκευής \*6**

Εγγράφει μια κάμερα για σύνδεση με το τηλεχειριστήριο με χρήση της πολλαπλής σύνδεσης

## **Λειτουργία αναπαραγωγής \*2**

Αναπαράγει και διαγράφει εικόνες με το τηλεχειριστήριο.

## **Λειτουργία λήψης**

**ΜΟDE: ΕΣΕ** Εναλλάσσεται μεταξύ ταινίας/ακίνητης εικόνας/φωτογραφίας ανά τακτά διαστήματα.

## **Τα στοιχεία ρύθμισης της κάμερας \*2**

Τα στοιχεία που παρατίθενται στη συνέχεια μπορούν να ρυθμιστούν στη λειτουργία ταινίας.

### **Ρυθμίσεις ταινίας**

**ΗΟ Ε** Ρύθμιση ποιότητας εικόνας: Ρυθμίζει την ανάλυση εικόνας και το ρυθμό καρέ για τη λήψη ταινιών.

«\\): ΟΝ Σταθερή λήψη: Ενεργοποιεί τη μείωση κραδασμών της κάμερας.

Αναστροφή: Εγγράφει την εικόνα ανάποδα.

**SCN: ΝΟΡΙΜΑΙ** Σκηνή: Ρυθμίζει μια ποιότητα εικόνας που είναι κατάλληλη για σκηνές.

**COLOR:** VIVID Ρύθμιση χρώματος: Ρυθμίζει τους τόνους των χρωμάτων μιας εικόνας.

Φορμά εγγραφής ταινίας: Επιλέγει το φορμά εγγραφής της ταινίας.

Τα στοιχεία που παρατίθενται στη συνέχεια μπορούν να ρυθμιστούν στη λειτουργία ακίνητης εικόνας.

## **Ρυθμίσεις ακίνητης εικόνας**

Αναστροφή: Εγγράφει την εικόνα ανάποδα.

**SCN: ΝΟΡΙΜΑΙ** Σκηνή: Ρυθμίζει μια ποιότητα εικόνας που είναι κατάλληλη για σκηνές.

Συνεχής λήψη: Ρυθμίζει τη συνεχή λήψη (Τρόπος λειτουργίας μονάδας).

**⊑. ε fps 1s** Μεσοδιάστημα συνεχών λήψεων <sup>\*3</sup>: Ρυθμίζει τα μεσοδιαστήματα των

συνεχών λήψεων για τη συνεχή λήψη υψηλής ταχύτητας και τη λήψη LE κίνησης. Χρονοδιακόπτης: Ρυθμίζει τον χρονοδιακόπτη.

Τα στοιχεία που παρατίθενται στη συνέχεια μπορούν να ρυθμιστούν στη λειτουργία εγγραφής φωτογραφιών ανά τακτά διαστήματα.

## **Ρύθμιση μεσοδιαστήματος λήψης φωτογραφιών**

Αναστροφή: Εγγράφει την εικόνα ανάποδα.

**SCN: ΝΟΡΙΜΑΙ** Σκηνή: Ρυθμίζει μια ποιότητα εικόνας που είναι κατάλληλη για σκηνές.

Παρέλευση χρόνου: Ρυθμίζει το χρόνο που θα παρέρχεται για την εγγραφή φωτογραφιών ανά τακτά διαστήματα.

# **Τα στοιχεία ρύθμισης της σύνδεσης συσκευών \*2**

## **Ρυθμίσεις σύνδεσης συσκευών**

**Τ(/UB** Ρύθμιση κωδικού ώρας/Bit χρήστη<sup>\*4</sup>: Μπορείτε να επιλέξετε τη ρύθμιση της λειτουργίας κωδικού χρόνου/bit χρήστη.

**Γ: ΟΕΕ** Τηλεχειριστήριο IR: Ρυθμίζει το τηλεχειριστήριο υπερύθρων RMT-845 (πωλείται χωριστά).

NTSC → PAL Εναλλαγή NTSC/PAL: Επιλέγει μια ρύθμιση ανάλογα με το σύστημα τηλεόρασης της χώρας ή περιοχής όπου χρησιμοποιείτε την κάμερα.

Αυτόματη απενεργοποίηση: Ρυθμίζει την αυτόματη απενεργοποίηση της κάμερας.

\_ <u>Δ</u> Ω Ηχητικό σήμα: Ρυθμίζει το ηχητικό σήμα σε ON/OFF.

**Ε. ΕΟRΜΑΤ** Διαμόρφωση<sup>\*3</sup>: Διαγράφει όλες τις εικόνες από την κάρτα μνήμης και επαναφέρει την κάρτα μνήμης στην αρχική της κατάσταση.

## **Τα στοιχεία ρύθμισης του τηλεχειριστηρίου**

## **Ρυθμίσεις τηλεχειριστηρίου**

Περιστροφή οθόνης: Αλλάζει την κατεύθυνση της οθόνης LCD και των κουμπιών UP/DOWN του τηλεχειριστηρίου.

Φωτεινότητα οθόνης: Ρυθμίζει τη φωτεινότητα της οθόνης LCD του τηλεχειριστηρίου.

Ρύθμιση ημερομηνίας & ώρας: Ρυθμίζει έτος/μήνα/ημέρα και περιοχή.

Επαναφορά ρυθμίσεων: Επαναφέρει την τιμή κάθε ρύθμισης του τηλεχειριστηρίου στην προεπιλεγμένη τιμή της.

Έκδοση: Εμφανίζει την έκδοση λογισμικού του τηλεχειριστηρίου.

Λειτουργία σύνδεσης : Ορίζει τον αριθμό των καμερών που συνδέονται στο τηλεχειριστήριο.

 $\blacktriangleright$ : ΟΝ Ρύθμιση GPS<sup>\*5</sup>: Εγγράφει την καταγραφή GPS κατά την εγγραφή ταινιών και τις πληροφορίες τοποθεσίας κατά την εγγραφή φωτογραφιών, χρησιμοποιώντας τη λειτουργία GPS του Τηλεχειριστηρίου Live-View.

Λειτουργία πτήσης\*1: Ρυθμίζει την κάμερα ώστε να απενεργοποιεί προσωρινά όλες τις λειτουργίες που συνδέονται με τη λειτουργία Wi-Fi και τη λειτουργία GPS, όταν βρίσκεστε σε αεροπλάνο.

## Επαναφορά ρυθμίσεων δικτύου\*6: Επαναφέρει τις ρυθμίσεις δικτύου για την πολλαπλή σύνδεση.

- \*1 Δεν εμφανίζεται όταν η κάμερα και το τηλεχειριστήριο είναι συνδεδεμένα μέσω Wi-Fi.
- \*2 Εμφανίζεται μόνο στη μία σύνδεση.
- \*3 Εμφανίζεται όταν έχει τοποθετηθεί κάρτα μνήμης.
- \*4 Εμφανίζεται μόνο όταν ορίζεται σε λειτουργία ταινίας.
- \*5 Δεν εμφανίζεται όταν η λειτουργία πτήσης έχει οριστεί σε ON.
- \*6 Εμφανίζεται μόνο για την πολλαπλή σύνδεση.

### **Σημείωση**

- Τα στοιχεία ρύθμισης της κάμερας εμφανίζονται μόνο όταν η κάμερα και το τηλεχειριστήριο είναι συνδεδεμένα μέσω Wi-Fi (εξαιρούνται οι ρυθμίσεις του τηλεχειριστηρίου).
- Παρατίθενται τα εικονίδια που εμφανίζονται στις προεπιλεγμένες ρυθμίσεις.
- Για να επιστρέψετε στην οθόνη επιλογής στοιχείων ρύθμισης από την οθόνη επιλογής τιμής ρυθμίσεων, επιλέξτε ...
- Για να εφαρμοστεί το στοιχείο ρύθμισης από την οθόνη επιλογής ή την τιμή ρύθμισης, επιλέξτε *ΩΚ*.

[40] Τρόπος χρήσης | Αλλαγή των ρυθμίσεων του Τηλεχειριστηρίου Live-View | Ρυθμίσεις ταινίας

# Ρύθμιση ποιότητας εικόνας

Μπορείτε να ρυθμίσετε την ανάλυση εικόνας και το ρυθμό καρέ για τη λήψη ταινιών.

1. Πατήστε το κουμπί MENU του τηλεχειριστηρίου

Θα εμφανιστεί ο κατάλογος με τα στοιχεία ρύθμισης.

2. Πατήστε το κουμπί UP ή το κουμπί DOWN του τηλεχειριστηρίου, για να επιλέξετε **ΗΓΟΗ** ή HD 30p 50M (Ρύθμιση ποιότητας εικόνας) στο **Ο<sub>ΠΙ</mark>Ι (Ρυθμίσεις ταινίας)**, και</sub> κατόπιν πατήστε το κουμπί REC/ENTER του τηλεχειριστηρίου

3. Πατήστε το κουμπί UP ή το κουμπί DOWN του τηλεχειριστηρίου, για να επιλέξετε την τιμή της ρύθμισης που θέλετε και κατόπιν πατήστε το κουμπί REC/ENTER του τηλεχειριστηρίου

## **(όταν το φορμά εγγραφής ταινίας έχει οριστεί σε XAVC S)**

## **XAVC S 50 Mbps (προεπιλογή) \*1**

Ανάλυση: 1920 × 1080 Ρυθμός καρέ απεικόνισης: 60p Ρυθμός καρέ αναπαραγωγής: 60p

## **HD 30p 50M XAVC S 50 Mbps**  $*1$

Ανάλυση: 1920 × 1080 Ρυθμός καρέ απεικόνισης: 30p Ρυθμός καρέ αναπαραγωγής: 30p

## **HD 24p 50M XAVC S 50 Mbps \*1**

Ανάλυση: 1920 × 1080 Ρυθμός καρέ απεικόνισης: 24p Ρυθμός καρέ αναπαραγωγής: 24p

## **XAVC S 50 Mbps (προεπιλογή) \*2**

Ανάλυση: 1920 × 1080 Ρυθμός καρέ απεικόνισης: 50p Ρυθμός καρέ αναπαραγωγής: 50p

## **HD 25p 50M XAVC S 50 Mbps**  $^{*2}$

Ανάλυση: 1920 × 1080 Ρυθμός καρέ απεικόνισης: 25p Ρυθμός καρέ αναπαραγωγής: 25p

## **(όταν το φορμά εγγραφής ταινίας έχει οριστεί σε MP4) Υψηλότερη ανάλυση (ομαλή εικόνα με εγγραφή σε ρυθμό καρέ 4×)** Ανάλυση: 1920 × 1080 Ρυθμός καρέ απεικόνισης\*3: 60p/50p Ρυθμός καρέ αναπαραγωγής\*3: 60p/50p

## **Υψηλότερη ανάλυση (προεπιλογή)**

Ανάλυση: 1920 × 1080 Ρυθμός καρέ απεικόνισης\*3: 30p/25p Ρυθμός καρέ αναπαραγωγής<sup>\*3</sup>: 30p/25p

## **Υψηλή ανάλυση**

Ανάλυση: 1280 × 720 Ρυθμός καρέ απεικόνισης\*3: 30p/25p Ρυθμός καρέ αναπαραγωγής<sup>\*3</sup>: 30p/25p

## / **Εγγραφή υψηλής ταχύτητας (ομαλή εικόνα με εγγραφή σε**

**ρυθμό καρέ 4×)\*4** Ανάλυση: 1280 × 720 Ρυθμός καρέ απεικόνισης<sup>\*3</sup>: 120p/100p Ρυθμός καρέ αναπαραγωγής<sup>\*3</sup>: 120p/100p<sup>\*5</sup>

### **Εξαιρετικά αργή εγγραφή (εικόνα αργής κίνησης με εγγραφή σε ρυθμό καρέ 4×)**

Ανάλυση: 1280 × 720 Ρυθμός καρέ απεικόνισης<sup>\*3</sup>: 120p/100p Ρυθμός καρέ αναπαραγωγής<sup>\*3</sup>: 30p/25p

### **Τυπική ανάλυση**

Ανάλυση: 640 × 480

Ρυθμός καρέ απεικόνισης\*3: 30p/25p

Ρυθμός καρέ αναπαραγωγής<sup>\*3</sup>: 30p/25p

\*1 Όταν η εναλλαγή NTSC/PAL έχει οριστεί σε NTSC.

\*2 Όταν η εναλλαγή NTSC/PAL έχει οριστεί σε PAL.

\*3 Ο ρυθμός καρέ εξαρτάται από τη ρύθμιση NTSC/PAL.

\*4 Η εφαρμογή Action Cam Movie Creator μετατρέπει το ρυθμό καρέ σε 60p/50p και αναπαράγει τις εικόνες σε κανονική ταχύτητα. Επίσης, σας δίνει τη δυνατότητα να αναπαράγετε εικόνες σε αργή κίνηση και να τις επεξεργαστείτε κατά την αναπαραγωγή σε αργή κίνηση.

 $^{\text{35}}$  Ανάλογα με τη συσκευή σας και το λογισμικό που χρησιμοποιείτε, οι εικόνες αναπαράγονται με ρυθμό 60p/50p.

#### **Σημείωση**

Χρησιμοποιήστε μια κάρτα SDXC ταχύτερη από την Κατηγορία10 όταν μαγνητοσκοπείτε ταινίες σε XAVC S.

- Ο ρυθμός καρέ αναπαραγωγής που εμφανίζεται παραπάνω είναι ο ρυθμός καρέ ταινιών που αναπαράγονται με άλλες συσκευές ή άλλο λογισμικό αναπαραγωγής και όχι με το τηλεχειριστήριο. Ο ρυθμός καρέ εικόνας αναπαραγωγής που εμφανίζεται στην οθόνη LCD του Τηλεχειριστηρίου Live-View της συσκευασίας αλλάζει, ανάλογα με την κατάσταση επικοινωνίας του Wi-Fi της κάμερας και του τηλεχειριστηρίου (και διαφέρει από το ρυθμό καρέ που χρησιμοποιείται κατά τη λήψη).
- Ο χρόνος συνεχούς λήψης ταινίας είναι περίπου 13 ώρες. Στη λειτουργία SSLOW, είναι περίπου 3 ώρες.
- Δεν εγγράφεται ήχος κατά την εγγραφή εικόνων σε λειτουργία [SSLOW].
- Η γωνία πεδίου αλλάζει, όταν το μέγεθος ταινίας οριστεί σε [VGA].
- Η σταθερή λήψη δεν είναι αποτελεσματική, όταν η ρύθμιση ποιότητας εικόνας έχει οριστεί στη λειτουργία [HS120]/[HS100] ή [SSLOW].

[41] Τρόπος χρήσης | Αλλαγή των ρυθμίσεων του Τηλεχειριστηρίου Live-View | Ρυθμίσεις ταινίας

# Σταθερή λήψη

Μπορείτε να ενεργοποιήσετε τη μείωση τραντάγματος της κάμερας κατά τη λήψη ταινιών.

- 1. Πατήστε το κουμπί MENU του τηλεχειριστηρίου Θα εμφανιστεί ο κατάλογος με τα στοιχεία ρύθμισης.
- 2. Πατήστε το κουμπί UP ή το κουμπί DOWN του τηλεχειριστηρίου, για να επιλέξετε (((w): ΟΝ (Σταθερή λήψη) ή **φ<sub>μή</sub> (Ρυθμίσεις ταινίας)**, και κατόπιν πατήστε το κουμπί REC/ENTER του τηλεχειριστηρίου
- 3. Πατήστε το κουμπί UP ή το κουμπί DOWN του τηλεχειριστηρίου, για να επιλέξετε την τιμή που θέλετε και κατόπιν πατήστε το κουμπί REC/ENTER του τηλεχειριστηρίου

 **(προεπιλογή):** Χρησιμοποιεί τη σταθερή λήψη (γωνία πεδίου: 120°) **:** Δεν χρησιμοποιεί τη σταθερή λήψη (γωνία πεδίου: 170°)

#### **Σημείωση**

Η γωνία πεδίου αλλάζει, όταν το μέγεθος ταινίας οριστεί σε [VGA].

- Η σταθερή λήψη δεν έχει αποτέλεσμα με τις ακόλουθες ρυθμίσεις.
	- Όταν το μέγεθος ταινίας έχει οριστεί σε [HS120]/[HS100] ή [SSLOW]
	- Στη λειτουργία φωτογραφίας
	- Στη λειτουργία εγγραφής φωτογραφιών ανά τακτά διαστήματα

[42] Τρόπος χρήσης | Αλλαγή των ρυθμίσεων του Τηλεχειριστηρίου Live-View | Ρυθμίσεις ταινίας

# Αναστροφή (ταινίες)

Κατά την εγγραφή ταινιών μπορείτε να αναστρέψετε τις εικόνες κατακόρυφα και να τις εγγράψετε. Αυτή η λειτουργία είναι χρήσιμη, όταν η κάμερα είναι συνδεδεμένη ανάποδα.

- 1. Πατήστε το κουμπί MENU του τηλεχειριστηρίου Θα εμφανιστεί ο κατάλογος με τα στοιχεία ρύθμισης.
- 2. Πατήστε το κουμπί UP ή το κουμπί DOWN του τηλεχειριστηρίου, για να επιλέξετε **(QI: ΟΕΕ** (Αναστροφή) ή **(2-Η** (Ρυθμίσεις ταινίας), και κατόπιν πατήστε το κουμπί REC/ENTER του τηλεχειριστηρίου
- 3. Πατήστε το κουμπί UP ή το κουμπί DOWN του τηλεχειριστηρίου, για να επιλέξετε την τιμή της ρύθμισης που θέλετε και κατόπιν πατήστε το κουμπί REC/ENTER του τηλεχειριστηρίου

**:** Αναστρέφεται κατακόρυφα

 **(προεπιλογή):** Δεν αναστρέφεται κατακόρυφα

[43] Τρόπος χρήσης | Αλλαγή των ρυθμίσεων του Τηλεχειριστηρίου Live-View | Ρυθμίσεις ταινίας

Σκηνή (ταινίες)

Μπορείτε να ορίσετε μια σκηνή κατά την εγγραφή ταινιών.

- 1. Πατήστε το κουμπί MENU του τηλεχειριστηρίου Θα εμφανιστεί ο κατάλογος με τα στοιχεία ρύθμισης.
- 2. Πατήστε το κουμπί UP ή το κουμπί DOWN του τηλεχειριστηρίου, για να επιλέξετε SCN: NORMAL (Σκηνή) ή **9 Η** (Ρυθμίσεις ταινίας), και κατόπιν πατήστε το κουμπί REC/ENTER του τηλεχειριστηρίου
- 3. Πατήστε το κουμπί UP ή το κουμπί DOWN του τηλεχειριστηρίου, για να επιλέξετε την τιμή της ρύθμισης που θέλετε και κατόπιν πατήστε το κουμπί REC/ENTER του τηλεχειριστηρίου

 **(προεπιλογή):** Γίνεται λήψη εικόνων σε κανονική ποιότητα **:** Γίνεται λήψη εικόνων σε ποιότητα που είναι κατάλληλη για αντικείμενα μπλε απόχρωσης, όπως μέσα σε ένα ενυδρείο ή κοντά σε μια δεξαμενή νερού με μπλε φωτισμό

#### **Σημείωση**

Για λεπτομέρειες σχετικά με την αδιάβροχη θήκη, ανατρέξτε στην ακόλουθη διαδικτυακή τοποθεσία.

[http://rd1.sony.net/help/cam/1415/h\\_zz/](http://rd1.sony.net/help/cam/1415/h_zz/)

[44] Τρόπος χρήσης | Αλλαγή των ρυθμίσεων του Τηλεχειριστηρίου Live-View | Ρυθμίσεις ταινίας

## Ρύθμιση χρώματος

Μπορείτε να αλλάξετε τον τόνο χρώματος της εικόνας κατά τη λήψη ταινιών.

- 1. Πατήστε το κουμπί MENU του τηλεχειριστηρίου Θα εμφανιστεί ο κατάλογος με τα στοιχεία ρύθμισης.
- 2. Πατήστε το κουμπί UP ή το κουμπί DOWN του τηλεχειριστηρίου, για να επιλέξετε (CLOR: VIVID (Ρύθμιση χρώματος) ή **ΦΗ** (Ρυθμίσεις ταινίας), και κατόπιν πατήστε το κουμπί REC/ENTER του τηλεχειριστηρίου
- 3. Πατήστε το κουμπί UP ή το κουμπί DOWN του τηλεχειριστηρίου, για να επιλέξετε την τιμή της ρύθμισης που θέλετε και κατόπιν πατήστε το κουμπί REC/ENTER του τηλεχειριστηρίου

**:** Γίνεται εγγραφή σε φυσικά χρώματα

Μπορείτε να κάνετε εγγραφή σε χρώματα που είναι εύκολο να διορθωθούν κατά την επεξεργασία εικόνας μετά τη λήψη.

 **(προεπιλογή):** Γίνεται εγγραφή σε ζωηρά χρώματα Μπορείτε να κάνετε εγγραφή σε χρώματα που θα βελτιώσουν την αίσθηση της κλιμάκωσης σε σκηνές δράσης.

### **Σημείωση**

Ίσως να έχετε την εντύπωση ότι το επίπεδο της αντίθεσης είναι χαμηλό, όταν γίνεται λήψη με τη ρύθμιση NUTRL. Δεν πρόκειται για δυσλειτουργία.

[45] Τρόπος χρήσης | Αλλαγή των ρυθμίσεων του Τηλεχειριστηρίου Live-View | Ρυθμίσεις ταινίας

Φορμά εγγραφής ταινίας

Μπορείτε να επιλέξετε το φορμά εγγραφής ταινίας κατά τη λήψη ταινιών.

- 1. Πατήστε το κουμπί MENU του τηλεχειριστηρίου Θα εμφανιστεί ο κατάλογος με τα στοιχεία ρύθμισης.
- 2. Πατήστε το κουμπί UP ή το κουμπί DOWN του τηλεχειριστηρίου, για να επιλέξετε **Πει: ΜΡ4** (Φορμά εγγραφής ταινίας) ή **ΦΗ** (Ρυθμίσεις ταινίας), και κατόπιν πατήστε το κουμπί REC/ENTER του τηλεχειριστηρίου
- 3. Πατήστε το κουμπί UP ή το κουμπί DOWN του τηλεχειριστηρίου, για να επιλέξετε την τιμή της ρύθμισης που θέλετε και κατόπιν πατήστε το κουμπί REC/ENTER του τηλεχειριστηρίου

**:** Επιλέξτε το για την εγγραφή ταινιών υψηλής ποιότητας, σε υψηλό ρυθμό bit περίπου 50 Mbps. Επιπλέον, μπορείτε να ορίσετε τον κωδικό ώρας/bit χρήστη.

**(προεπιλογή):** Επιλέξτε το κατά τη μεταφορά εικόνων το smartphone ή κατά την αποστολή εικόνων σε κάποια διαδικτυακή τοποθεσία.

#### **Σημείωση**

Χρησιμοποιήστε μια κάρτα SDXC ταχύτερη από την Κατηγορία10 όταν

μαγνητοσκοπείτε ταινίες σε XAVC S.

Αφού επιλέξετε το φορμά εγγραφής ταινίας, ορίστε και τη ρύθμιση ποιότητας εικόνας.

[46] Τρόπος χρήσης | Αλλαγή των ρυθμίσεων του Τηλεχειριστηρίου Live-View | Ρυθμίσεις ακίνητης εικόνας

# Αναστροφή (ακίνητες εικόνες)

Κατά την εγγραφή φωτογραφιών μπορείτε να αναστρέψετε τις εικόνες κατακόρυφα και να τις εγγράψετε. Αυτή η λειτουργία είναι χρήσιμη, όταν η κάμερα είναι συνδεδεμένη ανάποδα.

- 1. Πατήστε το κουμπί MENU του τηλεχειριστηρίου Θα εμφανιστεί ο κατάλογος με τα στοιχεία ρύθμισης.
- 2. Πατήστε το κουμπί UP ή το κουμπί DOWN του τηλεχειριστηρίου, για να επιλέξετε (Ω): ΟΕΕ (Αναστροφή) ή Θα (Ρυθμίσεις ακίνητης εικόνας), και κατόπιν πατήστε το κουμπί REC/ENTER του τηλεχειριστηρίου
- 3. Πατήστε το κουμπί UP ή το κουμπί DOWN του τηλεχειριστηρίου, για να επιλέξετε την τιμή της ρύθμισης που θέλετε και κατόπιν πατήστε το κουμπί REC/ENTER του τηλεχειριστηρίου
	- **:** Αναστρέφεται κατακόρυφα
	- **(προεπιλογή):** Δεν αναστρέφεται κατακόρυφα

[47] Τρόπος χρήσης | Αλλαγή των ρυθμίσεων του Τηλεχειριστηρίου Live-View | Ρυθμίσεις ακίνητης εικόνας

# Σκηνή (ακίνητες εικόνες)

Μπορείτε να ορίσετε μια σκηνή κατά την εγγραφή φωτογραφιών.

1. Πατήστε το κουμπί MENU του τηλεχειριστηρίου Θα εμφανιστεί ο κατάλογος με τα στοιχεία ρύθμισης.

- 2. Πατήστε το κουμπί UP ή το κουμπί DOWN του τηλεχειριστηρίου, για να επιλέξετε SCN · NORMAL (Σκηνή) ή Θα (Ρυθμίσεις ακίνητων εικόνων), και κατόπιν πατήστε το κουμπί REC/ENTER του τηλεχειριστηρίου
- 3. Πατήστε το κουμπί UP ή το κουμπί DOWN του τηλεχειριστηρίου, για να επιλέξετε την τιμή της ρύθμισης που θέλετε και κατόπιν πατήστε το κουμπί REC/ENTER του τηλεχειριστηρίου

 **(προεπιλογή):** Γίνεται λήψη εικόνων σε κανονική ποιότητα **:** Γίνεται λήψη εικόνων σε ποιότητα που είναι κατάλληλη για αντικείμενα μπλε απόχρωσης, όπως μέσα σε ένα ενυδρείο ή κοντά σε μια δεξαμενή νερού με μπλε φωτισμό

#### **Σημείωση**

Για λεπτομέρειες σχετικά με την αδιάβροχη θήκη, ανατρέξτε στην ακόλουθη διαδικτυακή τοποθεσία.

[http://rd1.sony.net/help/cam/1415/h\\_zz/](http://rd1.sony.net/help/cam/1415/h_zz/)

[48] Τρόπος χρήσης | Αλλαγή των ρυθμίσεων του Τηλεχειριστηρίου Live-View | Ρυθμίσεις ακίνητης εικόνας

# Συνεχής λήψη

Κατά την εγγραφή φωτογραφιών μπορείτε να επιλέξετε τη λήψη ενός αρχείου ή τη συνεχή λήψη.

- 1. Πατήστε το κουμπί MENU του τηλεχειριστηρίου Θα εμφανιστεί ο κατάλογος με τα στοιχεία ρύθμισης.
- 2. Πατήστε το κουμπί UP ή το κουμπί DOWN του τηλεχειριστηρίου, για να επιλέξετε DRIVE:  $\Box$  (Συνεχής λήψη) ή Θα (Ρυθμίσεις ακίνητης εικόνας), και κατόπιν πατήστε το κουμπί REC/ENTER του τηλεχειριστηρίου
- 3. Πατήστε το κουμπί UP ή το κουμπί DOWN του τηλεχειριστηρίου, για να επιλέξετε την τιμή της ρύθμισης που θέλετε και κατόπιν πατήστε το κουμπί REC/ENTER του τηλεχειριστηρίου

## **Λήψη ενός αρχείου (μεμονωμένη λήψη) (προεπιλογή):** μέγεθος

εικόνας 11,9M

Εγγράφει μία ακίνητη εικόνα.

**Συνεχής λήψη υψηλής ταχύτητας:** μέγεθος εικόνας 11,9M Γίνεται συνεχής λήψη με ρυθμό καρέ και διάρκεια που καθορίζεται στη ρύθμιση του μεσοδιαστήματος συνεχών λήψεων.

**LE κίνησης:** μέγεθος εικόνας 3,0M

Δημιουργεί αυτόματα μια σύνθετη φωτογραφία από τις εικόνες που ελήφθησαν με συνεχή λήψη, με ρυθμό καρέ και διάρκεια που καθορίζεται στη ρύθμιση του μεσοδιαστήματος συνεχών λήψεων.

## **Για τη σωστή εκτέλεση LE κίνησης**

Επιχειρήστε να δοκιμάσετε τις παρακάτω λειτουργίες λήψης.

- Κρατήστε την κάμερα καλά για βελτίωση των σταθερών λήψεων.
- Για να βελτιωθούν οι σταθερές λήψεις, μπορείτε να έχετε καλύτερη απόδοση με το συνδυασμό των λειτουργιών του τηλεχειριστηρίου ή του χρονοδιακόπτη ενός smartphone.
- Φροντίστε να μην επιλέξετε πολύ μεγάλο, κινούμενο αντικείμενο ή πάρα πολλά αντικείμενα.
- Φροντίστε να γίνεται η λήψη σε όσο το δυνατό φωτεινότερο σημείο χωρίς διαφορές φωτεινότητας.

## **Για καλή συνεχή λήψη υψηλής ταχύτητας**

Επιχειρήστε να δοκιμάσετε τις παρακάτω λειτουργίες λήψης.

- Κρατήστε την κάμερα καλά για βελτίωση των σταθερών λήψεων.
- Για να βελτιωθούν οι σταθερές λήψεις, μπορείτε να έχετε καλύτερη απόδοση με το συνδυασμό των λειτουργιών του τηλεχειριστηρίου ή του χρονοδιακόπτη ενός smartphone.

### **Σημείωση**

- Η ένδειξη [FAIL] εμφανίζεται στην οθόνη LCD του τηλεχειριστηρίου, όταν έχει αποτύχει η σύνθεση LE κίνησης. Οι εικόνες ενδέχεται να μην αποθηκευτούν, ανάλογα με το χρονισμό της εμφάνισης της ένδειξης [FAIL].
- Υπάρχει κάποιος χρόνος επεξεργασίας για τη μετακίνηση στην επόμενη λειτουργία, μετά τη συνεχή λήψη υψηλής ταχύτητας/LE κίνησης.
- Μόνο μία εικόνα μεταφέρεται στο smartphone. Στην περίπτωση συνεχούς λήψης υψηλής ταχύτητας, μεταφέρεται η τελευταία φωτογραφία. Στην περίπτωση LE κίνησης, μεταφέρεται η σύνθετη φωτογραφία.

[49] Τρόπος χρήσης | Αλλαγή των ρυθμίσεων του Τηλεχειριστηρίου Live-View | Ρυθμίσεις ακίνητης εικόνας

Μεσοδιάστημα συνεχών λήψεων

Μπορείτε να ορίστε την ταχύτητα συνεχούς λήψης για τη συνεχή λήψη υψηλής ταχύτητας και τη λήψη LE κίνησης.

- 1. Πατήστε το κουμπί MENU του τηλεχειριστηρίου Θα εμφανιστεί ο κατάλογος με τα στοιχεία ρύθμισης.
- 2. Πατήστε το κουμπί UP ή το κουμπί DOWN του τηλεχειριστηρίου, για να επιλέξετε  $\Box P$ : 8 fps 1s (Μεσοδιάστημα συνεχούς λήψης) ή Ο (Ρυθμίσεις ακίνητης εικόνας), και κατόπιν πατήστε το κουμπί REC/ENTER του τηλεχειριστηρίου
- 3. Πατήστε το κουμπί UP ή το κουμπί DOWN του τηλεχειριστηρίου, για να επιλέξετε την τιμή της ρύθμισης που θέλετε και κατόπιν πατήστε το κουμπί REC/ENTER του τηλεχειριστηρίου

### **(8fps 1s) (προεπιλογή): Συνολικά, εγγράφει 10 φωτογραφίες με ταχύτητα 8 φωτογραφιών το δευτερόλεπτο, σε 1,25 δευτερόλεπτα**

Κατάλληλη για την εγγραφή σχετικά γρήγορα κινούμενων αντικειμένων.

### **(5fps 2s): Συνολικά, εγγράφει 10 φωτογραφίες με ταχύτητα 5 φωτογραφιών το δευτερόλεπτο, σε 2 δευτερόλεπτα**

Κατάλληλη για την εγγραφή της δράσης ενός ατόμου ή ατόμων.

### **(2fps 5s): Συνολικά, εγγράφει 10 φωτογραφίες με ταχύτητα 2 φωτογραφιών το δευτερόλεπτο, σε 5 δευτερόλεπτα**

Κατάλληλη για την εγγραφή σχετικά αργά κινούμενων αντικειμένων.

#### **Σημείωση**

Οι [8fps], [5fps] και [2fps] είναι οι εκτιμώμενες μέγιστες ταχύτητες. Η ταχύτητα ίσως να μην φτάσει τη μέγιστη υπό ορισμένες συνθήκες λήψης.

[50] Τρόπος χρήσης | Αλλαγή των ρυθμίσεων του Τηλεχειριστηρίου Live-View | Ρυθμίσεις ακίνητης εικόνας

# Χρονοδιακόπτης

Μπορείτε να χρησιμοποιήσετε το χρονοδιακόπτη κατά την εγγραφή φωτογραφιών.

- 1. Πατήστε το κουμπί MENU του τηλεχειριστηρίου Θα εμφανιστεί ο κατάλογος με τα στοιχεία ρύθμισης.
- 2. Πατήστε το κουμπί UP ή το κουμπί DOWN του τηλεχειριστηρίου, για να επιλέξετε (Χρονοδιακόπτης) ή (Ρυθμίσεις ακίνητης εικόνας), και κατόπιν πατήστε το κουμπί REC/ENTER του τηλεχειριστηρίου
- 3. Πατήστε το κουμπί UP ή το κουμπί DOWN του τηλεχειριστηρίου, για να επιλέξετε την τιμή της ρύθμισης που θέλετε και κατόπιν πατήστε το κουμπί REC/ENTER του τηλεχειριστηρίου
	- **(προεπιλογή):** Δεν χρησιμοποιεί το χρονοδιακόπτη
	- **:** Ορίζει το χρονοδιακόπτη με καθυστέρηση 2 δευτερολέπτων
	- **:** Ορίζει το χρονοδιακόπτη με καθυστέρηση 10 δευτερολέπτων

### **Σημείωση**

- Δεν μπορείτε να χρησιμοποιήσετε το χρονοδιακόπτη κατά την εγγραφή ταινιών.
- Η λειτουργία του χρονοδιακόπτη είναι ενεργοποιημένη μέχρι την αποδέσμευσή της. Θέστε το χρονοδιακόπτη σε (\*): ΟΕΕ μετά τη χρήση του.

[51] Τρόπος χρήσης | Αλλαγή των ρυθμίσεων του Τηλεχειριστηρίου Live-View | Ρυθμίσεις μεσοδιαστήματος λήψης φωτογραφιών

# Αναστροφή (Εγγραφή φωτογραφιών ανά τακτά διαστήματα)

Κατά την εγγραφή φωτογραφιών ανά τακτά διαστήματα, μπορείτε να αναστρέψετε τις εικόνες κατακόρυφα και να τις εγγράψετε. Αυτή η λειτουργία είναι χρήσιμη, όταν η κάμερα είναι συνδεδεμένη ανάποδα.

- 1. Πατήστε το κουμπί MENU του τηλεχειριστηρίου Θα εμφανιστεί ο κατάλογος με τα στοιχεία ρύθμισης.
- 2. Πατήστε το κουμπί UP ή το κουμπί DOWN του τηλεχειριστηρίου, για να επιλέξετε **[Q]: ΟΕΕ** (Αναστροφή) ή <sup>Θ</sup>ει (Ρυθμίσεις μεσοδιαστήματος λήψης φωτογραφιών), και κατόπιν πατήστε το κουμπί REC/ENTER του τηλεχειριστηρίου
- 3. Πατήστε το κουμπί UP ή το κουμπί DOWN του τηλεχειριστηρίου, για να επιλέξετε την τιμή της ρύθμισης που θέλετε και κατόπιν πατήστε το κουμπί REC/ENTER του τηλεχειριστηρίου
	- **:** Αναστρέφεται κατακόρυφα
	- **(προεπιλογή):** Δεν αναστρέφεται κατακόρυφα

[52] Τρόπος χρήσης | Αλλαγή των ρυθμίσεων του Τηλεχειριστηρίου Live-View | Ρυθμίσεις μεσοδιαστήματος λήψης φωτογραφιών

# Σκηνή (Εγγραφή φωτογραφιών ανά τακτά διαστήματα)

Μπορείτε να ορίσετε μια σκηνή κατά την εγγραφή φωτογραφιών ανά τακτά διαστήματα.

- 1. Πατήστε το κουμπί MENU του τηλεχειριστηρίου Θα εμφανιστεί ο κατάλογος με τα στοιχεία ρύθμισης.
- 2. Πατήστε το κουμπί UP ή το κουμπί DOWN του τηλεχειριστηρίου, για να επιλέξετε SCN : NORMAL (Σκηνή) ή <sup>Θ</sup>εί, (Ρυθμίσεις μεσοδιαστήματος λήψης φωτογραφιών), και κατόπιν πατήστε το κουμπί REC/ENTER του τηλεχειριστηρίου
- 3. Πατήστε το κουμπί UP ή το κουμπί DOWN του τηλεχειριστηρίου, για να επιλέξετε την τιμή της ρύθμισης που θέλετε και κατόπιν πατήστε το κουμπί REC/ENTER του τηλεχειριστηρίου

**(προεπιλογή):** Γίνεται λήψη εικόνων σε κανονική ποιότητα **:** Γίνεται λήψη εικόνων σε ποιότητα που είναι κατάλληλη για αντικείμενα μπλε απόχρωσης, όπως μέσα σε ένα ενυδρείο ή κοντά σε μια δεξαμενή νερού με μπλε φωτισμό

#### **Σημείωση**

Για λεπτομέρειες σχετικά με την αδιάβροχη θήκη, ανατρέξτε στην ακόλουθη διαδικτυακή τοποθεσία. [http://rd1.sony.net/help/cam/1415/h\\_zz/](http://rd1.sony.net/help/cam/1415/h_zz/)

[53] Τρόπος χρήσης | Αλλαγή των ρυθμίσεων του Τηλεχειριστηρίου Live-View | Ρυθμίσεις μεσοδιαστήματος λήψης φωτογραφιών

## Παρέλευση χρόνου

Μπορείτε να ορίσετε το χρόνο που θα παρέρχεται για την εγγραφή φωτογραφιών ανά τακτά διαστήματα.

- 1. Πατήστε το κουμπί MENU του τηλεχειριστηρίου Θα εμφανιστεί ο κατάλογος με τα στοιχεία ρύθμισης.
- 2. Πατήστε το κουμπί UP ή το κουμπί DOWN του τηλεχειριστηρίου, για να επιλέξετε (1: 2 sec (Παρέλευση χρόνου) ή <sup>σ</sup>ει, (Ρυθμίσεις μεσοδιαστήματος λήψης φωτογραφιών), και κατόπιν πατήστε το κουμπί REC/ENTER του τηλεχειριστηρίου
- 3. Πατήστε το κουμπί UP ή το κουμπί DOWN του τηλεχειριστηρίου, για να επιλέξετε την τιμή της ρύθμισης που θέλετε και κατόπιν πατήστε το κουμπί REC/ENTER του τηλεχειριστηρίου

**:** Συνεχίζει την εγγραφή φωτογραφιών σε μεσοδιαστήματα του 1 δευτερολέπτου περίπου

**(προεπιλογή):** Συνεχίζει την εγγραφή φωτογραφιών σε μεσοδιαστήματα των 2 δευτερολέπτων περίπου

**:** Συνεχίζει την εγγραφή φωτογραφιών σε μεσοδιαστήματα των 5 δευτερολέπτων περίπου

**:** Συνεχίζει την εγγραφή φωτογραφιών σε μεσοδιαστήματα των 10 δευτερολέπτων περίπου

**:** Συνεχίζει την εγγραφή φωτογραφιών σε μεσοδιαστήματα των 30 δευτερολέπτων περίπου

**:** Συνεχίζει την εγγραφή φωτογραφιών σε μεσοδιαστήματα των 60 δευτερολέπτων περίπου

#### **Σημείωση**

- Η πρώτη φωτογραφία εγγράφεται αμέσως μόλις ξεκινήσει η εγγραφή, χωρίς να υπάρχει αναμονή για το καθορισμένο μεσοδιάστημα. Η δεύτερη φωτογραφία όπως και οι επόμενες εγγράφονται στα καθορισμένα μεσοδιαστήματα.
- Ο μέγιστος αριθμός εγγράψιμων αρχείων είναι συνολικά 40.000, συμπεριλαμβανομένων των αρχείων ταινίας.

[54] Τρόπος χρήσης | Αλλαγή των ρυθμίσεων του Τηλεχειριστηρίου Live-View | Ρυθμίσεις σύνδεσης συσκευών

# Ρύθμιση κωδικού ώρας/bit χρήστη

Μπορείτε να χρησιμοποιήσετε τον κωδικό ώρας/bit χρήστη, όταν η λειτουργία λήψης έχει οριστεί σε λειτουργία ταινίας και το φορμά εγγραφής ταινίας είναι XAVC S.

- 1. Πατήστε το κουμπί MENU του τηλεχειριστηρίου Θα εμφανιστεί ο κατάλογος με τα στοιχεία ρύθμισης.
- 2. Πατήστε το κουμπί UP ή το κουμπί DOWN του τηλεχειριστηρίου, για να επιλέξετε **Τ(/IIR** (Κωδικός ώρας/bit χρήστη) ή **- 2-** (Ρυθμίσεις σύνδεσης συσκευών), και κατόπιν πατήστε το κουμπί REC/ENTER του τηλεχειριστηρίου
- 3. Πατήστε το κουμπί UP ή το κουμπί DOWN του τηλεχειριστηρίου, για να επιλέξετε την τιμή της ρύθμισης που θέλετε και κατόπιν πατήστε το κουμπί REC/ENTER του τηλεχειριστηρίου

## **: Καθορίζει τον κωδικό ώρας**

- Επιλέξτε αριθμούς 4 ψηφίων και έπειτα πατήστε το κουμπί REC/ENTER του τηλεχειριστηρίου.
- Μπορείτε να επιλέξετε κωδικό ώρας μεταξύ των παρακάτω περιοχών.
	- Όταν επιλέγετε 30p ή 60p 00:00:00:00 (προεπιλογή) - 23:59:59:29
	- Όταν επιλέγετε 25p ή 25p 00:00:00:00 (προεπιλογή) - 23:59:59:24
- Όταν επιλέγετε 24p, μπορείτε να ορίσετε τα 2 τελευταία ψηφία του κωδικού ώρας

των καρέ σε πολλαπλάσια του 4, μεταξύ 0 και 23.

Μπορείτε να καθορίσετε τα παρακάτω στοιχεία.

### **TC FORMAT**

**FORMT : DF** (προεπιλογή): Εγγράφει τον κωδικό ώρας στο καρέ απόθεσης

**FORMT**: NDF: Εγγράφει τον κωδικό ώρας στο καρέ που δεν είναι καρέ απόθεσης

- Στην ακόλουθη περίπτωση, ο κωδικός ώρας εγγράφεται σε [NDF] και δεν εμφανίζεται το φορμά.
	- Όταν το σύστημα είναι της τηλεόρασης είναι [PAL].

### **TC RUN**

**RIIN : FRFF** : Ο κωδικός ώρας συνεχίζει διαδοχικά, ανεξάρτητα από τη λειτουργία της κάμερας

RUN: REC (προεπιλογή): Ο κωδικός ώρας συνεχίζει μόνο κατά την εγγραφή ταινίας XVAC S, και ξεκινά τη διαδοχική εγγραφή από τον κωδικό ώρας της τελευταίας εγγεγραμμένης εικόνας

### **TC MAKE**

**ΜΑΚΕ: PRESET** (προεπιλογή): Ο πρόσφατα καθορισμένος κωδικός ώρας εγγράφεται στο μέσο εγγραφής

**MAKE : REGEN** : Ο τελευταίος κωδικός ώρας της προηγούμενης εγγραφής εκφωνείται από το μέσο εγγραφής και ο νέος κωδικός ώρας εγγράφεται διαδοχικά ξεκινώντας από τον τελευταίο κωδικό ώρας.

Ο κωδικός ώρας συνεχίζεται σε λειτουργία REC, ανεξάρτητα από τη ρύθμιση του RUN : REC

## **: Ορίζει το bit χρήστη**

- Ορίστε αριθμούς 4 ψηφίων και έπειτα πατήστε το κουμπί ENTER. Μπορείτε να επιλέξετε bit χρήστη μεταξύ των παρακάτω περιοχών. 00:00:00:00 (προεπιλογή) - FF:FF:FF:FF
- Μπορείτε να καθορίσετε τα παρακάτω στοιχεία.

## **UB TIME REC**

(4) **REC**: **ΟΝ** Εγγράφει την ώρα ως bit χρήστη

(4) **REC** : **OFF** (προεπιλογή): Δεν εγγράφει την ώρα ως bit χρήστη

### **Για επαναφορά**

Όλες οι τιμές θα είναι 0, αν πατήσετε το κουμπί DISP του τηλεχειριστηρίου ενώ

επιλέγετε TC PRESET ή UB PRESET με το τηλεχειριστήριο. Θα γίνει επαναφορά όλων των τιμών, αν πατήσετε ακόμη μία φορά το κουμπί REC/ENTER του τηλεχειριστηρίου.

### **Σημείωση**

- Μπορείτε να ορίσετε κωδικό ώρας/bit χρήστη μόνο για τη λειτουργία ταινίας.
- Χρησιμοποιήστε μια κάρτα SDXC ταχύτερη από την Κατηγορία10 όταν μαγνητοσκοπείτε ταινίες σε XAVC S.
- Όταν το τηλεχειριστήριο δεν είναι συνδεδεμένο στην κάμερα μέσω Wi-Fi, δεν μπορείτε να αλλάξετε τις ρυθμίσεις της κάμερας.
- Για να επιστρέψετε στην οθόνη επιλογής στοιχείων ρύθμισης από την οθόνη επιλογής τιμής ρυθμίσεων, επιλέξτε ...
- Για να εφαρμοστεί το στοιχείο ρύθμισης από την οθόνη επιλογής ή την τιμή ρύθμισης, επιλέξτε **ΩΚ**

### **Συμβουλή**

**Σχετικά με τον κωδικό ώρας**

Ο κωδικός ώρας είναι μια χρήσιμη λειτουργία για την προηγμένη επεξεργασία εικόνων, με την εγγραφή ωρών/λεπτών/δευτερολέπτων/καρέ στα δεδομένα εικόνας.

Όταν το σύστημα τηλεόρασης έχει τεθεί στο [NTSC] και ο ρυθμός καρέ είναι 30p ή 60p, κενά ανάμεσα τον πραγματικό χρόνο και τον κωδικό ώρας σημειώνονται στη διάρκεια εκτεταμένων περιόδων εγγραφής, επειδή υπάρχει μια ελαφρά διαφορά ανάμεσα στον αριθμό καρέ του κωδικού ώρας και την πραγματική συχνότητα καρέ σήματος εικόνας NTSC ανά δευτερόλεπτο. Το καρέ απόθεσης διορθώνει αυτά τα κενά, για να διασφαλιστεί ότι ο κωδικός ώρας θα αντιστοιχεί στην πραγματική ώρα. Οι αριθμοί των πρώτων καρέ (οι αριθμοί των 2 πρώτων για 30p ή των 4 πρώτων για 60p) αφαιρούνται κάθε λεπτό, με εξαίρεση το δέκατο λεπτό. Ο κωδικός ώρας χωρίς αυτήν τη διόρθωση ονομάζεται καρέ μη απόθεσης.

### **Σχετικά με το bit χρήστη**

Το bit χρήστη είναι μια λειτουργία που μπορεί να εγγράψει πληροφορίες (δεκαεξαδικούς αριθμούς 8 ψηφίων), όπως ο αριθμός ημερομηνίας/ώρας/σκηνής. Αυτή η λειτουργία είναι χρήσιμη για την επεξεργασία εικόνων με χρήση δύο ή περισσότερων καμερών.

# Τηλεχειριστήριο IR

Μπορείτε να χειριστείτε την κάμερα χρησιμοποιώντας ένα τηλεχειριστήριο υπερύθρων [RMT-845 (πωλείται χωριστά)].

- 1. Πατήστε το κουμπί MENU του τηλεχειριστηρίου Θα εμφανιστεί ο κατάλογος με τα στοιχεία ρύθμισης.
- 2. Πατήστε το κουμπί UP ή το κουμπί DOWN του τηλεχειριστηρίου, για να επιλέξετε **ειριστήριο IR) ή Ε. (Ρυθμίσεις σύνδεσης** συσκευών), και κατόπιν πατήστε το κουμπί REC/ENTER του τηλεχειριστηρίου
- 3. Πατήστε το κουμπί UP ή το κουμπί DOWN του τηλεχειριστηρίου, για να επιλέξετε την τιμή της ρύθμισης που θέλετε και κατόπιν πατήστε το κουμπί REC/ENTER του τηλεχειριστηρίου

**:** Σας επιτρέπει να χειριστείτε την κάμερα χρησιμοποιώντας το τηλεχειριστήριο υπερύθρων

 **(προεπιλογή):** Αποτρέπει το χειρισμό της κάμερας με το τηλεχειριστήριο υπερύθρων

#### **Σημείωση**

Για τη χρήση αυτής της λειτουργίας, απαιτείται τηλεχειριστήριο υπερύθρων RMT-845 (πωλείται χωριστά).

Αγοράστε από το Κέντρο Εξυπηρέτησης της Sony.

- Μπορείτε να χρησιμοποιήσετε το τηλεχειριστήριο υπερύθρων RMT-845 (πωλείται χωριστά) μόνο στις εξής περιστάσεις. Οι άλλες ρυθμίσεις δεν λειτουργούν.
	- Επαναφορά του χρονοδιακόπτη
	- Έναρξη/διακοπή της εγγραφής

[56] Τρόπος χρήσης | Αλλαγή των ρυθμίσεων του Τηλεχειριστηρίου Live-View | Ρυθμίσεις σύνδεσης συσκευών

# Εναλλαγή NTSC/PAL

Μπορείτε να επιλέξετε μια ρύθμιση ανάλογα με το σύστημα τηλεόρασης της χώρας ή περιοχής όπου χρησιμοποιείτε την κάμερα.

- 1. Πατήστε το κουμπί MENU του τηλεχειριστηρίου Θα εμφανιστεί ο κατάλογος με τα στοιχεία ρύθμισης.
- 2. Πατήστε το κουμπί UP ή το κουμπί DOWN του τηλεχειριστηρίου, για να επιλέξετε NTSC - PAL (Εναλλαγή NTSC/PAL) ή <sub>Ε.Ε.</sub> (Ρυθμίσεις σύνδεσης συσκευών), και κατόπιν πατήστε το κουμπί REC/ENTER του τηλεχειριστηρίου
- 3. Πατήστε το κουμπί UP ή το κουμπί DOWN του τηλεχειριστηρίου, για να επιλέξετε την τιμή της ρύθμισης που θέλετε και κατόπιν πατήστε το κουμπί REC/ENTER του τηλεχειριστηρίου

**PAL → NTSC**: Επιλέξτε το, όταν το σύστημα της τηλεόρασης είναι NTSC. **NTSC → PAL :** Επιλέξτε το, όταν το σύστημα της τηλεόρασης είναι PAL.

#### **Σημείωση**

- Όταν αλλάζετε τις ρυθμίσεις μέσω τηλεχειριστηρίου, η κάμερα και το τηλεχειριστήριο θα αποσυνδεθούν και η κάμερα θα επανεκκινηθεί αυτόματα. Όταν ολοκληρωθεί η επανεκκίνηση της κάμερας, το τηλεχειριστήριο και η κάμερα θα συνδεθούν αυτόματα.
- Τα μέσα εγγραφής που διαμορφώνονται ή εγγράφονται σε σύστημα NTSC (PAL) δεν μπορούν να εγγραφούν ή να αναπαραχθούν σε σύστημα PAL (NTSC). Μετά την εναλλαγή της ρύθμισης NTSC/PAL, διαμορφώστε το τρέχον μέσο εγγραφής ή χρησιμοποιήστε ένα άλλο.

[57] Τρόπος χρήσης | Αλλαγή των ρυθμίσεων του Τηλεχειριστηρίου Live-View | Ρυθμίσεις σύνδεσης συσκευών

## Αυτόματη απενεργοποίηση

Μπορείτε να αλλάξετε τη ρύθμιση της αυτόματης απενεργοποίησης της κάμερας.

- 1. Πατήστε το κουμπί MENU του τηλεχειριστηρίου
- 2. Πατήστε το κουμπί UP ή το κουμπί DOWN του τηλεχειριστηρίου, για να επιλέξετε **Ω<sub>ν</sub>: OFF** (Αυτόματη απενεργοποίηση) ή <sub>ποτε</sub> (Ρυθμίσεις σύνδεσης

συσκευών), και κατόπιν πατήστε το κουμπί REC/ENTER του τηλεχειριστηρίου

3. Πατήστε το κουμπί UP ή το κουμπί DOWN του τηλεχειριστηρίου, για να επιλέξετε την τιμή της ρύθμισης που θέλετε και κατόπιν πατήστε το κουμπί REC/ENTER του τηλεχειριστηρίου

 **(προεπιλογή):** Απενεργοποιεί την κάμερα έπειτα από 60 δευτερόλεπτα περίπου

**:** Δεν χρησιμοποιεί τη λειτουργία αυτόματης απενεργοποίησης

#### **Σημείωση**

- Η αυτόματη απενεργοποίηση δεν είναι διαθέσιμη στις εξής περιπτώσεις.
	- Εγγραφή δεδομένων σε μέσα
	- Λήψη ταινιών ή λήψη με τη λειτουργία εγγραφής φωτογραφιών ανά τακτά χρονικά διαστήματα
	- Κατά την αναπαραγωγή ταινίας ή κατά τη ζωντανή ροή
	- Η σύνδεση Wi-Fi βρίσκεται σε εξέλιξη, έχει συνδεθεί τηλεχειριστήριο Wi-Fi ή γίνεται αποστολή μιας εικόνας σε smartphone
	- Σύνδεση σε συσκευή μαζικής αποθήκευσης
- Όταν το τηλεχειριστήριο δεν είναι συνδεδεμένο στην κάμερα μέσω Wi-Fi, δεν μπορείτε να αλλάξετε τις ρυθμίσεις της κάμερας.
- Για να επιστρέψετε στην οθόνη επιλογής στοιχείων ρύθμισης από την οθόνη επιλογής τιμής ρυθμίσεων, επιλέξτε ...
- Για να εφαρμοστεί το στοιχείο ρύθμισης από την οθόνη επιλογής ή την τιμή ρύθμισης, επιλέξτε **ΩΚ**

[58] Τρόπος χρήσης | Αλλαγή των ρυθμίσεων του Τηλεχειριστηρίου Live-View | Ρυθμίσεις σύνδεσης συσκευών

# Ηχητικό σήμα

Μπορείτε να ορίσετε το ηχητικό σήμα της κάμερας σε ON/OFF.

- 1. Πατήστε το κουμπί MENU του τηλεχειριστηρίου Θα εμφανιστεί ο κατάλογος με τα στοιχεία ρύθμισης.
- 2. Πατήστε το κουμπί UP ή το κουμπί DOWN του τηλεχειριστηρίου, για να επιλέξετε  $\pm$  ): **ΟΝ** (Ηχητικό σήμα) ή **-9.** (Ρυθμίσεις σύνδεσης συσκευών),
και κατόπιν πατήστε το κουμπί REC/ENTER του τηλεχειριστηρίου

- 3. Πατήστε το κουμπί UP ή το κουμπί DOWN του τηλεχειριστηρίου, για να επιλέξετε την τιμή της ρύθμισης που θέλετε και κατόπιν πατήστε το κουμπί REC/ENTER του τηλεχειριστηρίου
	- **(προεπιλογή):** Εκπέμπει ηχητικό σήμα
	- **:** Δεν εκπέμπει ηχητικό σήμα

#### **Σημείωση**

- Όταν το τηλεχειριστήριο δεν είναι συνδεδεμένο στην κάμερα μέσω Wi-Fi, δεν μπορείτε να αλλάξετε τις ρυθμίσεις της κάμερας.
- Για να επιστρέψετε στην οθόνη επιλογής στοιχείων ρύθμισης από την οθόνη επιλογής τιμής ρυθμίσεων, επιλέξτε ...
- Για να εφαρμοστεί το στοιχείο ρύθμισης από την οθόνη επιλογής ή την τιμή ρύθμισης, επιλέξτε *OK*.

[59] Τρόπος χρήσης | Αλλαγή των ρυθμίσεων του Τηλεχειριστηρίου Live-View | Ρυθμίσεις σύνδεσης συσκευών

# Διαμόρφωση

Μπορείτε να διαγράψετε όλες τις ταινίες και τις φωτογραφίες από το μέσο και να μηδενίσετε τη χωρητικότητα μνήμης του μέσου.

- 1. Πατήστε το κουμπί MENU του τηλεχειριστηρίου Θα εμφανιστεί ο κατάλογος με τα στοιχεία ρύθμισης.
- 2. Πατήστε το κουμπί UP ή το κουμπί DOWN του τηλεχειριστηρίου, για να επιλέξετε **- FORMAT** (Διαμόρφωση) ή **- Γ**ιθμίσεις σύνδεσης συσκευών), και κατόπιν πατήστε το κουμπί REC/ENTER του τηλεχειριστηρίου
	- Η διαμόρφωση έχει ολοκληρωθεί.
	- Επιλέξτε  $\blacktriangleleft$  (Πίσω), έπειτα πατήστε το κουμπί REC/ENTER για να ακυρώσετε τη διαμόρφωση.

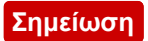

- Πριν από τη διαμόρφωση, αποθηκεύστε τις σημαντικές εικόνες σε συσκευές, όπως ένας υπολογιστής.
- Μην εκτελέσετε καμία από τις παρακάτω ενέργειες κατά τη διαμόρφωση.
	- Πάτημα κουμπιού
	- Εξαγωγή της κάρτας μνήμης
	- Σύνδεση/αποσύνδεση καλωδίου
	- Εισαγωγή/αφαίρεση πακέτου μπαταριών
- Όταν το τηλεχειριστήριο δεν είναι συνδεδεμένο στην κάμερα μέσω Wi-Fi, δεν μπορείτε να αλλάξετε τις ρυθμίσεις της κάμερας.
- Για να επιστρέψετε στην οθόνη επιλογής στοιχείων ρύθμισης από την οθόνη επιλογής τιμής ρυθμίσεων, επιλέξτε ...
- Για να εφαρμοστεί το στοιχείο ρύθμισης από την οθόνη επιλογής ή την τιμή ρύθμισης, επιλέξτε *ΩΚ*

[60] Τρόπος χρήσης | Αλλαγή των ρυθμίσεων του Τηλεχειριστηρίου Live-View | Ρυθμίσεις τηλεχειριστηρίου

# Περιστροφή οθόνης

Μπορείτε να αλλάξετε την κατεύθυνση της οθόνης LCD και των κουμπιών UP/DOWN του τηλεχειριστηρίου. Μπορείτε να χρησιμοποιήσετε την περιστροφή οθόνης, για να φορέσετε τον ιμάντα στο δεξί καρπό.

- 1. Πατήστε το κουμπί MENU του τηλεχειριστηρίου Θα εμφανιστεί ο κατάλογος με τα στοιχεία ρύθμισης.
- 2. Πατήστε το κουμπί UP ή το κουμπί DOWN του τηλεχειριστηρίου, για να επιλέξετε <sup>ε</sup> <sub>1</sub>: ΟΕΕ (Περιστροφή οθόνης) ή **2η** (Τηλεχειριστήριο), και κατόπιν πατήστε το κουμπί REC/ENTER του τηλεχειριστηρίου
- 3. Πατήστε το κουμπί UP ή το κουμπί DOWN του τηλεχειριστηρίου, για να επιλέξετε την τιμή της ρύθμισης που θέλετε και κατόπιν πατήστε το κουμπί REC/ENTER του τηλεχειριστηρίου
	- **:** Περιστρέφει την οθόνη
	- **(προεπιλογή):** Δεν περιστρέφει την οθόνη
- Για να επιστρέψετε στην οθόνη επιλογής στοιχείων ρύθμισης από την οθόνη επιλογής τιμής ρυθμίσεων, επιλέξτε ...
- Για να εφαρμοστεί το στοιχείο ρύθμισης από την οθόνη επιλογής ή την τιμή ρύθμισης, επιλέξτε **ΟΚ**

[61] Τρόπος χρήσης | Αλλαγή των ρυθμίσεων του Τηλεχειριστηρίου Live-View | Ρυθμίσεις τηλεχειριστηρίου

# Φωτεινότητα οθόνης

Μπορείτε να ρυθμίσετε τη φωτεινότητα της οθόνης LCD του τηλεχειριστηρίου.

- 1. Πατήστε το κουμπί MENU του τηλεχειριστηρίου Θα εμφανιστεί ο κατάλογος με τα στοιχεία ρύθμισης.
- 2. Πατήστε το κουμπί UP ή το κουμπί DOWN του τηλεχειριστηρίου, για να επιλέξετε  $\mathbf{\ddot{\alpha}}$ : ΗΙ (Φωτεινότητα οθόνης) ή **(Επ**ολεχειριστήριο), και κατόπιν πατήστε το κουμπί REC/ENTER του τηλεχειριστηρίου
- 3. Πατήστε το κουμπί UP ή το κουμπί DOWN του τηλεχειριστηρίου, για να επιλέξετε την τιμή της ρύθμισης που θέλετε και κατόπιν πατήστε το κουμπί REC/ENTER του τηλεχειριστηρίου
	- **(προεπιλογή):** Φωτεινή
	- **:** Σκοτεινή

#### **Σημείωση**

- Για να επιστρέψετε στην οθόνη επιλογής στοιχείων ρύθμισης από την οθόνη επιλογής τιμής ρυθμίσεων, επιλέξτε ...
- Για να εφαρμοστεί το στοιχείο ρύθμισης από την οθόνη επιλογής ή την τιμή ρύθμισης, επιλέξτε *OK*
- Δεν μπορείτε να ρυθμίσετε τη φωτεινότητα της οθόνης LCD, όταν η τροφοδοσία ρεύματος γίνεται μέσω του ακροδέκτη Multi/Micro USB (είναι σταθερά ρυθμισμένη σε "Φωτεινή").

# Ρύθμιση ημερομηνίας & ώρας

Μπορείτε να ρυθμίσετε έτος/μήνα/ημέρα και περιοχή.

- 1. Πατήστε το κουμπί MENU, για να εμφανιστούν τα στοιχεία των ρυθμίσεων. Κατόπιν επιλέξτε (Ρύθμιση ημερομηνίας & ώρας) στο (Ρυθμίσεις τηλεχειριστήριου)
- 2. Επιλέξτε τη μορφή ημερομηνίας που θέλετε και πατήστε το κουμπί REC/ENTER του τηλεχειριστηρίου **Y-M-D:** Έτος-Μήνας-Ημέρα **M-D-Y:** Μήνας-Ημέρα-Έτος **M(Eng)-D-Y:** Μήνας (στα αγγλικά)-Ημέρα-Έτος **D-M-Y:** Ημέρα-Μήνας-Έτος **GMT+0.0:** Ορίζει την περιοχή Οι περιοχές προσδιορίζονται από τη διαφορά ώρας από τη Μέση Ώρα Γκρίνουιτς (GMT).
- 3. Πατήστε το κουμπί UP ή το κουμπί DOWN του τηλεχειριστηρίου, για να ορίσετε την ημερομηνία που θέλετε και κατόπιν πατήστε το κουμπί REC/ENTER για να ορίσετε την ημερομηνία και την ώρα

#### **Σημείωση**

- Για να επιστρέψετε στην οθόνη επιλογής στοιχείων ρύθμισης από την οθόνη επιλογής τιμής ρυθμίσεων, επιλέξτε ...
- Για να εφαρμοστεί το στοιχείο ρύθμισης από την οθόνη επιλογής ή την τιμή ρύθμισης, επιλέξτε *OK*.

[63] Τρόπος χρήσης | Αλλαγή των ρυθμίσεων του Τηλεχειριστηρίου Live-View | Ρυθμίσεις τηλεχειριστηρίου

# Επαναφορά ρυθμίσεων

Μπορείτε να επαναφέρετε τις ρυθμίσεις του τηλεχειριστηρίου στις προεπιλογές τους.

Οι εικόνες δεν διαγράφονται, ακόμα και αν ενεργοποιήσετε την επαναφορά των ρυθμίσεων.

- Δεν γίνεται επαναφορά στις ρυθμίσεις της κάμερας, ακόμα και αν γίνει επαναφορά στις ρυθμίσεις του τηλεχειριστηρίου.
	- 1. Πατήστε το κουμπί MENU του τηλεχειριστηρίου Θα εμφανιστεί ο κατάλογος με τα στοιχεία ρύθμισης.
	- 2. Πατήστε το κουμπί UP ή το κουμπί DOWN του τηλεχειριστηρίου, για να επιλέξετε <sup>•</sup> (Επαναφορά ρυθμίσεων) ή <sup>9</sup> (Ρυθμίσεις τηλεχειριστηρίου), και κατόπιν πατήστε το κουμπί REC/ENTER του τηλεχειριστηρίου
	- 3. Πατήστε το κουμπί UP ή το κουμπί DOWN του τηλεχειριστηρίου, για να επιλέξετε την τιμή της ρύθμισης που θέλετε και κατόπιν πατήστε το κουμπί REC/ENTER του τηλεχειριστηρίου

#### **Σημείωση**

- Για να επιστρέψετε στην οθόνη επιλογής στοιχείων ρύθμισης από την οθόνη επιλογής τιμής ρυθμίσεων, επιλέξτε ...
- Για να εφαρμοστεί το στοιχείο ρύθμισης από την οθόνη επιλογής ή την τιμή ρύθμισης, επιλέξτε *ΩΚ*

[64] Τρόπος χρήσης | Αλλαγή των ρυθμίσεων του Τηλεχειριστηρίου Live-View | Ρυθμίσεις τηλεχειριστηρίου

# Έκδοση

Μπορείτε να εμφανίζετε την έκδοση λογισμικού του τηλεχειριστηρίου.

- 1. Πατήστε το κουμπί MENU του τηλεχειριστηρίου Θα εμφανιστεί ο κατάλογος με τα στοιχεία ρύθμισης.
- 2. Πατήστε το κουμπί UP ή το κουμπί DOWN του τηλεχειριστηρίου, για να επιλέξετε (Έκδοση) ή (Ρυθμίσεις τηλεχειριστηρίου), και κατόπιν πατήστε το κουμπί REC/ENTER του τηλεχειριστηρίου
- Για να επιστρέψετε στην οθόνη επιλογής στοιχείων ρύθμισης από την οθόνη επιλογής τιμής ρυθμίσεων, επιλέξτε ...
- Για να εφαρμοστεί το στοιχείο ρύθμισης από την οθόνη επιλογής ή την τιμή ρύθμισης, επιλέξτε **OK**

[65] Τρόπος χρήσης | Αλλαγή των ρυθμίσεων του Τηλεχειριστηρίου Live-View | Ρυθμίσεις τηλεχειριστηρίου

# Λειτουργία σύνδεσης

- 1. Πατήστε το κουμπί MENU του τηλεχειριστηρίου Θα εμφανιστεί ο κατάλογος με τα στοιχεία ρύθμισης.
- 2. Πατήστε το κουμπί UP ή το κουμπί DOWN του τηλεχειριστηρίου, για να επιλέξετε **(Λειτουργία σύνδεσης) ή (Ρυθμίσεις τηλεχειριστηρίου)**, και κατόπιν πατήστε το κουμπί REC/ENTER του τηλεχειριστηρίου
- 3. Πατήστε το κουμπί UP ή το κουμπί DOWN του τηλεχειριστηρίου, για να επιλέξετε την τιμή της ρύθμισης που θέλετε και κατόπιν πατήστε το κουμπί REC/ENTER του τηλεχειριστηρίου

**(προεπιλογή):** Μία σύνδεση

**:** Πολλαπλή σύνδεση

#### **Σημείωση**

- Τα εμφανιζόμενα εικονίδια διαφέρουν, ανάλογα με την κατάσταση των ρυθμίσεων σύνδεσης στο τηλεχειριστήριο.
- Για να επιστρέψετε στην οθόνη επιλογής στοιχείων ρύθμισης από την οθόνη επιλογής τιμής ρυθμίσεων, επιλέξτε ...
- Για να εφαρμοστεί το στοιχείο ρύθμισης από την οθόνη επιλογής ή την τιμή ρύθμισης, επιλέξτε *OK*

Μπορείτε να εγγράψετε τις πληροφορίες τοποθεσίας και την ταχύτητα κίνησης κατά την εγγραφή ταινιών και τις πληροφορίες τοποθεσίας κατά την εγγραφή φωτογραφιών χρησιμοποιώντας τη λειτουργία GPS του τηλεχειριστηρίου, και να τις μεταφέρετε στην κάμερα.

Η εφαρμογή Action Cam Movie Creator σάς επιτρέπει να εισαγάγετε ταινίες που έχουν εγγραφεί με καταγραφή GPS (τις πληροφορίες τοποθεσίας, την ταχύτητα κίνησης) σε έναν υπολογιστή και να τις δείτε με χάρτη.

- 1. Πατήστε το κουμπί MENU του τηλεχειριστηρίου Θα εμφανιστεί ο κατάλογος με τα στοιχεία ρύθμισης.
- 2. Πατήστε το κουμπί UP ή το κουμπί DOWN του τηλεχειριστηρίου, για να επιλέξετε **(P**ύθμιση GPS) ή <sup>9</sup>1 (Ρυθμίσεις τηλεχειριστηρίου), και κατόπιν πατήστε το κουμπί REC/ENTER του τηλεχειριστηρίου
- 3. Πατήστε το κουμπί UP ή το κουμπί DOWN του τηλεχειριστηρίου, για να επιλέξετε την τιμή της ρύθμισης που θέλετε και κατόπιν πατήστε το κουμπί REC/ENTER του τηλεχειριστηρίου

 **(προεπιλογή):** Εγγράφει ταινίες με την καταγραφή GPS (τις πληροφορίες τοποθεσίας, την ταχύτητα κίνησης) και ακίνητες εικόνες με πληροφορίες τοποθεσίας.

**:** Δεν χρησιμοποιεί τη λειτουργία GPS

#### **Σημείωση**

- Εάν δεν εγγράφετε την καταγραφή GPS και τις πληροφορίες τοποθεσίας, θέστε τη ρύθμιση GPS σε [OFF].
- Κατά την απογείωση και προσγείωση ενός αεροπλάνου, θέστε τη λειτουργία πτήσης σε [ON].
- Χρησιμοποιήστε το GPS σύμφωνα με τους κανονισμούς των χωρών και των περιοχών όπου το χρησιμοποιείτε.
- Μπορεί να χρειαστούν από αρκετές δεκάδες δευτερολέπτων έως αρκετά λεπτά για την εγγραφή των πληροφοριών τοποθεσίας, όταν χρησιμοποιείτε το GPS πρώτη φορά ή όταν το χρησιμοποιείτε και πάλι έπειτα από μεγάλο χρονικό διάστημα. Ο χρόνος τριγωνισμού μπορεί να μικρύνει, αν λάβετε δεδομένα βοήθειας GPS.
- Η κεραία GPS βρίσκεται στο μπροστινό μέρος του τηλεχειριστηρίου. Αν

τοποθετήσετε το τηλεχειριστήριο ανάποδα, ο εντοπισμός θέσης μπορεί να διαρκέσει πολλή ώρα ή μπορεί να μην είναι δυνατός ο εντοπισμός της θέσης σας.

- Η Sony δεν συλλέγει τις πληροφορίες τοποθεσίας και πληροφορίες δρομολόγησης.
- Ο μέγιστος αριθμός αρχείων καταγραφής που μπορούν να εγγραφούν είναι 256/ημέρα. Όταν συμπληρωθεί ο μέγιστος αριθμός εγγεγραμμένων αρχείων καταγραφής, μπορείτε να συνεχίσετε να λαμβάνετε εικόνες, ωστόσο δεν θα εγγράφονται αρχεία καταγραφής.
- Οι λειτουργίες GPS του τηλεχειριστηρίου RM-LVR2V της συσκευασίας δεν είναι συμβατές με κάμερες πέραν της HDR-AZ1.
- Για να επιστρέψετε στην οθόνη επιλογής στοιχείων ρύθμισης από την οθόνη επιλογής τιμής ρυθμίσεων, επιλέξτε ...
- Για να εφαρμοστεί το στοιχείο ρύθμισης από την οθόνη επιλογής ή την τιμή ρύθμισης, επιλέξτε *OK*

[67] Τρόπος χρήσης | Αλλαγή των ρυθμίσεων του Τηλεχειριστηρίου Live-View | Ρυθμίσεις τηλεχειριστηρίου

# Λειτουργία πτήσης

Όταν βρίσκεστε σε αεροπλάνο, μπορείτε να ρυθμίσετε το τηλεχειριστήριο ώστε να απενεργοποιηθούν όλες οι λειτουργίες που σχετίζονται με το Wi-Fi και το GPS.

- 1. Πατήστε το κουμπί MENU του τηλεχειριστηρίου Θα εμφανιστεί ο κατάλογος με τα στοιχεία ρύθμισης.
- 2. Πατήστε το κουμπί UP ή DOWN για να επιλέξετε -: OFF (Λειτουργία πτήσης) στο (Ρυθμίσεις τηλεχειριστηρίου), και έπειτα πατήστε το κουμπί REC/ENTER του τηλεχειριστηρίου
- 3. Πατήστε το κουμπί UP ή το κουμπί DOWN του τηλεχειριστηρίου, για να επιλέξετε την τιμή της ρύθμισης που θέλετε και κατόπιν πατήστε το κουμπί REC/ENTER του τηλεχειριστηρίου

 **(προεπιλογή):** Επιλέξτε αυτήν τη ρύθμιση όταν επιβιβάζεστε σε αεροπλάνο Η λειτουργία Wi-Fi/GPS απενεργοποιείται.

 **(προεπιλογή):** Επιλέξτε αυτήν τη ρύθμιση για κανονική χρήση

Η λειτουργία Wi-Fi/GPS ενεργοποιείται.

Όταν βρίσκεστε σε αεροπλάνο, ενεργοποιήστε τη λειτουργία πτήσης του τηλεχειριστηρίου και απενεργοποιήστε τη λειτουργία Wi-Fi της κάμερας.

#### **Σημείωση**

- Για να επιστρέψετε στην οθόνη επιλογής στοιχείων ρύθμισης από την οθόνη επιλογής τιμής ρυθμίσεων, επιλέξτε ...
- Για να εφαρμοστεί το στοιχείο ρύθμισης από την οθόνη επιλογής ή την τιμή ρύθμισης, επιλέξτε *OK*

[68] Τρόπος χρήσης | Αλλαγή των ρυθμίσεων του Τηλεχειριστηρίου Live-View | Ρυθμίσεις τηλεχειριστηρίου

# Επαναφορά των ρυθμίσεων δικτύου για πολλαπλή σύνδεση

Μπορείτε να επαναφέρετε τις ρυθμίσεις δικτύου πολλών συνδέσεων.

- 1. Πατήστε το κουμπί MENU του τηλεχειριστηρίου Θα εμφανιστεί ο κατάλογος με τα στοιχεία ρύθμισης.
- 2. Πατήστε το κουμπί UP ή το κουμπί DOWN του τηλεχειριστηρίου, για να επιλέξετε  $\implies$  11 (Επαναφορά ρυθμίσεων δικτύου) στο  $\longrightarrow$  (Ρυθμίσεις τηλεχειριστηρίου), και κατόπιν πατήστε το κουμπί REC/ENTER του τηλεχειριστηρίου
- 3. Πατήστε το κουμπί UP ή το κουμπί DOWN του τηλεχειριστηρίου, για να επιλέξετε **OK**, και κατόπιν πατήστε το κουμπί REC/ENTER του τηλεχειριστηρίου

Όταν ρυθμίζετε την πολλαπλή σύνδεση μετά την ολοκλήρωση της επαναφοράς, θα σας ζητηθεί να εγγράψετε για άλλη μία φορά τις συσκευές, παρόλο που έχουν ήδη εγγραφεί.

Αν επιλέξετε (Πίσω) στην οθόνη επιβεβαίωσης, η επαναφορά ακυρώνεται.

#### **Σημείωση**

- Για να επιστρέψετε στην οθόνη επιλογής στοιχείων ρύθμισης από την οθόνη επιλογής τιμής ρυθμίσεων, επιλέξτε (Πίσω).
- Για να εφαρμοστεί το στοιχείο ρύθμισης από την οθόνη επιλογής ή την τιμή ρύθμισης, επιλέξτε *ΩΚ*.

## [69] Τρόπος χρήσης Προβολή Προβολή Αναπαραγωγή με χρήση του Τηλεχειριστηρίου Live-View

Με το τηλεχειριστήριο, αναπαραγάγετε τις εικόνες που έχουν εγγραφεί με την κάμερα.

Η παρακάτω διαδικασία εξηγεί τον τρόπο αναπαραγωγής των ταινιών.

- 1. Πατήστε το κουμπί MENU στο τηλεχειριστήριο ενώ επιλέγετε τη λειτουργία λήψης, πατήστε το κουμπί UP ή το κουμπί DOWN του τηλεχειριστηρίου, για να επιλέξετε (Αναπαραγωγή με χρήση του τηλεχειριστηρίου), και κατόπιν πατήστε το κουμπί REC/ENTER του τηλεχειριστηρίου
- 2. Επιλέξτε την εικόνα που θέλετε πατώντας το κουμπί UP/DOWN
- 3. Πατήστε το κουμπί REC/ENTER του τηλεχειριστηρίου για να ξεκινήσει η αναπαραγωγή
- 4. Πατήστε το κουμπί UP του τηλεχειριστηρίου κατά την αναπαραγωγή της ταινίας

#### **Επιστροφή στη λειτουργία λήψης**

Για να επιστρέψετε στη λειτουργία λήψης, επιλέξτε (Λειτουργία λήψης) και πατήστε το κουμπί REC/ENTER του τηλεχειριστηρίου.

#### **Σημείωση**

- Η κάμερα δεν μπορεί να αναπαράγει ήχο.
- Ο ρυθμός καρέ εικόνας που εμφανίζεται στην οθόνη LCD όταν χρησιμοποιείται το τηλεχειριστήριο για αναπαραγωγή αλλάζει, ανάλογα με την κατάσταση επικοινωνίας του Wi-Fi της κάμερας και του τηλεχειριστηρίου. Αυτός ο ρυθμός καρέ διαφέρει από εκείνον που χρησιμοποιείται κατά τη λήψη.

**Συμβουλή**

Μπορείτε να κάνετε γρήγορη προώθηση πατώντας το κουμπί UP του τηλεχειριστηρίου και γρήγορη επαναφορά πατώντας το κουμπί DOWN.

[70] Τρόπος χρήσης | Προβολή | Εναλλαγή μεταξύ της οθόνης της κάμερας και του Τηλεχειριστηρίου Live-View

Εναλλαγή της λειτουργίας σύνδεσης της κάμερας

Κάθε φορά που πατάτε το κουμπί Wi-Fi της κάμερας, η λειτουργία σύνδεσης Wi-Fi της κάμερας αλλάζει ως εξής.

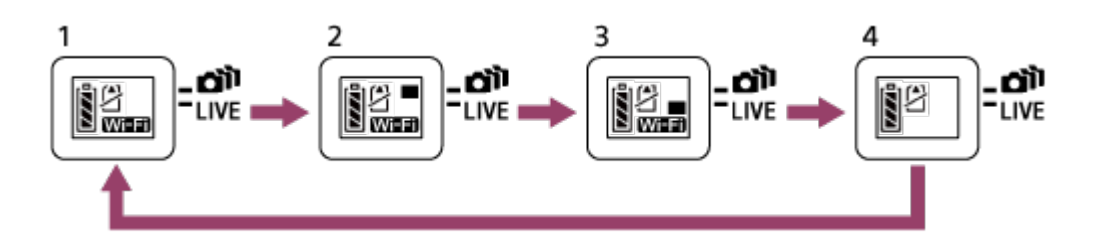

- 1 Ρύθμιση του Wi-Fi σε ON (Μία σύνδεση)
- 2 Σύνδεση σε πολλαπλές κάμερες (Πολλαπλή σύνδεση)
- 3 Εκτέλεση ζωντανής ροής (Ζωντανή σύνδεση)
- 4 Απενεργοποίηση του Wi-Fi (OFF)

#### **Σημείωση**

Η λειτουργία σύνδεσης για το Wi-Fi ορίζεται στη μία σύνδεση από προεπιλογή.

[71] Τρόπος χρήσης Προβολή Εναλλαγή μεταξύ της οθόνης της κάμερας και του Τηλεχειριστηρίου Live-View

# Εναλλαγή της οθόνης LCD του Τηλεχειριστηρίου Live-View

Όταν το τηλεχειριστήριο είναι συνδεδεμένο στην κάμερα μέσω Wi-Fi, το πάτημα του κουμπιού DISP του τηλεχειριστηρίου αλλάζει την οθόνη LCD ως εξής.

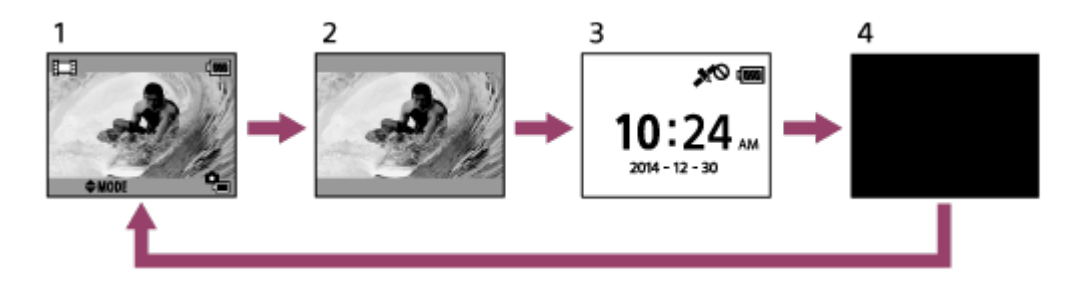

- 1 Οθόνη Live-View
- 2 Απενεργοποίηση εικονιδίων
- 3 Οθόνη ρολογιού
- 4 Απενεργοποίηση οθόνης (μόνο στη ρύθμιση πολλαπλών συνδέσεων)
- Πληροφορίες λήψης εμφανίζονται στη ρύθμιση μίας σύνδεσης.

[72] Τρόπος χρήσης Προβολή Διαγραφή Διαγραφή

Διαγράψτε τις εικόνες που δεν χρειάζεστε και είναι αποθηκευμένες στην κάρτα μνήμης της κάμερας.

- 1. Πατήστε το κουμπί MENU στο τηλεχειριστήριο ενώ επιλέγετε τη λειτουργία λήψης, πατήστε το κουμπί UP ή το κουμπί DOWN του τηλεχειριστηρίου, για να επιλέξετε (Αναπαραγωγή με χρήση του τηλεχειριστηρίου), και κατόπιν πατήστε το κουμπί REC/ENTER του τηλεχειριστηρίου
- 2. Πατήστε το κουμπί UP ή το κουμπί DOWN του τηλεχειριστηρίου, για να επιλέξετε την εικόνα που θα διαγραφεί και κατόπιν πατήστε το κουμπί MENU του τηλεχειριστηρίου
- 3. Επιλέξτε **π** (Διαγραφή) και έπειτα πατήστε το κουμπί REC/ENTER του τηλεχειριστηρίου
- 4. Επιλέξτε **ΟΚ** στην οθόνη επιβεβαίωσης και πατήστε το κουμπί REC/ENTER του τηλεχειριστηρίου για να γίνει η διαγραφή

#### **Σημείωση**

- Μπορείτε να διαγράψετε εικόνες μόνο σε λειτουργία μίας σύνδεσης.
- Μπορείτε να διαγράφετε μία εικόνα τη φορά.

Όταν θέλετε να διαγράψετε όλες τις εικόνες, διαμορφώστε την κάρτα μνήμης.

[73] Τρόπος χρήσης | Ζωντανή ροή ταινιών | Ζωντανή ροή με την κάμερα (Ζωντανή σύνδεση)

# Ζωντανή ροή

Πραγματοποιήστε ζωντανή ροή ταινιών μέσω διαδικτυακών τοποθεσιών ανταλλαγής βίντεο, όπως το USTREAM, χρησιμοποιώντας ένα δρομολογητή Wi-Fi ή ένα smartphone το οποίο μπορεί να συνδεθεί στην κάμερα.

Κατά την έναρξη της ζωντανής διανομής ταινιών, μπορείτε να στείλετε<sup>\*</sup> μηνύματα έναρξης διανομής σε SNS (Facebook, Twitter, κ.λπ.) που έχουν οριστεί νωρίτερα.

Απαιτείται εγγραφή χρήστη για τις διαδικτυακές τοποθεσίες ζωντανής διανομής ή τα SNS.

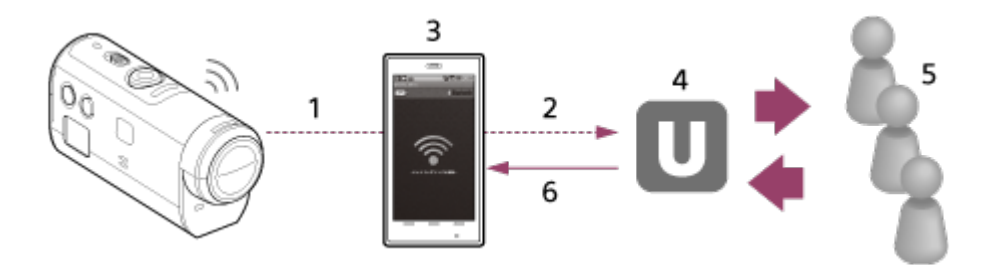

- 1 Wi-Fi
- 2 3G/LTE
- 3 Λειτουργία σύνδεσης
- 4 USTREAM
- 5 Κοινό
- 6 Σχόλια από το κοινό

### **Απαιτούνται οι ακόλουθες προετοιμασίες για τη ζωντανή ροή.**

Ορίστε τις παρακάτω ρυθμίσεις διανομής στις ρυθμίσεις ζωντανής διανομής της κάμερας:

- Εγγραφή χρήστη για το USTREAM
- Smartphone (σύνδεση) με κάμερες για σύνδεση δικτύου Wi-Fi ή περιβάλλοντα δικτύων Wi-Fi

\* Για περισσότερες πληροφορίες σχετικά με τις ρυθμίσεις σύνδεσης του smartphone ή τις ρυθμίσεις δικτύου Wi-Fi, ανατρέξτε στις οδηγίες λειτουργίες που παρέχονται με το smartphone ή την υπηρεσία δικτύου. Για περισσότερες πληροφορίες με το περιβάλλον δικτύου, επικοινωνήστε με τον πάροχο υπηρεσιών δικτύου.

[74] Τρόπος χρήσης | Ζωντανή ροή ταινιών | Ζωντανή ροή με την κάμερα (Ζωντανή σύνδεση)

Προετοιμασία για ζωντανή ροή

Ολοκληρώστε πρώτα τις ρυθμίσεις δικτύου μέσω μιας ειδικής εφαρμογής «Network setting tool», την εγγραφή λογαριασμού για τοποθεσίες διανομής βίντεο και τις ρυθμίσεις SNS.

Κάντε λήψη του «Network setting tool» από την ακόλουθη διαδικτυακή τοποθεσία. <http://www.sony.net/nst/>

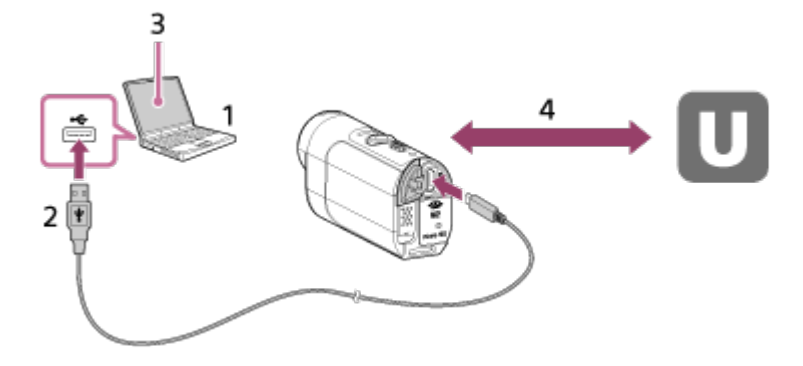

1. Εισαγωγή πληροφοριών για το λογαριασμό USTREAM και το «Network setting tool»

- 2. USB
- 3. «Network setting tool»
- 4. Έλεγχος ταυτότητας OAuth

Λήψη αναγνωριστικού καναλιού

### **Επαναφορά του εργαλείου ρύθμισης δικτύου**

Ορίστε τις παρακάτω ρυθμίσεις διανομής στις ρυθμίσεις ζωντανής ροής της κάμερας.

Ρυθμίσεις δικτύου

Μπορείτε να ορίσετε τις ρυθμίσεις δικτύου Wi-Fi στο οποίο συνδέεται η κάμερα.

- SSID δικτύου, κωδικός πρόσβασης, μέθοδος ασφάλειας
- Ρυθμίσεις ροής

Μπορείτε να ορίσετε τη μέθοδο διανομής ταινίας.

- Προορισμοί, κανάλια, ποιότητα εικόνας, αποθήκευση ρυθμίσεων σε προορισμούς
- Τίτλοι και περιγραφές
- Ρυθμίσεις SNS

Μπορείτε να δημοσιεύσετε σχόλια όταν ξεκινά η διανομή της ταινίας σε συνεργασία με το κοινωνικό δίκτυο.

- Ρυθμίσεις σύνδεσης για Twitter, Facebook
- Σχόλια προς δημοσίευση

#### **USTREAM**

Το USTREAM είναι μια διαδικτυακή τοποθεσία ανταλλαγής βίντεο, όπου μπορείτε να διανείμετε και να προβάλλετε ταινίες με τη λειτουργία ζωντανής ροής της κάμερας. Για λεπτομέρειες, επισκεφθείτε τη διαδικτυακή τοποθεσία του USTREAM παρακάτω. <http://www.ustream.tv/>

#### **Σημείωση**

Τα προσωπικά σας στοιχεία (απαιτούνται για τη σύνδεση στο USTREAM, το Twitter και το Facebook) ορίζονται στην κάμερα. Φροντίστε να επαναφέρετε τις ρυθμίσεις της κάμερας, πατώντας το κουμπί RESET (Επαναφορά) σε κατάσταση εκκίνησης, όταν μεταβιβάζετε την κάμερα σε άλλους ή όταν την απορρίπτετε. Φροντίστε να επαναφέρετε τις ρυθμίσεις, πατώντας το κουμπί RESET (Επαναφορά) της κάμερας σε κατάσταση εκκίνησης.

[75] Τρόπος χρήσης | Ζωντανή ροή ταινιών | Ζωντανή ροή με την κάμερα (Ζωντανή σύνδεση)

# Πραγματοποίηση ζωντανής ροής

Μπορείτε να ξεκινήσετε τη ζωντανή διανομή, όταν ολοκληρωθεί η προετοιμασία για τη ζωντανή ροή.

Για την πρώτη ζωντανή διανομή, συνιστούμε να γίνει μια δοκιμαστική διανομή σε καλά προετοιμασμένο περιβάλλον μετά τις πρώτες ρυθμίσεις σε υπολογιστή.

- 1. Πατήστε το κουμπί Wi-Fi της κάμερας για να επιλέξετε [LIVE]
- 2. Πατήστε το κουμπί REC της κάμερας για να ξεκινήσει η ζωντανή διανομή Η λυχνία REC στο επάνω μέρος της κάμερας ανάβει σε μπλε χρώμα.
- 3. Πατήστε το κουμπί REC ακόμα μία φορά για να διακοπεί η ζωντανή διανομή

**Σημείωση**

- Ίσως περάσουν 10 με 20 δευτερόλεπτα για να ξεκινήσει η πραγματική διανομή στην τοποθεσία διανομής ταινιών, αφού ξεκινήσει η διανομή της κάμερας.
- Μπορείτε να εγγράψετε ταινίες που διανέμονται ζωντανά στην κάρτα μνήμης της κάμερας. Όταν έχει τοποθετηθεί ήδη κάρτα μνήμης, οι ταινίες εγγράφονται ταυτόχρονα με τη διανομή\* .
- Όταν η κάρτα μνήμης γεμίσει, διακόπτεται μόνο η εγγραφή της ταινίας και όχι και η διανομή.
- Όταν δεν έχει τοποθετηθεί κάρτα μνήμης, γίνεται μόνο διανομή ταινιών.

\* Η επεξεργασία των ταινιών που εγγράφονται ταυτόχρονα με τη διανομή γίνεται σε λειτουργία MP4/HQ.

## **Λυχνία REC σε διανομή πραγματικού χρόνου**

Μπορείτε να ελέγξετε την κατάσταση της διανομής ζωντανής ροής από τη λυχνία REC, όταν επιλέγετε τη λειτουργία ζωντανής ροής.

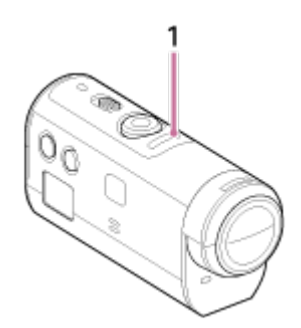

## 1 Λυχνία REC

- OFF: πριν από τη διανομή.
- Ανάβει με μπλε χρώμα: κατά τη διανομή
- Αναβοσβήνει αργά με μπλε χρώμα (αναβοσβήνει περίπου 1 φορά το δευτερόλεπτο): κατά τη διανομή (υπάρχει ακροατήριο)
- Αναβοσβήνει γρήγορα με κόκκινο χρώμα (αναβοσβήνει περίπου 3 φορές το δευτερόλεπτο): Σφάλμα διανομής

[76] Τρόπος χρήσης | Υπολογιστής | Action Cam Movie Creator Χρήσιμες λειτουργίες του Action Cam Movie Creator

Η εφαρμογή Action Cam Movie Creator σάς επιτρέπει να εισαγάγετε ταινίες στον υπολογιστή σας, για να τις επεξεργαστείτε και να τις χρησιμοποιήσετε με διάφορους τρόπους.

Επισκεφθείτε την ακόλουθη διεύθυνση URL, για να εγκαταστήσετε το λογισμικό.

#### <http://www.sony.net/actioncam/support/>

Θα εγκατασταθούν ταυτόχρονα δύο εφαρμογές λογισμικού, η Action Cam Movie Creator, για την επεξεργασία ταινιών, και η PlayMemories Home, για τη διαχείριση ταινιών και φωτογραφιών.

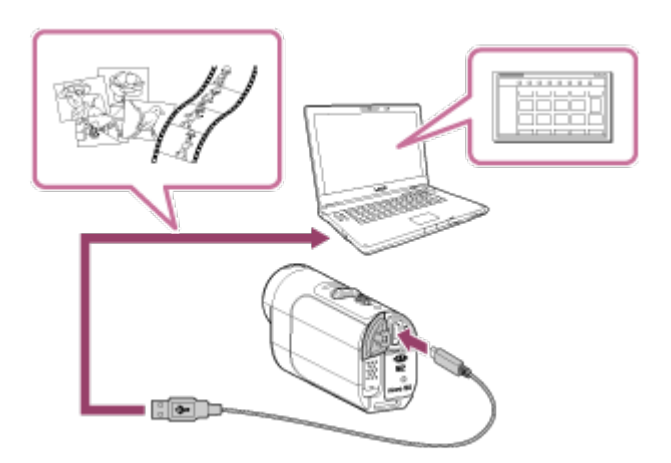

#### **Χρήσιμες λειτουργίες του Action Cam Movie Creator**

Επεξεργασία ταινιών και εμφάνισή τους με πληροφορίες παρακολούθησης και ταχύτητα κίνησης

#### **Χρήσιμες λειτουργίες στο PlayMemories Home**

- Εισαγωγή και αναπαραγωγή ταινιών και φωτογραφιών
- Χρησιμοποιήστε το καλώδιο micro USB (παρέχεται) κατά τη σύνδεση της κάμερας στον υπολογιστή.

#### **Σημείωση**

Χρησιμοποιήστε το PlayMemories Home κατά την εισαγωγή ταινιών στον υπολογιστή σας. Οι πληροφορίες GPS θα χαθούν, αν εισαγάγετε τις ταινίες με διαφορετική μέθοδο.

# [77] Τρόπος χρήσης | Υπολογιστής | Action Cam Movie Creator Έλεγχος του περιβάλλοντος του υπολογιστή

Για πληροφορίες σχετικά με το περιβάλλον του υπολογιστή για το λογισμικό, ανατρέξτε στην παρακάτω διαδικτυακή τοποθεσία. <http://www.sony.net/pcenv/>

## [78] Τρόπος χρήσης | Υπολογιστής | Action Cam Movie Creator Εγκατάσταση του Action Cam Movie Creator

Εγκαταστήστε το Action Cam Movie Creator στον υπολογιστή σας. Ακολουθήστε τα παρακάτω βήματα.

- 1. Ενεργοποιήστε τον υπολογιστή.
	- Συνδεθείτε ως Διαχειριστής.
	- Πριν από την εγκατάσταση του λογισμικού, κλείστε όλες τις εφαρμογές που εκτελούνται στον υπολογιστή.
- 2. Μεταβείτε στην ακόλουθη διεύθυνση URL με το πρόγραμμα περιήγησης στο διαδίκτυο που υπάρχει στον υπολογιστή σας και εγκαταστήστε το λογισμικό Action Cam Movie Creator <http://www.sony.net/actioncam/>
	- Όταν η εγκατάσταση ολοκληρωθεί, ξεκινά το Action Cam Movie Creator.
- 3. Συνδέστε την κάμερα στον υπολογιστή με το παρεχόμενο καλώδιο micro USB.
	- Μπορούν να προστεθούν νέες λειτουργίες στο Action Cam Movie Creator. Συνδέστε την κάμερα με τον υπολογιστή σας ακόμα κι αν το Action Cam Movie Creator είναι ήδη εγκαταστημένο στον υπολογιστή σας.

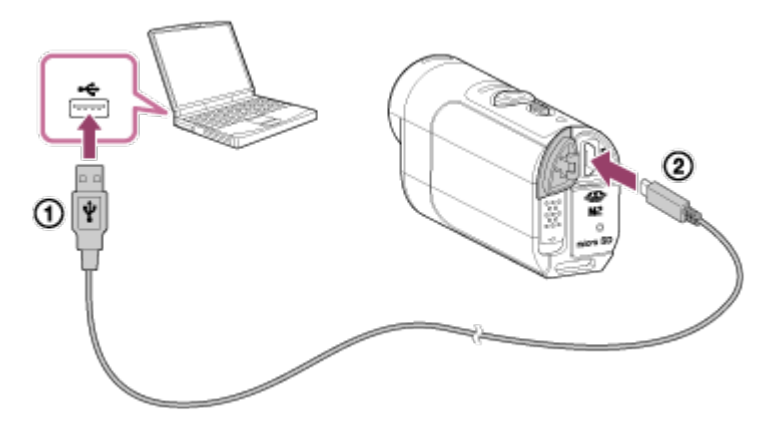

Στην υποδοχή USB Στον ακροδέκτη Multi/Micro USB

#### **Σημείωση**

Μην αποσυνδέετε το καλώδιο micro USB (παρέχεται) από την κάμερα, ενώ η οθόνη του υπολογιστή υποδεικνύει ότι η κάμερα λειτουργεί ή ότι υπάρχει

πρόσβαση σε αυτήν. Η ενέργεια αυτή ενδέχεται να καταστρέψει τα δεδομένα.

• Για να αποσυνδέσετε τον υπολογιστή από την κάμερα, κάντε κλικ στο  $\boxed{\triangle}$  στη γραμμή εργασιών και μετά στο (εικονίδιο αποσύνδεσης). Για τα Windows Vista, κάντε κλικ στο το στη γραμμή εργασιών.

## [79] Τρόπος χρήσης | Υπολογιστής | Action Cam Movie Creator Αποσύνδεση του υπολογιστή (Windows 7/Windows 8)

Προκειμένου να αποσυνδέσετε τον υπολογιστή από την κάμερα, ακολουθήστε τα παρακάτω βήματα για Windows 7/Windows 8.

- 1. Κάντε κλικ στο στη γραμμή εργασιών
- 2. Κάντε κλικ στο εικονίδιο αποσύνδεσης στο Customize
- 3. Κάντε κλικ στην συσκευή που θέλετε να καταργήσετε

#### **Windows 7/Windows 8**

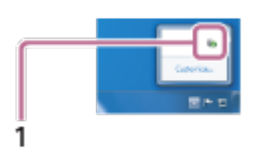

1 Εικονίδιο αποσύνδεσης

#### **Σημείωση**

- Μη διαμορφώνετε την κάρτα μνήμης της κάμερας μέσω υπολογιστή. Σε αυτήν την περίπτωση, η κάμερα δεν θα λειτουργεί σωστά.
- Όταν αποκτάτε πρόσβαση στην κάμερα από τον υπολογιστή, χρησιμοποιήστε το PlayMemories Home. Μην τροποποιείτε τα αρχεία ή τους φακέλους απευθείας στην κάμερα από τον υπολογιστή. Τα αρχεία εικόνων μπορεί να καταστραφούν ή να μην είναι δυνατή η αναπαραγωγή τους.
- Δεν παρέχονται εγγυήσεις για τη λειτουργία, αν χειριστείτε τα δεδομένα στην κάρτα μνήμης της κάμερας από τον υπολογιστή.
- Χρησιμοποιήστε το PlayMemories Home, όταν εισαγάγετε μεγάλες ταινίες ή επεξεργασμένες εικόνες από την κάμερα σε υπολογιστή. Αν χρησιμοποιήσετε άλλο λογισμικό, οι εικόνες ίσως να μην εισαχθούν σωστά.
- Όταν χρησιμοποιείτε Mac και η κάμερα έχει αποσυνδεθεί από τον υπολογιστή,

μεταφέρετε και αποθέστε το εικονίδιο της μονάδας δίσκου στο εικονίδιο του «Κάδου απορριμμάτων». Η κάμερα θα αποσυνδεθεί από τον υπολογιστή.

[80] Τρόπος χρήσης | Υπολογιστής | Action Cam Movie Creator Αποσύνδεση του υπολογιστή (Windows Vista)

Προκειμένου να αποσυνδέσετε τον υπολογιστή από την κάμερα, ακολουθήστε τα παρακάτω βήματα για Windows Vista.

- 1. Κάντε διπλό κλικ στο εικονίδιο αποσύνδεσης στη γραμμή εργασιών
- 2. Επιλέξτε (συσκευή μαζικής αποθήκευσης USB) και κάντε κλικ στο [Διακοπή]
- 3. Στο παράθυρο επιβεβαίωσης, επιβεβαιώστε τη συσκευή που πρόκειται να αποσυνδεθεί και κάντε κλικ στο [ΟΚ].

Εκτελέστε πρώτα τη διαδικασία από το βήμα 1 έως το 3.

- Αποσύνδεση του καλωδίου micro USB (παρέχεται)
- Απενεργοποίηση της κάμερας
- Εξαγωγή της κάρτας μνήμης

#### **Σημείωση**

- Μη διαμορφώνετε την κάρτα μνήμης της κάμερας μέσω υπολογιστή. Σε αυτήν την περίπτωση, η κάμερα δεν θα λειτουργεί σωστά.
- Όταν αποκτάτε πρόσβαση στην κάμερα από τον υπολογιστή, χρησιμοποιήστε το PlayMemories Home. Μην τροποποιείτε τα αρχεία ή τους φακέλους απευθείας στην κάμερα από τον υπολογιστή. Τα αρχεία εικόνων μπορεί να καταστραφούν ή να μην είναι δυνατή η αναπαραγωγή τους.
- Δεν παρέχονται εγγυήσεις για τη λειτουργία, αν χειριστείτε τα δεδομένα στην κάρτα μνήμης της κάμερας από τον υπολογιστή.
- Χρησιμοποιήστε το PlayMemories Home, όταν εισαγάγετε μεγάλες ταινίες ή επεξεργασμένες εικόνες από την κάμερα σε υπολογιστή. Αν χρησιμοποιήσετε άλλο λογισμικό, οι εικόνες ίσως να μην εισαχθούν σωστά.
- Όταν χρησιμοποιείτε Mac και η κάμερα έχει αποσυνδεθεί από τον υπολογιστή, μεταφέρετε και αποθέστε το εικονίδιο της μονάδας δίσκου στο εικονίδιο του

«Κάδου απορριμμάτων». Η κάμερα θα αποσυνδεθεί από τον υπολογιστή.

[81] Τρόπος χρήσης | Υπολογιστής | Εισαγωγή δεδομένων υποβοήθησης GPS Δεδομένα υποβοήθησης GPS

Ο χρόνος που απαιτείται για την απόκτηση πληροφοριών τοποθεσίας από το GPS μπορεί να μειωθεί με τη λήψη των δεδομένων υποβοήθησης GPS. Αν το τηλεχειριστήριο RM-LVR2V της συσκευασίας έχει συνδεθεί σε υπολογιστή στο διαδίκτυο με χρήση του λογισμικού Action Cam Movie Creator, τα δεδομένα υποβοήθησης GPS ενημερώνονται αυτόματα.

- Εάν δεν οριστεί η ρύθμιση ημερομηνίας & ώρας ή αν η καθορισμένη ώρα έχει μετατοπιστεί πολύ, η ώρα για τη λήψη πληροφοριών τοποθεσίας από το GPS δεν μπορεί να μειωθεί.
- Εάν το διάστημα ισχύος των δεδομένων υποβοήθησης GPS έχει παρέλθει, δεν μπορεί να συντομευθεί ο χρόνος που πρέπει να παρέλθει για την εγγραφή των πληροφοριών τοποθεσίας.

[82] Τρόπος χρήσης | Άλλα | Εκτιμώμενη διάρκεια εγγραφής και αναπαραγωγής για το πακέτο μπαταριών της κάμερας

# Εκτιμώμενη διάρκεια εγγραφής για το πακέτο μπαταριών της κάμερας

Κατά προσέγγιση διαθέσιμος χρόνος, όταν χρησιμοποιείτε ένα πλήρως φορτισμένο πακέτο μπαταριών.

**NP-BY1 (παρέχεται)**

**Χρόνος συνεχούς εγγραφής** HQ: 80 λεπτά (85 λεπτά)

VGA: 85 λεπτά (100 λεπτά)

**Τυπικός χρόνος εγγραφής** HQ: 45 λεπτά (50 λεπτά)

- Ο χρόνος μετριέται όταν η κάμερα χρησιμοποιείται στους 25 °C (77 °F). Συνιστάται να χρησιμοποιείτε την κάμερα σε θερμοκρασία από 10 °C έως 30 °C (50 °F έως 86 °F).
- Ο χρόνος εγγραφής θα είναι μικρότερος, όταν χρησιμοποιείτε την κάμερα σε χαμηλές θερμοκρασίες.
- Ο χρόνος εγγραφής μπορεί να είναι μικρότερος, ανάλογα με τις συνθήκες εγγραφής.
- Ο τυπικός χρόνος εγγραφής είναι ο χρόνος που μετριέται όταν επαναλαμβάνετε εργασίες όπως η θέση της λειτουργίας λήψης σε αναμονή και η αλλαγή λειτουργίας λήψης.
- Οι τιμές σε () υποδεικνύουν το χρόνο εγγραφής, όταν η ρύθμιση Wi-Fi έχει οριστεί σε [OFF].

[83] Τρόπος χρήσης | Άλλα | Εκτιμώμενη διάρκεια εγγραφής και αναπαραγωγής για το πακέτο μπαταριών της κάμερας

# Εκτιμώμενη διάρκεια αναπαραγωγής για το πακέτο μπαταριών της κάμερας

Κατά προσέγγιση διαθέσιμος χρόνος, όταν χρησιμοποιείτε ένα πλήρως φορτισμένο πακέτο μπαταριών.

### **Χρόνος αναπαραγωγής**

HQ: 120 λεπτά VGA: 130 λεπτά

- Ο χρόνος μετριέται όταν η κάμερα χρησιμοποιείται στους 25 °C (77 °F). Συνιστάται να χρησιμοποιείτε την κάμερα σε θερμοκρασία από 10 °C έως 30 °C (50 °F έως 86 °F).
- Ο χρόνος αναπαραγωγής θα είναι μικρότερος, όταν χρησιμοποιείτε την κάμερα σε χαμηλές θερμοκρασίες.
- Ο χρόνος αναπαραγωγής μπορεί να είναι μικρότερος, ανάλογα με τις συνθήκες εγγραφής.

[84] Τρόπος χρήσης | Άλλα | Εγγράψιμος χρόνος, ο αριθμός των εγγράψιμων φωτογραφιών για μια κάρτα μνήμης

# Εκτιμώμενος συνεχής εγγράψιμος χρόνος για ταινίες

### **(XAVC S) Μέσος χρόνος λήψης**

#### **64GB**

**XAVC S 50 Mbps (Ανάλυση HD)**

2 ώρες 35 λεπτά

**(MP4) Μέσος χρόνος λήψης**

#### **8 GB**

**Υψηλότερη ανάλυση (ομαλή εικόνα με εγγραφή σε ρυθμό καρέ 2×):**

35 λεπτά

**Υψηλότερη ανάλυση:**

1 ώρα

**Υψηλή ανάλυση:**

2 ώρες 40 λεπτά

/ **Εγγραφή υψηλής ταχύτητας (ομαλή εικόνα με εγγραφή σε ρυθμό καρέ 4×):**

35 λεπτά

**Εξαιρετικά αργή εγγραφή (εικόνα αργής κίνησης με εγγραφή σε ρυθμό καρέ 4×):**

40 λεπτά

**Τυπική ανάλυση:**

4 ώρες 55 λεπτά

#### **16GB**

**Υψηλότερη ανάλυση (ομαλή εικόνα με εγγραφή σε ρυθμό καρέ 2×):**

1 ώρα 20 λεπτά

**Υψηλότερη ανάλυση:**

2 ώρες 5 λεπτά

#### **Υψηλή ανάλυση:**

5 ώρες 20 λεπτά

### / **Εγγραφή υψηλής ταχύτητας (ομαλή εικόνα με εγγραφή σε ρυθμό καρέ 4×):**

1 ώρα 20 λεπτά

### **Εξαιρετικά αργή εγγραφή (εικόνα αργής κίνησης με εγγραφή σε ρυθμό καρέ 4×):**

1 ώρα 20 λεπτά

**Τυπική ανάλυση:**

9 ώρες 55 λεπτά

**32GB:**

**Υψηλότερη ανάλυση (ομαλή εικόνα με εγγραφή σε ρυθμό καρέ 2×):**

2 ώρες 40 λεπτά

**Υψηλότερη ανάλυση:**

4 ώρες 10 λεπτά

**Υψηλή ανάλυση:**

10 ώρες 50 λεπτά

### / **Εγγραφή υψηλής ταχύτητας (ομαλή εικόνα με εγγραφή σε ρυθμό καρέ 4×):**

2 ώρες 40 λεπτά

### **Εξαιρετικά αργή εγγραφή (εικόνα αργής κίνησης με εγγραφή σε ρυθμό καρέ 4×):**

2 ώρες 45 λεπτά

**Τυπική ανάλυση:**

20 ώρες

### **64GB**

**Υψηλότερη ανάλυση (ομαλή εικόνα με εγγραφή σε ρυθμό καρέ 2×):**

5 ώρες 20 λεπτά

**Υψηλότερη ανάλυση:**

8 ώρες 25 λεπτά

## **Υψηλή ανάλυση:**

21 ώρες 45 λεπτά

### / **Εγγραφή υψηλής ταχύτητας (ομαλή εικόνα με εγγραφή σε ρυθμό καρέ 4×):**

5 ώρες 20 λεπτά

**Εξαιρετικά αργή εγγραφή (εικόνα αργής κίνησης με εγγραφή σε ρυθμό καρέ 4×):**

#### 5 ώρες 35 λεπτά

#### **Τυπική ανάλυση:**

40 ώρες 10 λεπτά

- Στη ρύθμιση [SSLOW], ο παραπάνω αριθμός υποδεικνύει τον εγγράψιμο χρόνο λήψης και διαφέρει από τον πραγματικό χρόνο αναπαραγωγής.
- Κατά τη χρήση κάρτας μνήμης Sony.

#### **Σημείωση**

- Ο εγγράψιμος χρόνος ενδέχεται να ποικίλλει, ανάλογα με τις συνθήκες εγγραφής, το θέμα και τη ρύθμιση ποιότητας εικόνας.
- Ο εγγράψιμος χρόνος συνεχούς λήψης ταινίας είναι περίπου 13 ώρες. Στη λειτουργία [SSLOW], θα είναι περίπου 3 ώρες.
- Χρησιμοποιείται το φορμά VBR (Variable Bit Rate Μεταβλητός βαθμός ροής δεδομένων), το οποίο προσαρμόζει αυτόματα την ποιότητα της εικόνας ανάλογα με τη σκηνή εγγραφής. Αυτή η τεχνολογία δημιουργεί διακυμάνσεις στο χρόνο εγγραφής των μέσων. Οι ταινίες με σύνθετες εικόνες που κινούνται γρήγορα εγγράφονται με υψηλότερο βαθμό ροής δεδομένων και αυτό μειώνει το συνολικό χρόνο εγγραφής.

[85] Τρόπος χρήσης | Άλλα | Εγγράψιμος χρόνος, ο αριθμός των εγγράψιμων φωτογραφιών για μια κάρτα μνήμης

# Εκτιμώμενος αριθμός εγγράψιμων φωτογραφιών

#### **Αριθμός εγγράψιμων φωτογραφιών**

### **8GB**

Αντιστοιχεί σε περίπου 2 070 000 pixel (Εγγραφή φωτογραφιών ανά τακτά διαστήματα) (16:9): 9,700 Περίπου 11 900 000 pixel (Ακίνητες εικόνες): 1,250

### **16GB**

Αντιστοιχεί σε περίπου 2 070 000 pixel (Εγγραφή φωτογραφιών ανά τακτά διαστήματα) (16:9): 19,000 Περίπου 11 900 000 pixel (Ακίνητες εικόνες): 2,500

#### **32GB:**

Αντιστοιχεί σε περίπου 2 070 000 pixel (Εγγραφή φωτογραφιών ανά τακτά διαστήματα) (16:9): 39,000 Περίπου 11 900 000 pixel (Ακίνητες εικόνες): 5,100

#### **64GB**

Αντιστοιχεί σε περίπου 2 070 000 pixel (Εγγραφή φωτογραφιών ανά τακτά διαστήματα) (16:9): 40,000 Περίπου 11 900 000 pixel (Ακίνητες εικόνες): 10,000

- Κατά τη χρήση κάρτας μνήμης Sony.
- Ο αριθμός εγγράψιμων φωτογραφιών για την κάρτα μνήμης αντιπροσωπεύει τον αριθμό των φωτογραφιών με μέγιστο μέγεθος εικόνας για την κάμερα. Ο πραγματικός αριθμός εγγράψιμων φωτογραφιών εμφανίζεται στην οθόνη LCD του τηλεχειριστηρίου.
- Ο αριθμός εγγράψιμων φωτογραφιών για μια κάρτα μνήμης μπορεί να ποικίλλει, ανάλογα με τις συνθήκες λήψης.

[86] Τρόπος χρήσης | Άλλα | Σημειώσεις για τη χρήση Σημειώσεις για το χειρισμό της κάμερας και του Τηλεχειριστηρίου Live-View

## **Μην χρησιμοποιείτε/αποθηκεύετε την κάμερα και το τηλεχειριστήριο στους ακόλουθους χώρους**

- Σε μέρη με υπερβολικά υψηλή ή χαμηλή θερμοκρασία, ή υγρασία Σε χώρους όπως σε αυτοκίνητο σταθμευμένο στον ήλιο, το σώμα της κάμερας ή του τηλεχειριστηρίου μπορεί να παραμορφωθεί και αυτό μπορεί να προκαλέσει δυσλειτουργία.
- Σε μέρη υπό άμεσο ηλιακό φως ή κοντά σε πηγές θερμότητας Αν αποθηκεύσετε την κάμερα ή το τηλεχειριστήριο στο άμεσο ηλιακό φως ή κοντά σε θερμαντικό σώμα, μπορεί αποχρωματιστεί ή να παραμορφωθεί, και αυτό μπορεί να προκαλέσει δυσλειτουργία.
- Σε μέρη όπου ασκούνται ισχυρές δονήσεις
- Κοντά σε ισχυρά μαγνητικά πεδία
- Μην χρησιμοποιείτε την κάμερα κοντά σε μέρη όπου παράγονται έντονα

ραδιοκύματα ή εκπέμπεται ραδιενέργεια.

Σε μέρη με άμμο ή σκόνη

Προσέχετε να μην μπει άμμος ή σκόνη απευθείας στην κάμερα. Αυτό μπορεί να προκαλέσει δυσλειτουργία της κάμερας και του τηλεχειριστηρίου, και σε ορισμένες περιπτώσεις, αυτή η δυσλειτουργία δεν επιδιορθώνεται.

### **Σχετικά με την απόδοση της προστασίας από τη σκόνη και το νερό**

Η κάμερα διαθέτει προστασία από τη σκόνη και το νερό (βάθος στο νερό 5 m (16 πόδια), 30 συνεχή λεπτά). Για τις σημειώσεις σχετικά με τη χρήση της αδιάβροχης θήκης, ανατρέξτε στο εγχειρίδιο χρήσης στη διαδικτυακή τοποθεσία. [http://rd1.sony.net/help/cam/1415/h\\_zz/](http://rd1.sony.net/help/cam/1415/h_zz/)

#### **Σχετικά με τη μεταφορά**

- Μην κάθεστε σε καρέκλα ή άλλο μέρος με την κάμερα και το Τηλεχειριστήριο Live-View στην πίσω τσέπη του παντελονιού ή της φούστας σας, καθώς αυτό μπορεί να προκαλέσει δυσλειτουργία ή να καταστρέψει την κάμερα και το Τηλεχειριστήριο Live-View.
- Μην ταρακουνάτε και μην χτυπάτε την κάμερα. Μπορεί να προκαλέσει δυσλειτουργία και να μην έχετε τη δυνατότητα να εγγράφετε εικόνες. Επιπλέον, μπορεί να αχρηστευθεί η κάρτα μνήμης ή να καταστραφούν τα δεδομένα εικόνας.

#### **Θερμοκρασίες λειτουργίας**

Η κάμερα έχει σχεδιαστεί για χρήση σε θερμοκρασίες μεταξύ -5 °C και +40 °C (23 °F και 104 °F) και το τηλεχειριστήριο σε θερμοκρασίες μεταξύ -10 °C και +40 °C (14 °F και 104 °F).

## [87] Τρόπος χρήσης | Άλλα | Σημειώσεις για τη χρήση Σχετικά με τη συμπύκνωση υγρασίας

Εάν η κάμερα ή το τηλεχειριστήριο μεταφερθεί απευθείας από κρύο σε ζεστό χώρο, ενδέχεται να υπάρξει συμπύκνωση υγρασίας στο εσωτερικό ή στο εξωτερικό της κάμερας ή του τηλεχειριστηρίου. Αυτή η συμπύκνωση υγρασίας μπορεί να προκαλέσει δυσλειτουργία της κάμερας.

### **Αν υπάρξει συμπύκνωση υγρασίας**

Απενεργοποιήστε την κάμερα και περιμένετε περίπου 1 ώρα μέχρι να εξατμιστεί η

υγρασία.

Σημείωση για τη συμπύκνωση υγρασίας

Υγρασία μπορεί να συμπυκνωθεί όταν μεταφέρετε την κάμερα ή το τηλεχειριστήριο από ένα κρύο σε ένα ζεστό μέρος (ή το αντίστροφο) ή όταν τα χρησιμοποιείτε σε ένα μέρος με υγρασία, όπως επισημαίνεται παρακάτω.

- Όταν μεταφέρετε την κάμερα από μια χιονισμένη πλαγιά σε ένα ζεστό μέρος
- Όταν μεταφέρετε την κάμερα από ένα αυτοκίνητο ή δωμάτιο με κλιματισμό σε έναν θερμό εξωτερικό χώρο
- Όταν χρησιμοποιείτε την κάμερα και το τηλεχειριστήριο μετά από καταιγίδα ή δυνατή βροχή
- Όταν χρησιμοποιείτε την κάμερα σε ζεστό και υγρό μέρος

### **Πώς μπορείτε να αποφύγετε τη συμπύκνωση**

Πριν να μεταφέρετε την κάμερα ή το τηλεχειριστήριο σε θερμότερο χώρο, τοποθετήστε τα σε πλαστική σακούλα, την οποία θα κλείσετε καλά. Αφαιρέστε τη σακούλα όταν η θερμοκρασία εντός της έχει φτάσει στη θερμοκρασία περιβάλλοντος (περίπου έπειτα από 1 ώρα).

## [88] Τρόπος χρήσης | Άλλα | Σημειώσεις για τη χρήση Φροντίδα και αποθήκευση

Καθαρίστε την επιφάνεια της κάμερας ή του τηλεχειριστηρίου με ένα μαλακό πανί βρεγμένο ελαφρά με νερό, έπειτα σκουπίστε την επιφάνεια με ένα στεγνό πανί. Μην χρησιμοποιείτε κανένα από τα ακόλουθα, γιατί μπορεί να καταστρέψουν το φινίρισμα ή το περίβλημα.

Χημικά προϊόντα όπως διαλυτικό, βενζίνη, οινόπνευμα, πανάκια καθαρισμού μίας χρήσης, εντομοαπωθητικό, αντηλιακό, εντομοκτόνο κ.λπ.

- Μην αγγίζετε την κάμερα, εάν στα χέρια σας έχετε οποιοδήποτε από τα παραπάνω.
- Μην αφήνετε την κάμερα ή το τηλεχειριστήριο σε επαφή με αντικείμενα από καουτσούκ ή βινύλιο για μεγάλα διαστήματα.
- Σκουπίστε την επιφάνεια του φακού με ένα μαλακό πανί στις εξής περιπτώσεις:
	- Όταν υπάρχουν δαχτυλιές στην επιφάνεια του φακού.
	- Σε ζεστά ή υγρά μέρη.
	- Όταν ο φακός εκτίθεται σε θαλασσινό αέρα, όπως όταν βρίσκεται κοντά στη θάλασσα.
- Αποθηκεύστε σε καλά αεριζόμενη τοποθεσία, όπου δεν υπάρχουν βρομιές ή σκόνη.
- Για να αποφύγετε τη συσσώρευση μούχλας, καθαρίζετε ανά διαστήματα το φακό όπως περιγράφεται παραπάνω.

## [89] Τρόπος χρήσης | Άλλα | Σημειώσεις για τη χρήση Σημειώσεις για προαιρετικά εξαρτήματα

Γνήσια αξεσουάρ της Sony ενδέχεται να μην είναι διαθέσιμα σε κάποιες χώρες/περιοχές.

Για λεπτομέρειες σχετικά με τα αξεσουάρ της συσκευασίας, ανατρέξτε στα παρακάτω.

[http://rd1.sony.net/help/cam/1415/h\\_zz/](http://rd1.sony.net/help/cam/1415/h_zz/)

[90] Τρόπος χρήσης | Άλλα | Σημειώσεις για τη χρήση

# Σημειώσεις για την απόρριψη/μεταφορά της κάρτας μνήμης

Ακόμα και αν διαγράψετε τα δεδομένα από την κάρτα μνήμης ή αν διαμορφώσετε την κάρτα μνήμης στην κάμερα ή σε έναν υπολογιστή, ίσως να μην διαγραφούν εντελώς τα δεδομένα από την κάρτα μνήμης. Όταν δίνετε την κάρτα μνήμης σε κάποιον άλλο, συνιστάται να διαγράψετε εντελώς τα δεδομένα με ένα λογισμικό διαγραφής δεδομένων σε υπολογιστή. Επίσης, όταν απορρίπτετε την κάρτα μνήμης, συνιστάται να καταστρέψετε το ίδιο το σώμα της κάρτας μνήμης.

[91] Τρόπος χρήσης | Άλλα | Σημειώσεις για τη χρήση Πακέτα μπαταριών της κάμερας και του Τηλεχειριστηρίου Live-View

## **Σχετικά με τη φόρτιση**

- Φορτίστε την κάμερα και το τηλεχειριστήριο πριν να τα χρησιμοποιήσετε για πρώτη φορά.
- Συνιστούμε να φορτίζετε την κάμερα και το τηλεχειριστήριο σε θερμοκρασία περιβάλλοντος μεταξύ 10 °C και 30 °C έως ότου η λυχνία POWER/CHG (Φόρτιση) σβήσει. Η κάμερα και το τηλεχειριστήριο μπορεί να μην φορτιστούν αποτελεσματικά σε θερμοκρασίες εκτός αυτού του εύρους.
- Η λυχνία POWER/CHG (Φόρτιση) μπορεί να αναβοσβήνει στη διάρκεια της φόρτισης της κάμερας στις ακόλουθες περιπτώσεις:
	- Το πακέτο μπαταριών δεν έχει προσαρτηθεί σωστά
	- Το πακέτο μπαταριών είναι κατεστραμμένο
- Όταν η θερμοκρασία του πακέτου μπαταριών της κάμερας είναι χαμηλή, αφαιρέστε το πακέτο μπαταριών και τοποθετήστε το σε ζεστό μέρος.
- Όταν η θερμοκρασία του πακέτου μπαταριών της κάμερας είναι υψηλή, αφαιρέστε το πακέτο μπαταριών και τοποθετήστε το σε δροσερό μέρος.
- Η λυχνία CHG (Φόρτιση) του τηλεχειριστηρίου μπορεί να αναβοσβήνει στις ακόλουθες περιπτώσεις.
	- Το πακέτο μπαταριών είναι κατεστραμμένο
- Αν η θερμοκρασία του τηλεχειριστηρίου είναι χαμηλή, τοποθετήστε το σε ένα ζεστό μέρος.
- Αν η θερμοκρασία του τηλεχειριστηρίου είναι υψηλή, τοποθετήστε το σε ένα δροσερό μέρος.

## **Αποτελεσματική χρήση του πακέτου μπαταριών**

- Η απόδοση του πακέτου μπαταριών μειώνεται σε περιβάλλοντα με χαμηλή θερμοκρασία, μικρότερη από 10 °C (50 °F). Επομένως, σε κρύα μέρη ο χρόνος λειτουργίας του πακέτου μπαταριών είναι μικρότερος.
- Το πακέτο μπαταριών θα αποφορτιστεί γρήγορα, εάν χρησιμοποιείτε συχνά την αναπαραγωγή, τη γρήγορη προώθηση και τη γρήγορη επαναφορά.
- Για ασφαλή λειτουργία και μεγαλύτερη διάρκεια ζωής, συνιστάται να θερμαίνετε το πακέτο μπαταριών εκ των προτέρων, φυλάσσοντας το στην τσέπη σας και τοποθετώντας το στην κάμερα αμέσως πριν από τη λήψη.
- Απενεργοποιείτε την κάμερα όταν δεν γίνεται λήψη και όταν δεν γίνεται αναπαραγωγή σε αυτήν. Το πακέτο μπαταριών φθείρεται, όταν η λειτουργία λήψης είναι σε αναμονή.
- Συνιστούμε να έχετε εφεδρικά πακέτα μπαταριών για δύο ή τρεις φορές

μεγαλύτερο χρόνο από τον αναμενόμενο χρόνο της λήψης και να βγάζετε δοκιμαστικές φωτογραφίες πριν να τραβήξετε την οριστική φωτογραφία.

- Εάν ο ακροδέκτης της μπαταρίας είναι λερωμένος, μπορεί να μην είστε σε θέση να ενεργοποιήσετε την κάμερα ή το τηλεχειριστήριο, ή το πακέτο μπαταριών μπορεί να μη φορτίζει σωστά. Σε αυτήν την περίπτωση, σκουπίστε απαλά την μπαταρία με ένα μαλακό πανί για να καθαρίσετε το πακέτο μπαταριών.
- Μην εκθέτετε το πακέτο μπαταριών σε νερό. Το πακέτο μπαταριών δεν είναι αδιάβροχο.

## **Υπολειπόμενο φορτίο μπαταρίας**

- Αν το πακέτο μπαταριών αποφορτιστεί γρήγορα παρόλο που η ένδειξη υπολειπόμενου φορτίου είναι υψηλή, φορτίστε ξανά πλήρως την κάμερα και το τηλεχειριστήριο. Η ένδειξη υπολειπόμενου φορτίου θα εμφανιστεί σωστά. Έχετε υπόψη ότι η ένδειξη μπορεί να μην εμφανίζεται σωστά στις ακόλουθες περιπτώσεις:
	- Η κάμερα και το τηλεχειριστήριο χρησιμοποιούνται για μεγάλο διάστημα σε υψηλές θερμοκρασίες περιβάλλοντος
	- Η κάμερα και το τηλεχειριστήριο έχουν παραμείνει πλήρως φορτισμένα
	- Η κάμερα και το τηλεχειριστήριο χρησιμοποιούνται έντονα

## **Τρόπος αποθήκευσης του πακέτου μπαταριών**

- Για να διατηρήσετε τη λειτουργία του πακέτου μπαταριών, να φορτίζετε το πακέτο μπαταριών κι έπειτα να το αποφορτίζετε πλήρως στην κάμερα τουλάχιστον μία φορά τον χρόνο, πριν το αποθηκεύσετε. Αφαιρέστε το πακέτο μπαταριών από την κάμερα πριν από την αποθήκευση και αποθηκεύστε το σε δροσερό και ξηρό μέρος.
- Για να μη λερωθεί ο ακροδέκτης, να αποφύγετε βραχυκυκλώματα κ.λπ., φροντίστε να μεταφέρετε ή να αποθηκεύετε το πακέτο μπαταριών σε πλαστική σακούλα, για να το διατηρείτε προστατευμένο από μεταλλικά υλικά.

## **Σχετικά με τη διάρκεια ζωής του πακέτου μπαταριών**

- Η διάρκεια ζωής του πακέτου μπαταριών είναι περιορισμένη. Η χωρητικότητα της μπαταρίας μειώνεται με το χρόνο και τη χρήση. Αν ο χρόνος χρήσης μεταξύ των φορτίσεων μειωθεί σημαντικά, πιθανώς θα πρέπει να αντικαταστήσετε το πακέτο μπαταριών με ένα νέο.
- Η διάρκεια ζωής του πακέτου μπαταριών διαφέρει ανάλογα με τη χρήση του.

Υπάρχουν περιορισμοί όσον αφορά τη ζωντανή ροή βίντεο σε USTREAM. Για λεπτομέρειες, επισκεφθείτε τη διαδικτυακή τοποθεσία του USTREAM παρακάτω.

[93] Τρόπος χρήσης | Άλλα | Σημειώσεις για τη χρήση Λειτουργία GPS και Wi-Fi κατά τη διανομή

#### **Λειτουργία GPS**

Η εγγραφή GPS της κάμερας δεν είναι διαθέσιμη κατά τη ζωντανή διανομή βίντεο. Η παρακολούθηση μέσω smartphone ή μέσω του τηλεχειριστηρίου δεν υποστηρίζεται κατά τη ζωντανή διανομή βίντεο.

#### **Λειτουργία Wi-Fi**

- Χρησιμοποιήστε την κάμερα και το τηλεχειριστήριο σύμφωνα με τους κανονισμούς που ισχύουν στην περιοχή χρήσης.
- Δεν μπορείτε να χρησιμοποιήσετε τη λειτουργία Wi-Fi της κάμερας και του τηλεχειριστηρίου κάτω από το νερό.

### **Ασφάλεια της χρήσης συσκευών ασύρματου δικτύου LAN**

- Για να αποφύγετε το χάκινγκ, πρόσβαση από κακόβουλους τρίτους και άλλα τρωτά σημεία, βεβαιωθείτε ότι το ασύρματο δίκτυο LAN είναι πάντοτε ασφαλές.
- Είναι πολύ σημαντικό να ρυθμίζετε την ασφάλεια σε ένα ασύρματο δίκτυο LAN.
- Εάν προκύψει κάποιο πρόβλημα λόγω ανεπαρκών μέτρων ασφαλείας ή λόγω προβλέψιμων καταστάσεων, η Sony Corporation δεν φέρει ουδεμία ευθύνη για τυχόν επακόλουθες βλάβες.

[94] Τρόπος χρήσης | Άλλα | Σημειώσεις για τη χρήση Σύνδεση δικτύου

Χρησιμοποιήστε ένα smartphone ή ένα δρομολογητή Wi-Fi με δυνατότητα σύνδεσης για ζωντανή ροή βίντεο. Δεν είναι διασφαλισμένη η λειτουργία όλων των συσκευών. Η σύνδεση μέσω δημόσιου ασύρματου δικτύου LAN δεν υποστηρίζεται.

[95] Τρόπος χρήσης | Άλλα | Σημειώσεις για τη χρήση Ταυτόχρονη ζωντανή ροή με πολλαπλές κάμερες

Δεν είναι δυνατή η ταυτόχρονη διανομή ζωντανού βίντεο μέσω του ίδιου λογαριασμού με πολλαπλές κάμερες (περισσότερες από 2 κάμερες). Απαιτείται η σύνδεση μέσω άλλου λογαριασμού.

[96] Τρόπος χρήσης | Άλλα | Σημειώσεις για τη χρήση Επιρροές από την κατάσταση της γραμμής

Η επικοινωνία μπορεί να διακοπεί, ανάλογα με την κατάσταση του δικτύου, όταν συνδέετε το smartphone ή το δρομολογητή Wi-Fi.

[97] Τρόπος χρήσης | Άλλα | Σημειώσεις για τη χρήση Σύνδεση ζωντανής ροής

Εφόσον η ζωντανή ροή βίντεο έχει περιορισμό χρόνου μετάδοσης ανάλογα με τη σύμβαση του smartphone ή του δρομολογητή Wi-Fi, να λάβετε υπόψη αυτόν το χρονικό περιορισμό.

[98] Τρόπος χρήσης | Άλλα | Σημειώσεις για τη χρήση

# Χρόνος συνεχούς διανομής

Ο χρόνος συνεχούς διανομής για ζωντανή ροή βίντεο από την κάμερα περιορίζεται στις 13 ώρες περίπου.

[99] Τρόπος χρήσης | Άλλα | Σημειώσεις για τη χρήση Περιορισμός σύνδεσης

Σε ορισμένες χώρες, ίσως να μην είναι δυνατή η σύνδεση με τοποθεσίες ζωντανής διανομής βίντεο. Χρησιμοποιείτε την κάμερα, ακολουθώντας τους νόμους κάθε χώρας.

[100] Τρόπος χρήσης | Άλλα | Σημειώσεις για τη χρήση Οθόνη LCD του Τηλεχειριστηρίου Live-View

### **Χειρισμός της οθόνης LCD**

- Μην αφήνετε την οθόνη LCD στραμμένη προς τον ήλιο, καθώς αυτό μπορεί να προκαλέσει ζημιά στην οθόνη. Να είστε προσεκτικοί όταν τοποθετείτε το τηλεχειριστήριο δίπλα σε παράθυρο.
- Αν το τηλεχειριστήριο χρησιμοποιείται σε ψυχρό μέρος, μπορεί να εμφανιστούν οριζόντιες γραμμές ή μια υπολειπόμενη εικόνα στην οθόνη LCD. Δεν πρόκειται για δυσλειτουργία. Η οθόνη LCD επανέρχεται στο κανονικό, μόλις το τηλεχειριστήριο θερμανθεί.
- Αν μια στατική εικόνα ή μια σταθερή εικόνα εμφανίζεται για μεγάλο διάστημα στην οθόνη, η εικόνα μπορεί να εμφανίζεται θολά στην οθόνη LCD.

#### **Φωτεινές κουκκίδες και μη εμφανιζόμενες κουκκίδες της οθόνης LCD**

Το πάνελ LCD του τηλεχειριστηρίου είναι κατασκευασμένο με τεχνολογία υψηλής ακρίβειας, ωστόσο ένα πολύ μικρό ποσοστό εικονοστοιχείων μπορεί να «κολλήσουν» και να εμφανίζονται είτε πάντα ανενεργά (μαύρα) ή πάντα ενεργά (κόκκινα, πράσινα ή μπλε), ή να αναβοσβήνουν. Επιπλέον, λόγω των φυσικών

χαρακτηριστικών της οθόνης υγρών κρυστάλλων, ενδέχεται να εμφανίζονται στιγμιαία τέτοιου είδους «κολλημένα» εικονοστοιχεία έπειτα από παρατεταμένη λειτουργία. Αυτά τα προβλήματα δεν υποδηλώνουν δυσλειτουργία της μονάδας.

# **Συντήρηση**

## **Καθαρισμός της οθόνης LCD**

Η επιφάνεια της οθόνης LCD είναι ειδικά επεξεργασμένη ώστε να περιορίζει την αντανάκλαση φωτός. Η λανθασμένη συντήρηση μπορεί να αλλοιώσει την απόδοση της οθόνης LCD, επομένως φροντίστε να τηρείτε τις ακόλουθες οδηγίες συντήρησης:

- Καθαρίζετε απαλά την οθόνη LCD με ένα απαλό πανί, όπως πανάκι καθαρισμού ή πανάκι για των καθαρισμό των γυαλιών.
- Οι επίμονοι λεκέδες αφαιρούνται με ένα απαλό πανί, όπως πανάκι καθαρισμού ή πανάκι για των καθαρισμό των γυαλιών, το οποίο θα έχετε υγράνει ελαφρώς με νερό.
- Μη χρησιμοποιείτε ποτέ διαλύτες όπως οινόπνευμα, βενζίνη ή διαλυτικό, αλκαλικά ή αποξεστικά απορρυπαντικά ή πανί καθαρισμού εμποτισμένο με χημικές ουσίες, καθώς αυτά μπορεί να καταστρέψουν την επιφάνεια της οθόνης LCD.

[101] Τρόπος χρήσης | Άλλα | Σημειώσεις για τη χρήση

# Τηλεχειριστήριο Live-View και απόδοση προστασίας από το νερό

## **Σχετικά με την απόδοση της προστασίας από νερό του τηλεχειριστηρίου**

Το τηλεχειριστήριο έχει σχεδιαστεί για να παρέχει αδιάβροχη προστασία. Οι ζημιές που οφείλονται σε κακή χρήση, κατάχρηση ή ακατάλληλη συντήρηση δεν καλύπτονται από την περιορισμένη εγγύηση.

- Μην εκθέτετε το τηλεχειριστήριο σε νερό υπό πίεση, όπως αυτό της βρύσης.
- Μη χρησιμοποιείτε το τηλεχειριστήριο σε πηγές θερμού νερού.
- Χρησιμοποιείτε το τηλεχειριστήριο στο συνιστώμενο εύρος θερμοκρασίας νερού (0 °C έως 40 °C) (32 °F έως 104 °F).
- Το τηλεχειριστήριο διαθέτει συνεχή προστασία από νερό σε βάθος 3 m για 30 λεπτά.

## **Σημειώσεις πριν από τη χρήση του τηλεχειριστηρίου κάτω από/κοντά σε νερό**

- Βεβαιωθείτε ότι δεν εισέρχονται στο κάλυμμα της υποδοχής ξένες ύλες, όπως άμμος, τρίχες ή ρύποι. Ακόμα και μια μικρή ποσότητα ξένων σωμάτων μπορεί να επιτρέψει την εισροή νερού στο τηλεχειριστήριο.
- Βεβαιωθείτε ότι δεν έχουν γρατζουνιστεί το παρέμβυσμα στεγανοποίησης και οι επιφάνειες που έρχονται σε επαφή με αυτό. Ακόμα και μια μικρή γρατζουνιά μπορεί να επιτρέψει την εισροή νερού στο τηλεχειριστήριο. Εάν το παρέμβυσμα στεγανοποίησης και οι επιφάνειες που έρχονται σε επαφή με αυτό γρατζουνιστούν, απευθυνθείτε στον αντιπρόσωπο ή την τοπική εξουσιοδοτημένη αντιπροσωπεία σέρβις της Sony.
- Αν εισέλθουν ρύποι ή άμμος στο παρέμβυσμα στεγανοποίησης ή τις επιφάνειες που έρχονται σε επαφή με αυτό, σκουπίστε την περιοχή με ένα μαλακό πανί που δεν αφήνει χνούδια.
- Μην ανοίγετε/κλείνετε το κάλυμμα της υποδοχής, αν τα χέρια σας είναι βρεγμένα ή καλυμμένα με άμμο ή αν βρίσκεστε κοντά σε νερό. Υπάρχει κίνδυνος να εισέλθει άμμος ή νερό στο εσωτερικό του τηλεχειριστηρίου. Πριν να ανοίξετε το κάλυμμα της υποδοχής, εκτελέστε τη διαδικασία που περιγράφεται στην ενότητα «Καθαρισμός μετά τη χρήση του τηλεχειριστηρίου κάτω από/κοντά σε νερό».
- Ανοίξτε το κάλυμμα της υποδοχής, όταν το τηλεχειριστήριο είναι εντελώς στεγνό.
- Ελέγχετε πάντα ότι το κάλυμμα της υποδοχής έχει ασφαλίσει καλά.

## **Σημειώσεις σχετικά με τη χρήση του τηλεχειριστηρίου κάτω από/κοντά σε νερό**

- Μην εκθέτετε το τηλεχειριστήριο σε οποιουδήποτε είδους πίεση, όπως πέφτοντας απότομα στο νερό.
- Μην ανοίγετε και μην κλείνετε το κάλυμμα της υποδοχής, ενώ βρίσκεστε κάτω από/κοντά σε νερό.
- Το τηλεχειριστήριο βυθίζεται στο νερό. Χρησιμοποιήστε τον ιμάντα που παρέχεται με το τηλεχειριστήριο για να μην βυθιστεί στο νερό.

## **Καθαρισμός μετά τη χρήση του τηλεχειριστηρίου κάτω από/κοντά σε νερό**

- Καθαρίζετε πάντα το τηλεχειριστήριο με νερό εντός 60 λεπτών από τη χρήση και μην ανοίγετε το κάλυμμα της υποδοχής πριν να ολοκληρωθεί η διαδικασία καθαρισμού. Μπορεί να εισέλθουν άμμος ή νερό, σε σημείο όπου δεν είναι ορατά. Αυτό θα αλλοιώσει την απόδοση προστασίας σε νερό του τηλεχειριστηρίου, σε περίπτωση που δεν αφαιρεθούν.
- Αφήστε για 5 λεπτά περίπου το τηλεχειριστήριο σε ένα μπολ με καθαρό νερό. Στη
συνέχεια, τινάξτε το τηλεχειριστήριο απαλά και πατήστε όλα τα κουμπιά του κάτω από το νερό για να τα καθαρίσετε από αλάτια, άμμους και άλλους ρύπους που ενδέχεται να έχουν συσσωρευτεί γύρω από τα κουμπιά.

- Μετά το ξέπλυμα, σκουπίστε όσες σταγόνες νερού απέμειναν με ένα απαλό πανί. Αφήστε το τηλεχειριστήριο να στεγνώσει εντελώς σε σκιερό μέρος με καλό αερισμό. Μη στεγνώνετε με σεσουάρ μαλλιών, καθώς υπάρχει κίνδυνος παραμόρφωσης του τηλεχειριστηρίου ή/και αλλοίωσης της απόδοση προστασίας από το νερό.
- Σκουπίστε όσες σταγόνες νερού ή σκόνες απέμειναν στο κάλυμμα της υποδοχής με ένα απαλό, στεγνό πανί.
- Μπορεί να σχηματιστούν φυσαλίδες όταν βουτάτε το τηλεχειριστήριο κάτω από το νερό. Δεν πρόκειται για δυσλειτουργία.
- Το σώμα του τηλεχειριστηρίου μπορεί να αποχρωματιστεί, αν έρθει σε επαφή με αντηλιακό ή λάδι μαυρίσματος.

Αν το τηλεχειριστήριο έρθει σε επαφή με αντηλιακό ή λάδι μαυρίσματος, σκουπίστε το αμέσως.

Μην αφήνετε το τηλεχειριστήριο με θαλασσινό νερό στο εσωτερικό ή στην επιφάνειά της. Αυτό μπορεί να προκαλέσει διάβρωση ή αποχρωματισμό και υποβάθμιση της απόδοσης προστασίας από το νερό.

[102] Τρόπος χρήσης | Άλλα | Σημειώσεις για τη χρήση GPS

### **Σχετικά με το GPS**

- Καθώς οι θέσεις των δορυφόρων GPS αλλάζουν διαρκώς, ίσως χρειαστεί περισσότερος χρόνος για τον προσδιορισμό της τοποθεσίας ή ίσως ο δέκτης να μην είναι καθόλου σε θέση να προσδιορίσει την τοποθεσία, ανάλογα με την τοποθεσία και την ώρα που χρησιμοποιείτε την κάμερα.
- Το GPS είναι ένα σύστημα που προσδιορίζει τη θέση με τη λήψη σημάτων από τους δορυφόρους. Αποφύγετε τη χρήση της λειτουργίας GPS του τηλεχειριστηρίου σε μέρη όπου τα ραδιοφωνικά σήματα αποκλείονται ή ανακλώνται, όπως σε σκιερά μέρη που περιβάλλονται από κτίρια ή δέντρα κ.λπ. Χρησιμοποιείτε το τηλεχειριστήριο σε ανοιχτούς χώρους.
- Ενδέχεται να μην μπορείτε να εγγράψετε πληροφορίες τοποθεσίας σε τοποθεσίες ή καταστάσεις όπου τα ραδιοφωνικά σήματα από τους δορυφόρους GPS δεν

φτάνουν στο τηλεχειριστήριο, όπως τα εξής.

- Σε σήραγγες, εσωτερικούς χώρους ή στη σκιά κτιρίων
- Ανάμεσα σε ψηλά κτίρια ή σε στενούς δρόμους που περιβάλλονται από κτίρια
- Σε υπόγειες τοποθεσίες, τοποθεσίες που περιβάλλονται από πυκνά δέντρα, κάτω από υπερυψωμένες γέφυρες ή σε τοποθεσίες όπου δημιουργούνται μαγνητικά πεδία, όπως κοντά σε καλώδια υψηλής τάσης
- Κοντά σε συσκευές που δημιουργούν ραδιοφωνικά σήματα στην ίδια ζώνη συχνοτήτων με το τηλεχειριστήριο: κοντά σε κινητά τηλέφωνα της ζώνης 1,5 GHz κ.λπ.
- Μην τοποθετείτε τα χέρια σας ή τα δάχτυλά σας στο δέκτη GPS (τμήμα της κεραίας GPS), όταν γίνεται αναζήτηση δορυφόρου ή προσδιορισμός θέσης. Η ευαισθησία λήψης μειώνεται και ίσως να μην προσδιοριστεί η θέση σας.
- Ανάλογα με τη θέση τοποθέτησης του τηλεχειριστηρίου ή τη στάση, το τηλεχειριστήριο ίσως να μην λάβει το ηλεκτρικό κύμα από το δορυφόρο GPS. Στρέψτε το δέκτη GPS (τμήμα της κεραίας GPS) προς τον ουρανό.
- Ενδέχεται να μην έχετε τη δυνατότητα να εγγράψετε πληροφορίες GPS στις εξής περιπτώσεις.
	- Το τηλεχειριστήριο είναι απενεργοποιημένο
	- Η κάμερα και το τηλεχειριστήριο έχουν αποσυνδεθεί
	- Όταν είναι ασταθής η σύνδεση μεταξύ τηλεχειριστηρίου και κάμερας μέσω Wi-Fi
- Αν τραβήξετε εικόνες με την καταγραφή GPS του τηλεχειριστηρίου να έχει οριστεί σε [ON], και αποστείλετε αυτές τις εικόνες στο διαδίκτυο, ίσως η τοποθεσία λήψης να είναι διαθέσιμη σε τρίτους. Για να μην γίνει αυτό, θέστε την καταγραφή GPS σε [OFF] πριν από τη λήψη.

## **Σχετικά με τα σφάλματα τριγωνισμού**

- Αν μετακινηθείτε σε άλλη τοποθεσία αμέσως μετά την ενεργοποίηση του τηλεχειριστηρίου, ίσως χρειαστεί περισσότερος χρόνος για να ξεκινήσει η κάμερα τον τριγωνισμό, σε σχέση με το αν είχατε μείνει στην ίδια θέση.
- Σφάλμα δορυφόρου GPS Όταν το τηλεχειριστήριο λαμβάνει σήμερα από περισσότερους από τρεις δορυφόρους GPS, προσδιορίζει την παρούσα θέση σας. Το σφάλμα τριγωνισμού που επιτρέπεται από τους δορυφόρους GPS είναι περίπου 10 μέτρα (33 πόδια). Ανάλογα με το περιβάλλον της τοποθεσίας, το σφάλμα τριγωνισμού μπορεί να είναι μεγαλύτερο. Σε αυτήν την περίπτωση, η πραγματική σας τοποθεσία μπορεί να μην συμφωνεί με την τοποθεσία στο χάρτη βάσει των πληροφοριών του GPS. Επίσης, οι δορυφόροι GPS ελέγχονται από το Υπουργείο Άμυνας των Ηνωμένων Πολιτειών και ο βαθμός ακρίβειας μπορεί να αλλάξει σκόπιμα.
- Σφάλμα κατά τη διαδικασία τριγωνισμού

Το τηλεχειριστήριο αποκτά πληροφορίες τοποθεσίας κατά διαστήματα στη διάρκεια του τριγωνισμού. Υπάρχει μια μικρή χρονική διαφορά μεταξύ της στιγμής απόκτησης των πληροφοριών τοποθεσίας και της στιγμής κατά την οποία οι πληροφορίες τοποθεσίας εγγράφονται σε μια εικόνα, συνεπώς, η πραγματική τοποθεσία εγγραφής μπορεί να μην συμφωνεί απόλυτα με την τοποθεσία στο χάρτη βάσει των πληροφοριών του GPS.

## **Σχετικά με τον περιορισμό χρήσης του GPS**

Χρησιμοποιήστε το GPS σύμφωνα με την περίσταση και τους κανονισμούς των χωρών/περιοχών όπου χρησιμοποιείτε το τηλεχειριστήριο.

```
[103] Τρόπος χρήσης | Άλλα | Σημειώσεις για τη χρήση
Απόρριψη του Τηλεχειριστηρίου Live-View
```
Αφαιρέστε το πακέτο μπαταριών πριν να απορρίψετε το τηλεχειριστήριο.

Μην αφαιρείτε τις βίδες παρά μόνο στην περίπτωση απόρριψης του τηλεχειριστηρίου. Δεν θα δεχτούμε να επισκευάσουμε ή να αντικαταστήσουμε το τηλεχειριστήριο, εάν κρίνουμε ότι η αποσυναρμολόγηση δεν καλύπτεται από την εγγύηση.

Το ενσωματωμένο πακέτο μπαταριών του τηλεχειριστηρίου είναι ανακυκλώσιμο. Κατά την απόρριψη του τηλεχειριστηρίου, αφαιρέστε το ενσωματωμένο πακέτο μπαταριών και δώστε το στον αντιπρόσωπό σας.

- 1. Πατήστε το κουμπί ON/OFF, για να απενεργοποιήσετε το τηλεχειριστήριο.
- 2. Αποσυνδέστε τα συνδεδεμένα καλώδια
- 3. Αφαιρέστε τις βίδες με ένα κατσαβίδι κεφαλής Phillips (4 βίδες)
- 4. Αφαιρέστε το κάλυμμα
- 5. Ωθήστε το άγκιστρο προς τα έξω και αφαιρέστε το πακέτο μπαταριών

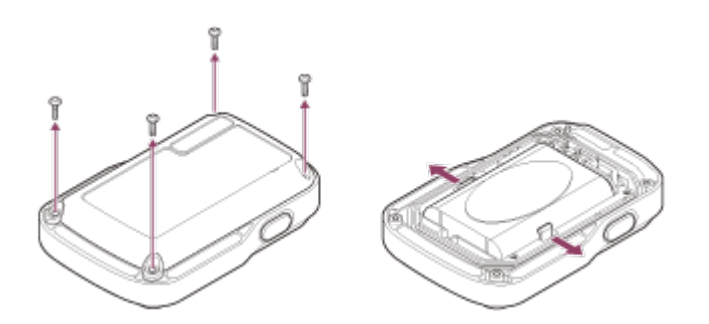

#### **Σημείωση**

Όταν αφαιρείτε το πακέτο μπαταριών του τηλεχειριστηρίου, φροντίστε να γίνουν τα εξής.

- Αφαιρέστε τις βίδες, κ.λπ. ώστε να μην τις καταπιούν μικρά παιδιά. Αφαιρέστε τις βίδες, κ.λπ. ώστε να μην τις καταπιούν μικρά παιδιά.
- Προσέξτε να μην τραυματίσετε τα νύχια ή τα δάχτυλά σας.

[104] Τρόπος χρήσης | Άλλα | Χρήση της κάμερας στο εξωτερικό Χρήση της κάμερας στο εξωτερικό

#### **Σχετικά με τα συστήματα χρωμάτων της τηλεόρασης**

Πριν από τη λήψη, φροντίστε να ορίσετε το σύστημα τηλεόρασης της χώρας και της περιοχής όπου θα προβάλλετε τις εγγραφές. Στη συνέχεια αναφέρονται οι χώρες και οι περιοχές στις οποίες είναι δυνατή η προβολή εικόνων [NTSC] ή [PAL].

#### **Χώρες και περιοχές όπου μπορείτε να προβάλλετε εικόνες με [NTSC]**

Μπαρμπάντος, Βερμούδες, Βολιβία, Καναδάς, Χιλή, Κολομβία, Κόστα Ρίκα, Κούβα, Δομίνικα, Ισημερινός, Ελ Σαλβαδόρ, Γκουάμ, Γουατεμάλα, Γουιάνα, Αϊτή, Ονδούρα, Ιαπωνία, Μεξικό, Μικρονησία, Μιανμάρ, Νικαράγουα, Παναμάς, Περού, Φιλιππίνες, Πουέρτο Ρίκο, Δημοκρατία της Κορέας, Αγία Λουκία, Σαμόα, Σουρινάμ, Ταϊβάν, Τρινιδάδ και Τομπάγκο, Ηνωμένες Πολιτείες της Αμερικής, Βενεζουέλα, κ.λπ.

#### **Χώρες και περιοχές όπου μπορείτε να προβάλλετε εικόνες με [PAL]**

Αυστραλία, Αυστρία, Αργεντινή, Βέλγιο, Βουλγαρία, Βραζιλία, Κίνα, Κροατία, Δημοκρατία της Τσεχίας, Δανία, Φινλανδία, Γαλλία, Γαλλική Γουιάνα, Γερμανία, Ελλάδα, Χονγκ Κονγκ, Ουγγαρία, Ινδονησία, Ιράν, Ιράκ, Ιταλία, Κουβέιτ, Μαλαισία, Μονακό, Ολλανδία, Νέα Ζηλανδία, Νορβηγία, Παραγουάη, Πολωνία, Πορτογαλία, Ρουμανία, Ρωσία, Σιγκαπούρη, Σλοβακία, Ισπανία, Σουηδία, Ελβετία, Ταϊλάνδη, Τουρκία, Ουκρανία, Ηνωμένο Βασίλειο, Ουρουγουάη, Βιετνάμ, κ.λπ.

[105] Τρόπος χρήσης | Άλλα | Χρήση της κάμερας στο εξωτερικό Ο κατάλογος με τη διαφορά ώρας στις μεγαλύτερες πόλεις Η διαφορά ώρας από την τυπική ώρα σε κάθε πόλη του κόσμου. (Από το 2014)

Λισαβόνα/Λονδίνο GMT Βερολίνο/Παρίσι +01:00 Ελσίνκι/Κάιρο/Κωνσταντινούπολη +02:00 Ναϊρόμπι +03:00 Τεχεράνη +03:30 Μόσχα/Άμπου Ντάμπι/Μπακού +04:00 Καμπούλ +04:30 Καράτσι/Ισλαμαμπάντ +05:00 Καλκούτα/Νέο Δελχί +05:30 Αλμάτι/Ντάκα +06:00 Γιανγκόν +06:30 Μπανγκόγκ/Τζακάρτα +07:00 Χονγκ Κονγκ/Σιγκαπούρη/Πεκίνο +08:00

Τόκιο/Σεούλ

+09:00

Αδελαΐδα/Ντάργουιν

+09:30

Μελβούρνη/Σίδνεϋ

+10:00

Νέα Καληδονία

+11:00

Φίτζι/Ουέλινγκτον

+12:00

Μίντγουεϊ

-11:00

Χαβάη

-10:00

Αλάσκα

-09:00

Σαν Φρανσίσκο/Τιχουάνα

-08:00

Ντένβερ/Αριζόνα

-07:00

Σικάγο/Μέξικο Σίτι -06:00

Νέα Υόρκη/Μπογκοτά -05:00

Σαντιάγκο

-04:00

Νιουφάουντλαντ

-03:30

Μπραζίλια/Μοντεβιδέο -03:00

Φερνάντο ντε Νορόνια -02:00 Αζόρες/Πράσινο Ακρωτήριο

-01:00

## [106] Τρόπος χρήσης | Άλλα | Τεχνικά χαρακτηριστικά Κάμερα

## **[Σύστημα]**

**Σήμα βίντεο: HDTV** 

#### **Συσκευή εικόνων:**

Τύπος 1/2,3 (7,77 mm) αισθητήρας Exmor RTM CMOS Μεικτά εικονοστοιχεία: Περίπου 16,8 megapixel

Πραγματική ανάλυση εικόνας (ταινία): Περίπου 11,9 megapixel (16:9)<sup>\*</sup> Πραγματική ανάλυση εικόνας (φωτογραφία): Περίπου 11,9 megapixel (16:9) Μέγιστη αποτελεσματικότητα ακίνητης εικόνας: Περίπου 11,9 megapixel Λειτουργία εγγραφής φωτογραφιών ανά τακτά διαστήματα: Περίπου 2,1 megapixel (16:9)

#### **Φακός:**

ZEISS Tessar Διάφραγμα: F2.8 Εστιακή απόσταση: f = 2,8 mm Εστιακή απόσταση (ισοδύναμη με φορμά 35mm) (λειτουργία ταινίας): f = 17,1 mm  $(16:9)^{*}$ FOV: 170°\*

### **Κάμερα:**

Έλεγχος έκθεσης: Αυτόματα Ελάχιστος φωτισμός: 6 lx (lux) Σταθεροποίηση εικόνας: Ηλεκτρονική σταθεροποίηση εικόνας σταθερής λήψης Ελάχιστη απόσταση λήψης: Περίπου 30 cm (11 7/8 ίντσες)

#### **Μορφή αρχείου:**

Ταινίες: MP4: MPEG-4 AVC/H.264, XAVC S: MPEG-4 AVC/H.264 Ήχος: MPEG-4 AAC-LC 2ch (κατά την εγγραφή ταινιών MP4), LPCM 2ch (κατά την εγγραφή ταινιών XAVC S) Φωτογραφία: Συμβατότητα με JPEG (DCF Ver. 2.0, Exif Ver. 2.3, MPF Baseline)

### **Τύπος μέσου εγγραφής:**

Κατά την εγγραφή ταινιών MP4: Μέσο Memory Stick Micro (Mark2) Κάρτα μνήμης microSD/SDHC/SDXC (Κατηγορία4 ή ταχύτερη) Κατά την εγγραφή ταινιών XAVC S: Κάρτα microSDXC (Κατηγορία10 ή ταχύτερη)

```
* Σταθερή λήψη σε [OFF]
```
## **[Υποδοχές Εισόδου και Εξόδου]**

## Ακροδέκτης Multi/Micro USB\* : micro-B/USB2.0 Hi-Speed

\* Υποστηρίζει συσκευές συμβατές με micro USB.

## **[Ισχύς]**

### **Απαιτήσεις ισχύος:**

Πακέτο επαναφορτιζόμενων μπαταριών: 3,7 V (NP-BY1 (παρέχεται)) Ακροδέκτης Multi/Micro USB: 5,0 V

### **Μέθοδος φόρτισης:**

Φόρτιση USB: DC 5,0 V, 500 mA

### **Χρόνος φόρτισης:**

Μέσω υπολογιστή NP-BY1 (παρέχεται): Περίπου 2 ώρες 25 λεπτά. Μέσω φορτιστή AC-UD10 (πωλείται χωριστά) NP-BY1 (παρέχεται): Περίπου 2 ώρες 05 λεπτά.

### **Μέθοδος τροφοδοσίας:**

Τροφοδοσία USB (συνιστάται 1,5 A ή περισσότερα)

### **Κατανάλωση ισχύος:**

1,7 W (όταν το μέγεθος εικόνας της ταινίας έχει οριστεί σε [1920 × 1080/30p])

#### **Μπαταρία:**

Πακέτο επαναφορτιζόμενων μπαταριών: NP-BY1 (παρέχεται) Μέγιστη τάση εξόδου: DC 4,2 V Τάση εξόδου: DC 3,7 V Μέγιστη τάση φόρτισης: DC 4,2 V Μέγιστο ρεύμα φόρτισης: 975 mA Χωρητικότητα: 2,4 Wh (640 mAh) Τύπος: Li-ion

## **[Γενικά]**

Απόδοση προστασίας από το νερό: Βάθος νερού 5 m (16 πόδια), 30 λεπτά συνεχόμενα (Με χρήση της αδιάβροχης θήκης (SPK-AZ1)) Απόδοση προστασίας από τις πιτσιλιές: Ισοδύναμο με IPX4\* Θερμοκρασία λειτουργίας: -5 °C έως +40 °C (23 °F έως 104 °F) Θερμοκρασία αποθήκευσης: -20 °C έως +60 °C (-4 °F έως +140 °F) Διαστάσεις: Περίπου 24,2 mm × 36,0 mm × 74,0 mm (31/32 ίντσες × 1 7/16 ίντσες × 3 ίντσες) (Π/Υ/Β, χωρίς τις προεξοχές) Βάρος: Περίπου 48 g (1,7 oz) (μόνο η κάμερα) Βάρος (κατά τη λήψη): Περίπου 63 g (2,2 oz) (συμπεριλαμβανομένου του NP-BY1 (παρέχεται)) Μικρόφωνο: Στερεοφωνικό Ηχείο: Μονοφωνικό

\* Η απόδοση προστασίας από τις πιτσιλιές βασίζεται σε τυπικές δοκιμές που διεξάγει η Sony.

## **[Ασύρματο δίκτυο LAN]**

Αντίστοιχο πρότυπο: IEEE 802.11b/g/n Συχνότητα: 2,4 GHz Υποστηριζόμενα πρωτόκολλα ασφαλείας: WPA-PSK/WPA2-PSK Μέθοδος διαμόρφωσης: WPS (Wi-Fi Protected Setup) Μέθοδος πρόσβασης: Λειτουργία δομής NFC: Συμβατότητα με ετικέτα NFC Forum Type 3

## **[Αξεσουάρ]**

### **Προσαρμογέας τριπόδου**

Διαστάσεις: Περίπου 14,2 mm × 12,2 mm × 69 mm (9/16 ίντσες × 1/2 ίντσες × 2 3/4

ίντσες) (Π/Υ/Β, χωρίς τις προεξοχές) Βάρος: Περίπου 12 g (0,43 oz)

### **Αδιάβροχη θήκη (SPK-AZ1)**

Διαστάσεις: Περίπου 36,3 mm × 53,2 mm × 80,2 mm (1 7/16 ίντσες ×2 1/8 ίντσες × 3 1/4 ίντσες) (Π/Υ/Β, χωρίς τις προεξοχές) Βάρος: Περίπου 48 g (1,7 oz) Αντοχή στην πίεση: Βάθος νερού 5 m (16 πόδια), 30 λεπτά συνεχόμενα.

### **Αγκράφα προσάρτησης**

Διαστάσεις: Περίπου 47,0 mm × 14,0 mm × 58,5 mm (1 7/8 ίντσες × 9/16 ίντσες × 2 3/8 ίντσες) (Π/Υ/Β, χωρίς τις προεξοχές) Βάρος: Περίπου 16 g (0,57 oz)

### **Επίπεδο αυτοκόλλητο στήριγμα**

Διαστάσεις: Περίπου 53,0 mm × 12,5 mm × 58,5 mm (2 1/8 ίντσες × 1/2 ίντσες × 2 3/8 ίντσες) (Π/Υ/Β, χωρίς τις προεξοχές) Βάρος: Περίπου 14 g (0,5 oz)

### **Καμπύλο αυτοκόλλητο στήριγμα**

Διαστάσεις: Περίπου 53,0 mm × 16,0 mm × 58,5 mm (2 1/8 ίντσες × 21/32 ίντσες × 2 3/8 ίντσες) (Π/Υ/Β, χωρίς τις προεξοχές) Βάρος: Περίπου 16 g (0,57 oz)

Η σχεδίαση και τα τεχνικά χαρακτηριστικά υπόκεινται σε αλλαγές χωρίς προειδοποίηση.

[107] Τρόπος χρήσης Άλλα Προδιαγραφές Τηλεχειριστήριο Live-View

## **[Ακροδέκτης εισόδου]**

Ακροδέκτης Multi/Micro USB: micro-B/USB

(Για φόρτιση/λήψη δεδομένων υποβοήθησης GPS)

## **[Ισχύς]**

## **Απαιτήσεις ισχύος**

Πακέτο επαναφορτιζόμενων μπαταριών: 3,6 V (Εσωτερική μπαταρία) Ακροδέκτης Multi/Micro USB: 5,0 V

## **Μέθοδος φόρτισης:**

Φόρτιση USB: DC 5,0 V, 500 mA/800 mA

#### **Χρόνος φόρτισης:**

Μέσω υπολογιστή Εσωτερική μπαταρία: Περίπου 4 ώρες 05 λεπτά. Μέσω φορτιστή AC-UD20 (πωλείται χωριστά) Εσωτερική μπαταρία: Περίπου 2 ώρες 55 λεπτά.

#### **Μέθοδος τροφοδοσίας:**

Τροφοδοσία USB (συνιστάται 1,5 A ή περισσότερα)

#### **Κατανάλωση ισχύος:**

1,0 W (όταν είναι συνδεδεμένο με Wi-Fi και στη διάρκεια της προβολής Live-View)

#### **Μπαταρία:**

Πακέτο επαναφορτιζόμενων μπαταριών: Εσωτερική μπαταρία Μέγιστη τάση εξόδου: DC 4,2 V Τάση εξόδου: DC 3,6 V Μέγιστη τάση φόρτισης: DC 4,2 V Μέγιστο ρεύμα φόρτισης: 1,89 A Χωρητικότητα: 4,5 Wh (1,240 mAh) Τύπος: Li-ion

## **[Γενικά]**

Απόδοση προστασίας από το νερό: Βάθος νερού 3 m (10 πόδια), 30 λεπτά συνεχόμενα\* Θερμοκρασία λειτουργίας: -10 °C έως +40 °C (14 °F έως 104 °F) Θερμοκρασία αποθήκευσης: -20 °C έως +60 °C (-4 °F έως +140 °F) Διαστάσεις (κατά προσέγγιση): 72,3 mm × 50,2 mm × 20,8 mm (2 7/8 ίντσες × 2 ίντσες × 27/32 ίντσες) (Π/Υ/Β, χωρίς τις προεξοχές) Βάρος: Περίπου 67 g (2,4 oz) (μόνο κυρίως σώμα)

Συνολικό βάρος κατά τη χρήση: Περίπου 98 g (3,5 oz) (συμπεριλαμβανομένου του παρεχόμενου ιμάντα και της βάσης)

\* Η απόδοση προστασίας από το νερό δεν είναι εγγυημένη σε όλες τις περιστάσεις. Η σχεδίαση και τα τεχνικά χαρακτηριστικά υπόκεινται σε αλλαγές χωρίς προειδοποίηση.

## [108] Τρόπος χρήσης | Άλλα | Εμπορικά σήματα Εμπορικά σήματα

- Το Memory Stick και το  $\equiv$  είναι εμπορικά σήματα ή κατοχυρωμένα εμπορικά σήματα της Sony Corporation.
- Το Mac είναι κατοχυρωμένο εμπορικό σήμα της Apple Inc. στις Ηνωμένες Πολιτείες και σε άλλες χώρες.
- Το iOS είναι κατοχυρωμένο εμπορικό σήμα ή εμπορικό σήμα της Cisco Systems, Inc.
- Τα Android και Google Play είναι εμπορικά σήματα της Google Inc.
- Το iPhone είναι εμπορικό σήμα ή κατοχυρωμένο εμπορικό σήμα της Apple Inc.
- Το Wi-Fi, το λογότυπο Wi-Fi, το Wi-Fi PROTECTED SET-UP είναι κατοχυρωμένα εμπορικά σήματα της Wi-Fi Alliance.
- Το Σήμα N είναι εμπορικό σήμα ή σήμα κατατεθέν της NFC Forum, Inc. στις Η.Π.Α. και άλλες χώρες.
- Το Adobe, το λογότυπο Adobe και το Adobe Acrobat είναι είτε κατοχυρωμένα εμπορικά σήματα είτε εμπορικά σήματα της Adobe Systems Incorporated στις Ηνωμένες Πολιτείες ή/και σε άλλες χώρες.
- Το λογότυπο microSDXC είναι εμπορικό σήμα της SD-3C, LLC. Επιπλέον, ονόματα συστημάτων και προϊόντων που χρησιμοποιούνται σε αυτό το εγχειρίδιο είναι, γενικά, εμπορικά σήματα ή σήματα κατατεθέντα των αντίστοιχων προγραμματιστών ή κατασκευαστών τους. Εντούτοις, τα εμπορικά σήματα, οι ενδείξεις ™ ή ® μπορεί να μην περιγράφονται στο παρόν εγχειρίδιο.

[109] Τρόπος χρήσης | Άλλα | Σημειώσεις σχετικά με τις άδειες Σχετικά με το εφαρμοσμένο λογισμικό GNU GPL/LGPL

Το λογισμικό που είναι επιλέξιμο για την ακόλουθη Άδεια Δημόσιας Χρήσης GNU (εφεξής καλούμενης GPL) ή Άδεια Περιορισμένης Δημόσιας Χρήσης GNU (εφεξής καλούμενης LGPL) περιέχεται στην κάμερα. Αυτό σας ενημερώνει ότι έχετε δικαίωμα πρόσβασης, τροποποίησης και αναδιανομής του πηγαίου κώδικα για αυτά τα προγράμματα λογισμικού υπό τις προϋποθέσεις της παρεχόμενης GPL/LGPL. Ο πηγαίος κώδικας παρέχεται στο διαδίκτυο. Για να κάνετε λήψη του πηγαίου κώδικα, μεταβείτε στην ακόλουθη διεύθυνση URL.

Μεταβείτε στην ακόλουθη διεύθυνση URL για τη λήψη.

<http://www.sony.net/Products/Linux/>

Παρακαλείσθε να μην επικοινωνείτε μαζί μας σχετικά με το περιεχόμενο του πηγαίου κώδικα. Αντίγραφα των αδειών χρήσης (στα αγγλικά) είναι αποθηκευμένα στην εσωτερική μνήμη της κάμεράς σας. Συνδέστε ένα μέσο μαζικής αποθήκευσης μεταξύ της κάμερας και ενός υπολογιστή για να διαβάσετε τα αρχεία που περιέχονται στον φάκελο «LICENSE» του «PMHOME».

[110] Αντιμετώπιση προβλημάτων | Αντιμετώπιση προβλημάτων | Αντιμετώπιση προβλημάτων

# Τι μπορώ να κάνω για να επιλύσω ένα πρόβλημα;

Εάν αντιμετωπίζετε προβλήματα με την κάμερα, δοκιμάστε τις εξής λύσεις.

- 1. Ελέγξτε τις λύσεις αντιμετώπισης προβλημάτων και επιθεωρήστε την κάμερα.
- 2. Αποσυνδέστε πρώτα την τροφοδοσία, στη συνέχεια, έπειτα από ένα λεπτό συνδέστε την τροφοδοσία και ενεργοποιήστε την κάμερα
- 3. Πατήστε το κουμπί UP ή το κουμπί DOWN του τηλεχειριστηρίου, για να επιλέξετε <sup>•</sup> (Επαναφορά ρυθμίσεων) από το **? (**Ρυθμίσεις τηλεχειριστηρίου), και κατόπιν πατήστε το κουμπί REC/ENTER του τηλεχειριστηρίου Έπειτα από αυτήν τη διαδικασία, ρυθμίσεις όπως η ημερομηνία & η ώρα θα αποδεσμευτούν.
- 4. Συμβουλευθείτε τον αντιπρόσωπο της Sony ή την τοπική εξουσιοδοτημένη αντιπροσωπεία σέρβις της μέσω τηλεφώνου.

[111] Αντιμετώπιση προβλημάτων | Αντιμετώπιση προβλημάτων | Πακέτο μπαταριών και τροφοδοσία της κάμερας

Δεν είναι δυνατή η ενεργοποίηση της κάμερας

- Τοποθετήστε ένα φορτισμένο πακέτο μπαταριών στην κάμερα.
- Βεβαιωθείτε ότι το πακέτο μπαταριών έχει τοποθετηθεί σωστά στην κάμερα.

[112] Αντιμετώπιση προβλημάτων | Αντιμετώπιση προβλημάτων | Πακέτο μπαταριών και τροφοδοσία της κάμερας

# Η τροφοδοσία ρεύματος της κάμερας διακόπτεται ξαφνικά

- Ανάλογα με τη θερμοκρασία της φωτογραφικής μηχανής και της μπαταρίας, η εγγραφή ταινιών μπορεί να μην είναι δυνατή ή η φωτογραφική μηχανή να απενεργοποιηθεί αυτόματα για λόγους προστασίας της συσκευής. Ένα μήνυμα θα εμφανιστεί στην οθόνη του τηλεχειριστηρίου πριν από την απενεργοποίηση ή δεν θα είναι πλέον δυνατή η εγγραφή ταινιών.
- Όταν εμφανίζεται η ένδειξη **ΜΑΙ**, διακόψτε την εγγραφή ταινίας.
- Εάν η φωτογραφική μηχανή διακόψει την εγγραφή λόγω θερμοκρασίας, αφήστε τη για λίγα λεπτά εκτός χρήσης, αφού την απενεργοποιήσετε. Ξεκινήστε ξανά την εγγραφή, αφού η θερμοκρασία στο εσωτερικό της μηχανής πέσει εντελώς.
- Εάν δεν χρησιμοποιήσετε την κάμερα για κάποιο χρονικό διάστημα, η κάμερα μεταβαίνει σε λειτουργία εξοικονόμησης ενέργειας. Ενεργοποιήστε ξανά την κάμερα.
- Αν έχετε επιλέξει [OFF] για τη λειτουργία αυτόματης απενεργοποίησης, η τροφοδοσία της κάμερας δεν απενεργοποιείται αυτόματα.

[113] Αντιμετώπιση προβλημάτων | Αντιμετώπιση προβλημάτων | Πακέτο μπαταριών και τροφοδοσία της κάμερας

# Η διάρκεια ζωής της μπαταρίας της κάμερας είναι μικρή

- Χρησιμοποιείτε την κάμερα σε εξαιρετικά ζεστό ή κρύο χώρο ή η φόρτιση δεν είναι επαρκής. Δεν πρόκειται για δυσλειτουργία.
- Αν δεν έχετε χρησιμοποιήσει την κάμερα για μεγάλο χρονικό διάστημα, θα βελτιώσετε την αποτελεσματικότητα της μπαταρίας, αν τη φορτίσετε και την αποφορτίσετε επανειλημμένα.
- Όταν η ωφέλιμη ζωή της μπαταρίας μειωθεί στο μισό του συνήθη χρόνου, ακόμα και μετά την πλήρη φόρτιση του πακέτου μπαταριών, ίσως να πρέπει να αντικαταστήσετε το πακέτο μπαταριών. Επικοινωνήστε με τον πλησιέστερο αντιπρόσωπο της Sony.

[114] Αντιμετώπιση προβλημάτων | Αντιμετώπιση προβλημάτων | Πακέτο μπαταριών και τροφοδοσία της κάμερας

# Δεν είναι δυνατή η φόρτιση της κάμερας

- Απενεργοποιήστε την κάμερα και δημιουργήστε τη σύνδεση USB.
- Αποσυνδέστε και, στη συνέχεια, συνδέστε ξανά το καλώδιο micro USB (παρέχεται).
- Χρησιμοποιήστε το καλώδιο micro USB (παρέχεται).
- Φορτίστε το πακέτο μπαταριών σε θερμοκρασία περιβάλλοντος μεταξύ 10 °C και 30 °C (50 °F έως 86 °F).
- Ενεργοποιήστε τον υπολογιστή και συνδέστε την κάμερα.
- Βγάλτε τον υπολογιστή από την κατάσταση αναστολής λειτουργίας ή αναμονής.
- Συνδέστε το καλώδιο micro USB (παρέχεται) απευθείας στην υποδοχή USB του υπολογιστή.
- Συνδέστε την κάμερα σε υπολογιστή με λειτουργικό σύστημα που υποστηρίζει η κάμερα.

[115] Αντιμετώπιση προβλημάτων | Αντιμετώπιση προβλημάτων | Πακέτο μπαταριών και ισχύς

Η ένδειξη υπολειπόμενου φορτίου της κάμερας είναι λανθασμένη

- Αυτό το φαινόμενο παρουσιάζεται όταν χρησιμοποιείτε το τηλεχειριστήριο σε εξαιρετικά ζεστό ή κρύο χώρο.
- Υπάρχει διαφορά μεταξύ της ένδειξης υπολειπόμενου φορτίου και του πραγματικού υπολειπόμενου φορτίου της μπαταρίας. Αποφορτίστε πλήρως το πακέτο μπαταριών μία φορά και μετά φορτίστε το και πάλι για να διορθωθεί η ένδειξη.
- Φορτίστε πλήρως το πακέτο μπαταριών ξανά. Αν το πρόβλημα επιμένει, το πακέτο μπαταριών είναι εξαντλημένο. Αντικαταστήστε το πακέτο μπαταριών με ένα νέο.

[116] Αντιμετώπιση προβλημάτων | Αντιμετώπιση προβλημάτων | Κάρτα μνήμης Δεν είναι δυνατή η εκτέλεση λειτουργιών με χρήση της κάρτας μνήμης

Αν χρησιμοποιείτε κάρτα μνήμης που διαμορφώθηκε σε υπολογιστή, διαμορφώστε την ξανά στην κάμερα.

[117] Αντιμετώπιση προβλημάτων | Αντιμετώπιση προβλημάτων | Λήψη εικόνων

## Δεν είναι δυνατή η εγγραφή εικόνων

- Ελέγξτε τον ελεύθερο χώρο της κάρτας μνήμης.
- Βεβαιωθείτε ότι η ρύθμιση NTSC/PAL της τρέχουσας κάμερας αντιστοιχεί με εκείνη της κάμερας στην οποία είχε διαμορφωθεί η κάρτα μνήμης που χρησιμοποιείτε.
- Διαμορφώνετε μια νέα κάρτα μνήμης πριν από τη χρήση της.

[118] Αντιμετώπιση προβλημάτων | Αντιμετώπιση προβλημάτων | Λήψη εικόνων

# Δεν είναι δυνατή η εισαγωγή ημερομηνίας στις εικόνες

Η κάμερα δεν έχει λειτουργία για εισαγωγή ημερομηνιών σε εικόνες.

[119] Αντιμετώπιση προβλημάτων | Αντιμετώπιση προβλημάτων | Προβολή εικόνων Δεν είναι δυνατή η αναπαραγωγή εικόνων

Δεν είναι δυνατή η αναπαραγωγή εικόνων, όταν το όνομα φακέλου/αρχείου έχει αλλάξει στον υπολογιστή σας.

[120] Αντιμετώπιση προβλημάτων | Αντιμετώπιση προβλημάτων | Υπολογιστής Ο υπολογιστής σας δεν αναγνωρίζει την κάμερα

- Όταν η στάθμη ισχύος της μπαταρίας είναι χαμηλή, φορτίστε την μπαταρία.
- Ενεργοποιήστε κάμερα και συνδέστε την στον υπολογιστή.
- Χρησιμοποιήστε το καλώδιο micro USB (παρέχεται).
- Αποσυνδέστε το καλώδιο micro USB (παρέχεται) από τον υπολογιστή και από την κάμερα, και συνδέστε το ξανά καλά.
- Αποσυνδέστε όλον τον εξοπλισμό εκτός από την κάμερα, το πληκτρολόγιο και το ποντίκι από τις υποδοχές USB του υπολογιστή σας.
- Συνδέστε την κάμερα απευθείας στον υπολογιστή σας χωρίς να μεσολαβεί διανομέας USB ή άλλη συσκευή.

[121] Αντιμετώπιση προβλημάτων | Αντιμετώπιση προβλημάτων | Υπολογιστές Δεν είναι δυνατή η εισαγωγή εικόνων

Συνδέστε την κάμερα και τον υπολογιστή σας σωστά με μια σύνδεση USB.

# Δεν είναι δυνατή η εγκατάσταση του Action Cam Movie **Creator**

Ελέγξτε το περιβάλλον υπολογιστή ή τη διαδικασία εγκατάστασης που απαιτείται για την εγκατάσταση.

[123] Αντιμετώπιση προβλημάτων | Αντιμετώπιση προβλημάτων | Υπολογιστές Το Action Cam Movie Creator δεν λειτουργεί σωστά

Κλείστε το Action Cam Movie Creator και επανεκκινήστε τον υπολογιστή σας.

[124] Αντιμετώπιση προβλημάτων | Αντιμετώπιση προβλημάτων | Υπολογιστές Δεν είναι δυνατή η αναπαραγωγή εικόνων στον υπολογιστή σας

Συμβουλευθείτε τον κατασκευαστή του υπολογιστή ή του λογισμικού.

[125] Αντιμετώπιση προβλημάτων | Αντιμετώπιση προβλημάτων | Wi-Fi Η μεταφορά μιας εικόνας διαρκεί πάρα πολλή ώρα

Οι φούρνοι μικροκυμάτων ή οι συσκευές με δυνατότητα Bluetooth που χρησιμοποιούν στο μήκος κύματος 2,4 GHz ενδέχεται να παρεμποδίζουν τις επικοινωνίες. Αν υπάρχουν τέτοιες συσκευές κοντά σας, μετακινήστε την κάμερα μακριά από τις εν λόγω συσκευές ή κλείστε τις.

Προκλήθηκε συμπύκνωση υγρασίας. Απενεργοποιήστε την κάμερα και περιμένετε περίπου 1 ώρα μέχρι να εξατμιστεί η υγρασία.

[127] Αντιμετώπιση προβλημάτων | Αντιμετώπιση προβλημάτων | Άλλα Η κάμερα και η μπαταρία θερμαίνονται

- Το σώμα της κάμερας και η μπαταρία μπορεί να ζεσταθούν με τη χρήση. Αυτό είναι φυσιολογικό.
- Αποφύγετε να χρησιμοποιήσετε την κάμερα για μεγάλο χρονικό διάστημα όταν την κρατάτε στο χέρι σας ή όταν ακουμπά απευθείας το δέρμα σας. Συνιστάται να χρησιμοποιείτε τα παρεχόμενα αυτοκόλλητα στηρίγματα ή την αδιάβροχη θήκη, ή προαιρετικά παρελκόμενα στήριξης.

[128] Αντιμετώπιση προβλημάτων | Αντιμετώπιση προβλημάτων | Άλλα

## Η ημερομηνία ή η ώρα δεν είναι σωστή

- Ρυθμίστε την ημερομηνία και την ώρα του τηλεχειριστηρίου.
- Συνδέστε την κάμερα με το τηλεχειριστήριο μέσω Wi-Fi. Μπορείτε να ρυθμίσετε την ημερομηνία και την ώρα της κάμερας μεταφέροντας την ημερομηνία και την ώρα που έχουν οριστεί στην οθόνη LCD του τηλεχειριστηρίου μέσω της σύνδεσης Wi-Fi.

[129] Αντιμετώπιση προβλημάτων | Αντιμετώπιση προβλημάτων | Τηλεχειριστήριο Live-View

Δεν είναι δυνατή η ενεργοποίηση του Τηλεχειριστηρίου Live-View

Φορτίστε επαρκώς το πακέτο μπαταριών.

[130] Αντιμετώπιση προβλημάτων | Αντιμετώπιση προβλημάτων | Τηλεχειριστήριο Live-View

Δεν είναι δυνατή η φόρτιση του Τηλεχειριστηρίου Live-View

- Απενεργοποιήστε το τηλεχειριστήριο και δημιουργήστε τη σύνδεση USB.
- Αποσυνδέστε και, στη συνέχεια, συνδέστε ξανά το καλώδιο micro USB (παρέχεται).
- Χρησιμοποιήστε το καλώδιο micro USB (παρέχεται).
- Φορτίστε το πακέτο μπαταριών σε θερμοκρασία περιβάλλοντος μεταξύ 10 °C και 30 °C (50 °F έως 86 °F).
- Ενεργοποιήστε τον υπολογιστή και συνδέστε το τηλεχειριστήριο.
- Βγάλτε τον υπολογιστή από την κατάσταση αναστολής λειτουργίας ή αναμονής.
- Συνδέστε το καλώδιο micro USB (παρέχεται) απευθείας στην υποδοχή USB του υπολογιστή.

[131] Αντιμετώπιση προβλημάτων | Αντιμετώπιση προβλημάτων | Τηλεχειριστήριο Live-View

# Η ένδειξη υπολειπόμενου φορτίου του Τηλεχειριστηρίου Live-View είναι λανθασμένη

- Αυτό το φαινόμενο παρουσιάζεται όταν χρησιμοποιείτε το τηλεχειριστήριο σε εξαιρετικά ζεστό ή κρύο χώρο.
- Υπάρχει διαφορά μεταξύ της ένδειξης υπολειπόμενου φορτίου και του πραγματικού υπολειπόμενου φορτίου της μπαταρίας. Αποφορτίστε πλήρως το πακέτο μπαταριών μία φορά και μετά φορτίστε το και πάλι για να διορθωθεί η ένδειξη.
- Φορτίστε πλήρως το πακέτο μπαταριών ξανά. Αν το πρόβλημα επιμένει, το πακέτο μπαταριών είναι εξαντλημένο. Επικοινωνήστε με τον πλησιέστερο αντιπρόσωπο της Sony.

[132] Αντιμετώπιση προβλημάτων | Αντιμετώπιση προβλημάτων | Τηλεχειριστήριο Live-View

# Δεν είναι δυνατή η λήψη σήματος GPS

- Ορίστε τη ρύθμιση GPS σε [ON].
- Η κάμερα ενδέχεται να μην μπορεί να λάβει ραδιοφωνικά σήματα από τους δορυφόρους GPS λόγω εμποδίων.
- Για να λάβετε σωστά τις πληροφορίες τοποθεσίας, μεταφέρετε την κάμερα σε ανοιχτό χώρο και ενεργοποιήστε το τηλεχειριστήριο ξανά.

[133] Αντιμετώπιση προβλημάτων | Αντιμετώπιση προβλημάτων | Τηλεχειριστήριο Live-View

# Υπερβολικό σφάλμα στις πληροφορίες τοποθεσίας

Το περιθώριο σφάλματος μπορεί να είναι αρκετές εκατοντάδες μέτρα, ανάλογα με τα γειτονικά κτίρια, λόγω ασθενών σημάτων GPS κ.λπ.

[134] Αντιμετώπιση προβλημάτων | Αντιμετώπιση προβλημάτων | Τηλεχειριστήριο Live-View

# Χρειάζεται χρόνος για τον τριγωνισμό, παρόλο που λαμβάνονται τα δεδομένα υποβοήθησης GPS

- Δεν έχει οριστεί η ημερομηνία & ώρα ή η καθορισμένη ώρα διαφέρει πολύ από την πραγματική. Ρυθμίστε σωστά την ημερομηνία και την ώρα. Δοκιμάστε τις ρυθμίσεις ξανά.
- Η διάρκεια ισχύος των δεδομένων υποβοήθησης GPS έχει λήξει. Ενημερώστε τα δεδομένα υποβοήθησης GPS.
- Καθώς οι θέσεις των δορυφόρων GPS αλλάζουν διαρκώς, ίσως χρειαστεί περισσότερος χρόνος για τον προσδιορισμό της τοποθεσίας ή ίσως ο δέκτης να

μην είναι καθόλου σε θέση να προσδιορίσει την τοποθεσία, ανάλογα με την τοποθεσία και την ώρα που χρησιμοποιείτε την κάμερα.

Το «GPS» είναι ένα σύστημα για τον προσδιορισμό της γεωγραφικής θέσης με τον τριγωνισμό των ραδιοφωνικών σημάτων από τους δορυφόρους GPS. Αποφύγετε τη χρήση της φωτογραφικής μηχανής σε μέρη όπου τα ραδιοφωνικά σήματα αποκλείονται ή αντικατοπτρίζονται, όπως σε σκιερά μέρη που περιβάλλονται από κτίρια ή δέντρα κ.λπ. Χρησιμοποιείτε τη φωτογραφική μηχανή σε περιβάλλοντα με ανοικτό ουρανό από πάνω.

[135] Αντιμετώπιση προβλημάτων | Αντιμετώπιση προβλημάτων | Τηλεχειριστήριο Live-View

## Οι πληροφορίες τοποθεσίας δεν εγγράφηκαν

Χρησιμοποιήστε το PlayMemories Home για την εισαγωγή ταινιών με πληροφορίες τοποθεσίας GPS στον υπολογιστή σας.

[136] Αντιμετώπιση προβλημάτων | Συνήθεις ερωτήσεις & | Κάμερα Δεν είναι δυνατή η ενεργοποίηση της κάμερας

- Τοποθετήστε ένα φορτισμένο πακέτο μπαταριών.
- Βεβαιωθείτε ότι το πακέτο μπαταριών έχει τοποθετηθεί σωστά.

[137] Αντιμετώπιση προβλημάτων | Συνήθεις ερωτήσεις & | Κάμερα

# Η διάρκεια ζωής της μπαταρίας της κάμερας είναι μικρή

- Χρησιμοποιείτε την κάμερα σε εξαιρετικά ζεστό ή κρύο χώρο ή η φόρτιση δεν είναι επαρκής. Δεν πρόκειται για δυσλειτουργία.
- Αν δεν έχετε χρησιμοποιήσει την κάμερα για μεγάλο χρονικό διάστημα, θα

βελτιώσετε την αποτελεσματικότητα της μπαταρίας, αν τη φορτίσετε και την αποφορτίσετε επανειλημμένα.

Όταν η ωφέλιμη ζωή της μπαταρίας μειωθεί στο μισό του συνήθη χρόνου, ακόμα και μετά την πλήρη φόρτιση του πακέτου μπαταριών, ίσως να πρέπει να αντικαταστήσετε το πακέτο μπαταριών. Επικοινωνήστε με τον πλησιέστερο αντιπρόσωπο της Sony.

[138] Αντιμετώπιση προβλημάτων | Συνήθεις ερωτήσεις & | Τηλεχειριστήριο Live-View Η τροφοδοσία ρεύματος του Τηλεχειριστηρίου Live-View διακόπτεται ξαφνικά

- Φορτίστε επαρκώς το πακέτο μπαταριών.
- Αν δεν έχετε χρησιμοποιήσει την κάμερα για μεγάλο χρονικό διάστημα, θα βελτιώσετε την αποτελεσματικότητα της μπαταρίας, αν τη φορτίσετε και την αποφορτίσετε επανειλημμένα.

[139] Αντιμετώπιση προβλημάτων | Συνήθεις ερωτήσεις & | Τηλεχειριστήριο Live-View Δεν είναι δυνατή η σύνδεση του Τηλεχειριστηρίου Live-View και της κάμερας μέσω Wi-Fi

Αποσυνδέστε και, στη συνέχεια, συνδέστε το ξανά.

[140] Αντιμετώπιση προβλημάτων | Ενδείξεις προειδοποίησης και ενδείξεις σφάλματος | Οθόνη στο Τηλεχειριστήριο Live-View 01-01/02-02

Η σύνδεση του τηλεχειριστηρίου με την κάμερα απέτυχε. Ίσως να υπάρχει συμφόρηση σήματος ή ίσως η κάμερα ή το τηλεχειριστήριο να [141] Αντιμετώπιση προβλημάτων | Ενδείξεις προειδοποίησης και ενδείξεις σφάλματος | Οθόνη στο Τηλεχειριστήριο Live-View 01-02

Η σύνδεση του τηλεχειριστηρίου με την κάμερα απέτυχε. Ακολουθήστε τα βήματα στην ενότητα "Σύνδεση του Τηλεχειριστηρίου Live-View σε πολλαπλές κάμερες".

[142] Αντιμετώπιση προβλημάτων | Ενδείξεις προειδοποίησης και ενδείξεις σφάλματος | Οθόνη στο Τηλεχειριστήριο Live-View

## 01-03/01-04

Η σύνδεση του τηλεχειριστηρίου με την κάμερα απέτυχε. Αυτή η κάμερα δεν υποστηρίζεται.

[143] Αντιμετώπιση προβλημάτων | Ενδείξεις προειδοποίησης και ενδείξεις σφάλματος Οθόνη στο Τηλεχειριστήριο Live-View 03-01/03-02

Η σύνδεση του τηλεχειριστηρίου με την κάμερα απέτυχε.

- Δεν είναι δυνατός ο έλεγχος ταυτότητας της κάμερας και του τηλεχειριστηρίου. Ακολουθήστε τα βήματα στην ενότητα "Σύνδεση του Τηλεχειριστηρίου Live-View σε πολλαπλές κάμερες".
- Ίσως να υπάρχει συμφόρηση σήματος ή ίσως η κάμερα ή το τηλεχειριστήριο να βρίσκονται πολύ μακριά από το σημείο πρόσβασης.

Δεν είναι δυνατή η έναρξη λήψης με την κάμερα. Ελέγξτε τη φωτογραφική μηχανή.

[147] Αντιμετώπιση προβλημάτων | Ενδείξεις προειδοποίησης και ενδείξεις σφάλματος Οθόνη στο Τηλεχειριστήριο Live-View

Δεν είναι δυνατή η λήψη εικόνων με την κάμερα. Ελέγξτε τη φωτογραφική μηχανή.

[146] Αντιμετώπιση προβλημάτων | Ενδείξεις προειδοποίησης και ενδείξεις σφάλματος | Οθόνη στο Τηλεχειριστήριο Live-View 05-01

Το αίτημα προς την κάμερα απέτυχε. Ελέγξτε τη φωτογραφική μηχανή.

## 04-03

05-02

[145] Αντιμετώπιση προβλημάτων | Ενδείξεις προειδοποίησης και ενδείξεις σφάλματος | Οθόνη στο Τηλεχειριστήριο Live-View

Σφάλμα κάμερας. Ελέγξτε τη συνδεδεμένη κάμερα ή την κάρτα μνήμης.

## σφάλματος | Οθόνη στο Τηλεχειριστήριο Live-View 02-01

05-03

Δεν είναι δυνατή η διακοπή λήψης με την κάμερα. Ελέγξτε τη φωτογραφική μηχανή.

[149] Αντιμετώπιση προβλημάτων | Ενδείξεις προειδοποίησης και ενδείξεις σφάλματος | Οθόνη στο Τηλεχειριστήριο Live-View

## 04-04

Δεν υπάρχει απόκριση από την κάμερα.

- Ελέγξτε τη φωτογραφική μηχανή.
- Ίσως να υπάρχει συμφόρηση σήματος ή ίσως η κάμερα να βρίσκεται πολύ μακριά από το σημείο πρόσβασης.

[150] Αντιμετώπιση προβλημάτων | Ενδείξεις προειδοποίησης και ενδείξεις σφάλματος Οθόνη στο Τηλεχειριστήριο Live-View 10-01

Η θερμοκρασία της κάμερας έχει αυξηθεί. Απενεργοποιήστε την κάμερα και αφήστε την για 10 ή περισσότερα λεπτά.

[151] Αντιμετώπιση προβλημάτων | Ενδείξεις προειδοποίησης και ενδείξεις σφάλματος | Οθόνη στο Τηλεχειριστήριο Live-View

# Κωδικός που αρχίζει με E ή με C

Όταν εμφανίζεται στην οθόνη ένας κωδικός που αρχίζει με γράμμα της αλφαβήτου, η λειτουργία αυτοδιαγνωστικού ελέγχου του τηλεχειριστηρίου λειτουργεί. Επειδή ενδέχεται να απαιτούνται επισκευές, επικοινωνήστε με τον πλησιέστερο αντιπρόσωπο της Sony και ενημερώστε τον για όλους τους κωδικούς που αρχίζουν με E ή με C.